# Oracle Functional Testing Advanced Pack for Oracle Utilities

Reference Guide for Oracle Utilities Work and Asset Management/ Oracle Utilities Operational Device Management

Release 5.0.0.1

E67848-02

November 2015

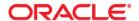

Oracle Functional Testing Advanced Pack for Oracle Utilities Reference Guide for Oracle Utilities Work and Asset Management/ Oracle Utilities Operational Device Management, Release 5.0.0.1

E67848-02

Copyright © 2015 Oracle and/or its affiliates. All rights reserved.

This software and related documentation are provided under a license agreement containing restrictions on use and disclosure and are protected by intellectual property laws. Except as expressly permitted in your license agreement or allowed by law, you may not use, copy, reproduce, translate, broadcast, modify, license, transmit, distribute, exhibit, perform, publish, or display any part, in any form, or by any means. Reverse engineering, disassembly, or decompilation of this software, unless required by law for interoperability, is prohibited.

The information contained herein is subject to change without notice and is not warranted to be error-free. If you find any errors, please report them to us in writing.

If this is software or related documentation that is delivered to the U.S. Government or anyone licensing it on behalf of the U.S. Government, the following notice is applicable:

U.S. GOVERNMENT END USERS: Oracle programs, including any operating system, integrated software, any programs installed on the hardware, and/or documentation, delivered to U.S. Government end users are "commercial computer software" pursuant to the applicable Federal Acquisition Regulation and agency-specific supplemental regulations. As such, use, duplication, disclosure, modification, and adaptation of the programs, including any operating system, integrated software, any programs installed on the hardware, and/or documentation, shall be subject to license terms and license restrictions applicable to the programs. No other rights are granted to the U.S. Government.

This software or hardware is developed for general use in a variety of information management applications. It is not developed or intended for use in any inherently dangerous applications, including applications that may create a risk of personal injury. If you use this software or hardware in dangerous applications, then you shall be responsible to take all appropriate fail-safe, backup, redundancy, and other measures to ensure its safe use. Oracle Corporation and its affiliates disclaim any liability for any damages caused by use of this software or hardware in dangerous applications.

Oracle and Java are registered trademarks of Oracle and/or its affiliates. Other names may be trademarks of their respective owners.

Intel and Intel Xeon are trademarks or registered trademarks of Intel Corporation. All SPARC trademarks are used under license and are trademarks or registered trademarks of SPARC International, Inc. AMD, Opteron, the AMD logo, and the AMD Opteron logo are trademarks or registered trademarks of Advanced Micro Devices. UNIX is a registered trademark of The Open Group.

This software or hardware and documentation may provide access to or information on content, products, and services from third parties. Oracle Corporation and its affiliates are not responsible for and expressly disclaim all warranties of any kind with respect to third-party content, products, and services. Oracle Corporation and its affiliates will not be responsible for any loss, costs, or damages incurred due to your access to or use of third-party content, products, or services.

# **Contents**

| Preface                                                   | i    |
|-----------------------------------------------------------|------|
| Audience                                                  | i    |
| Related Documents                                         | i    |
| Conventions                                               | ii   |
| Abbreviations                                             | ii   |
| Chapter 1                                                 |      |
| Component Reference                                       | 1-1  |
| Overview                                                  |      |
| Oracle Utilities Work and Asset Management Components     | 1-2  |
| Oracle Utilities Operational Device Management Components |      |
| Components for BPA Scripts                                | 1-44 |
| Chapter 2                                                 |      |
| Function Library Reference                                | 2-1  |
| OUWAMUILIB                                                | 2-1  |
| Common Methods                                            |      |
| Physical Inventory                                        |      |
| Material Request/Issue and Return                         | 2-18 |
| Stock Transfer                                            | 2-39 |
| Blanket Contract                                          |      |
| Preventive Maintenance                                    |      |
| Purchase Order                                            |      |
| Financial Transaction                                     |      |
| Scheduling                                                |      |
| Material Disposition                                      |      |
| Material Return                                           |      |
| Chapter 3                                                 |      |
| Sample Work Flows                                         | 3-1  |
| Sample Flows                                              |      |
| Reorder Review Inventory Flow                             |      |
| Reorder Review Lot Inventory                              |      |
| Material Disposition Flow                                 |      |
| Work Demand Flow                                          |      |
| Executing Sample Flows                                    |      |
| Pre-requisites                                            |      |
| Setting Up Sample Flows                                   |      |
| Appendix A                                                |      |
| Inbound Web Services                                      | A-1  |
| List of Inhaund Web Sawigas                               |      |

## **Preface**

This guide describes the Oracle Utilities Work and Asset Management v2.1.1.0 and Oracle Utilities Operational Device Management v2.1.1.0 components and the function libraries used to create those components in Oracle Functional Testing Advanced Pack for Oracle Utilities (OFTAPOU) v5.0.0.1. These components are used to build test flows in Oracle Flow Builder (OFB).

This preface includes the following sections:

- Audience
- Related Documents
- Conventions
- Abbreviations

### **Audience**

This guide is intended for QA/Test Engineers and Automation Developers to understand the various components and libraries available for them to automate the business test flows for Oracle Utilities Work and Asset Management/ Oracle Utilities Operational Device Management using Oracle Functional Testing Advanced Pack for Oracle Utilities (OFTAPOU) for Oracle Utilities Work and Asset Management/ Oracle Utilities Operational Device Management.

### **Related Documents**

For more information, see the following documents:

- Oracle Functional Testing Advanced Pack for Oracle Utilities Release Notes
- Oracle Functional Testing Advanced Pack for Oracle Utilities Installation and Administration Guide
- Oracle Functional Testing Advanced Pack for Oracle Utilities User's Guide

#### See also:

- Oracle Utilities Work and Asset Management Documentation Library
- Oracle Utilities Operational Device Management Documentation Library

## **Conventions**

The following text conventions are used in this document:

| Convention | Meaning                                                                                                    |
|------------|----------------------------------------------------------------------------------------------------|
| boldface   | Boldface type indicates graphical user interface elements associated with an action, or terms defined in text or the glossary.         |
| italic     | Italic type indicates book titles, emphasis, or placeholder variables for which you supply particular values.                          |
| monospace  | Monospace type indicates commands within a paragraph, URLs, code in examples, text that appears on the screen, or text that you enter. |

### **Abbreviations**

The following terms are used in this document:

- OFB Oracle Flow Builder
- WAM Oracle Utilities Work and Asset Management
- ODM Oracle Utilities Operational Device Management

# **Chapter 1**

## **Component Reference**

This chapter lists the Oracle Utilities Work and Asset Management/ Oracle Utilities Operational Device Management starter components available to create flows in Oracle Flow Builder for testing the Oracle Utilities Work and Asset Management/ Oracle Utilities Operational Device Management applications.

The chapter includes the following sections:

- Overview
- Oracle Utilities Work and Asset Management Components
- Oracle Utilities Operational Device Management Components
- Components for BPA Scripts

### **Overview**

Oracle Functional Testing Advanced Pack for Oracle Utilities for Oracle Utilities Work and Asset Management/ Oracle Utilities Operational Device Management is a test starter pack built on top of Oracle Functional Testing Advanced Pack for Oracle Utilities that generates test automation scripts using Oracle Flow Builder.

Oracle Functional Testing Advanced Pack for Oracle Utilities for Oracle Utilities Work and Asset Management/ Oracle Utilities Operational Device Management contains out-of-the-box product-specific components used to build new test flows in Oracle Flow Builder to test the Oracle Utilities Work and Asset Management/ Oracle Utilities Operational Device Management applications. These components correspond to specific business entities, such as business objects, service scripts, or business services used for interfacing with the application. Users can use these components as available or can extend them. Users can also create new components to be used to create flows. This starter pack also contains a set of function libraries that can be used for creating custom components.

**Note:** See Chapter 2: Function Library Reference for detailed information about using these function libraries.

Consider this pack to be a starter kit which can be expanded and built upon. A few sample flows are included as an example.

**Note:** See the *Oracle Functional Testing Advanced Pack for Oracle Utilities User's Guide* for information about creating components and flows.

### **Oracle Utilities Work and Asset Management Components**

This section lists the starter components available in Oracle Utilities Work and Asset Management.

**Pre-requisites:** The Inbound Web Service using the respective business object should be available in the application.

**Additional Notes:** Failure while creating, reading, or updating the component is logged to the test execution report, facilitating debugging/analysis of the problem.

The components are categorized under the following functional areas:

- Administration Data
- Asset Management
- General
- Inventory Management
- Purchasing
- Work Management
- Invoicing

### **Administration Data**

| Component                      | Description                                                                                            |
|--------------------------------|----------------------------------------------------------------------------------------------------|
| W1-AccountingCalendar          | Used to create, update, read, or delete AccountingCalendar in the WAM application.                     |
|                                | This component calls the W1-AccountingCalendar business object using the Inbound Web Service.          |
| W1-ActivityCompletionEventType | Used to create, update, read, or delete ActivityCompletionEventType in the WAM application.            |
|                                | This component calls the W1-ActivityCompletionEventType business object using the Inbound Web Service. |
| W1- AssetCompletionEventType   | Used to create, update, read, or delete<br>AssetCompletionEventType in the WAM<br>application.         |
|                                | This component calls the W1-POLineIntegration business object using the Inbound Web Service.           |
| W1- AssetDposCmpEvtType        | Used to create, update, read, or delete<br>AssetDposCmpEvtType in the WAM application.                 |
|                                | This component calls the W1-AssetDposCmpEvtType business object using the Inbound Web Service.         |

| Component                      | Description                                                                                           |
|--------------------------------|----------------------------------------------------------------------------------------------------|
| W1- AssetLocationType          | Used to create, update, read, or delete AssetLocationType in the WAM application.                     |
|                                | This component calls the W1- AssetLocationType business object using the Inbound Web Service.         |
| W1- AssetType                  | Used to create, update, read, or delete AssetType in the WAM application.                             |
|                                | This component calls the W1-AssetType business object using the Inbound Web Service.                  |
| W1- ComponentType              | Used to create, update, read, or delete<br>ComponentType in the WAM application.                      |
|                                | This component calls the W1-ComponentType business object using the Inbound Web Service               |
| W1- DataAreaСmpEvtТype         | Used to create, update, read, or delete DataAreaCmpEvtType in the WAM application.                    |
|                                | This component calls the W1-DataAreaCmpEvtType business object using the Inbound Web Service.         |
| W1- GeneralCompletionEventType | Used to create, update, read, or delete<br>GeneralCompletionEventType in the WAM<br>application.      |
|                                | This component calls the W1-GeneralCompletionEventType business object using the Inbound Web Service. |
| W1-OrganizationType            | Used to create, update, read, or delete<br>OrganizationType in the WAM application.                   |
|                                | This component calls the W1-OrganizationType business object using the Inbound Web Service.           |
| W1- ReplicationComplEventType  | Used to create, update, read, or delete<br>ReplicationComplEventType in the WAM<br>application.       |
|                                | This component calls the W1-ReplicationComplEventType business object using the Inbound Web Service.  |
| W1-AmtBasedAppvlProf           | Used to create, update, read, or delete<br>AmtBasedAppvlProf in the WAM application.                  |
|                                | This component calls the W1-AmtBasedAppvlProf business object using the Inbound Web Service.          |

| Component               | Description                                                                                     |
|-------------------------|-------------------------------------------------------------------------------------------------|
| W1-AssessmentClass      | Used to create, update, read, or delete<br>AssessmentClass in the WAM application.              |
|                         | This component calls the W1-AssessmentClass business object using the Inbound Web Service.      |
| W1-AssessmentGroup      | Used to create, update, read, or delete<br>AssessmentGroup in the WAM application.              |
|                         | This component calls the W1-AssessmentGroup business object using the Inbound Web Service.      |
| W1-AssetDposCmpEvtType  | Used to create, update, read, or delete AssetDposCmpEvtType in the WAM application.             |
|                         | This component calls the W1-AssetDposCmpEvtType business object using the Inbound Web Service.  |
| W1-AssetTypeAverageCost | Used to create, update, read, or delete AssetTypeAverageCost in the WAM application.            |
|                         | This component calls the W1-AssetTypeAverageCost business object using the Inbound Web Service. |
| W1-BillableRate         | Used to create, update, read, or delete BillableRate in the WAM application.                    |
|                         | This component calls the W1-BillableRate business object using the Inbound Web Service.         |
| W1-BusinessUnit         | Used to create, update, read, or delete BusinessUnit in the WAM application.                    |
|                         | This component calls the W1-BusinessUnit business object using the Inbound Web Service.         |
| W1-Buyer                | Used to create, update, read, or delete Buyer in the WAM application.                           |
|                         | This component calls the W1-Buyer business object using the Inbound Web Service.                |
| W1-CalendarAnniversary  | Used to create, update, read, or delete<br>CalendarAnniversary in the WAM application.          |
|                         | This component calls the W1-CalendarAnniversary business object using the Inbound Web Service.  |
| W1-CalendarInterval     | Used to create, update, read, or delete<br>CalendarInterval in the WAM application.             |
|                         | This component calls the W1-CalendarInterval business object using the Inbound Web Service.     |

| Component                   | Description                                                                                         |
|-----------------------------|----------------------------------------------------------------------------------------------------|
| W1-CapabilityType           | Used to create, update, read, or delete CapabilityType in the WAM application.                      |
|                             | This component calls the W1-CapabilityType business object using the Inbound Web Service.           |
| W1-Circle                   | Used to create, update, read, or delete Circle in the WAM application.                              |
|                             | This component calls the W1-Circle business object using the Inbound Web Service.                   |
| W1-Color                    | Used to create, update, read, or delete Color in the WAM application.                               |
|                             | This component calls the W1-Color business object using the Inbound Web Service.                    |
| W1-CommodityCategory        | Used to create, update, read, or delete<br>CommodityCategory in the WAM application.                |
|                             | This component calls the W1-CommodityCategory business object using the Inbound Web Service.        |
| W1-CommodityName            | Used to create, update, read, or delete<br>CommodityName in the WAM application.                    |
|                             | This component calls the W1-CommodityName business object using the Inbound Web Service.            |
| W1-CommodityType            | Used to create, update, read, or delete CommodityType in the WAM application.                       |
|                             | This component calls the W1-CommodityType business object using the Inbound Web Service.            |
| W1-ComponentTypeAverageCost | Used to create, update, read, or delete<br>ComponentTypeAverageCost the in WAM<br>application.      |
|                             | This component calls the W1-ComponentTypeAverageCost business object using the Inbound Web Service. |
| W1-ContactType              | Used to create, update, read, or delete ContactType in the WAM application.                         |
|                             | This component calls the W1-ContactType business object using the Inbound Web Service.              |
| W1-CostCategory             | Used to create, update, read, or delete CostCategory in the WAM application.                        |
|                             | This component calls the W1-CostCategory business object using the Inbound Web Service.             |

| Component            | Description                                                                                  |
|----------------------|----------------------------------------------------------------------------------------------|
| W1-CostCenter        | Used to create, update, read, or delete CostCenter in the WAM application.                   |
|                      | This component calls the W1-CostCenter business object Inbound Web Service.                  |
| W1-Course            | Used to create, update, read, or delete Course in the WAM application.                       |
|                      | This component calls the W1-Course business object using the Inbound Web Service.            |
| W1-CrewType          | Used to create, update, read, or delete CrewType in the WAM application.                     |
|                      | This component calls the W1-CrewType business object using the Inbound Web Service.          |
| W1-DailyScheduleType | Used to create, update, read, or delete DailyScheduleType in the WAM application.            |
|                      | This component calls the W1-DailyScheduleType business object using the Inbound Web Service. |
| W1-DistributionCode  | Used to create, update, read, or delete DistributionCode in the WAM application.             |
|                      | This component calls the W1-DistributionCode business object using the Inbound Web Service.  |
| W1-DocActType        | Used to create, update, read, or delete DocActType in the WAM application.                   |
|                      | This component calls the W1-DocActType business object using the Inbound Web Service.        |
| W1-DocCmplEvntType   | Used to create, update, read, or delete DocCmplEvntType in the WAM application.              |
|                      | This component calls the W1-DocCmplEvntType business object using the Inbound Web Service.   |
| W1-DocumentType      | Used to create, update, read, or delete DocumentType in the WAM application.                 |
|                      | This component calls the W1-DocumentType business object using the Inbound Web Service.      |
| W1-EmployeeType      | Used to create, update, read, or delete<br>EmployeeType in the WAM application.              |
|                      | This component calls the W1-EmployeeType business object using the Inbound Web Service.      |

| Component                    | Description                                                                                                    |
|------------------------------|----------------------------------------------------------------------------------------------------|
| W1-Equipment                 | Used to create, update, read, or delete Equipment in the WAM application.                                       |
|                              | This component calls the W1-Equipment business object using the Inbound Web Service.                            |
| W1-ExpenseCode               | Used to create, update, read, or delete ExpenseCode in the WAM application.                                     |
|                              | This component calls the W1-ExpenseCode business object using the Inbound Web Service.                          |
| W1-Factor                    | Used to create, update, read, or delete Factor in the WAM application.                                          |
|                              | This component calls the W1-Factor business object using the Inbound Web Service.                               |
| W1-FactorValue               | Used to create, update, read, or delete FactorValue in the WAM application.                                     |
|                              | This component calls the W1-FactorValue business object using the Inbound Web Service.                          |
| W1-FailureComponent          | Used to create, update, read, or delete FailureComponent in the WAM application.                                |
|                              | This component calls the W1-FailureComponent business object using the Inbound Web Service.                     |
| W1-FailureMode               | Used to create, update, read, or delete FailureMode in the WAM application.                                     |
|                              | This component calls the W1-FailureMode business object using the Inbound Web Service.                          |
| W1-FailureProfile            | Used to create, update, read, or delete FailureProfile in the WAM application.                                  |
|                              | This component calls the W1-FailureProfile business object using the Inbound Web Service.                       |
| W1-FailureProfileFailureComp | Used to create, update, read, or delete<br>FailureProfileFailureComp in the WAM application.                    |
|                              | This component calls the W1-<br>FailureProfileFailureComp business object using the                             |
| W1-FailureProfileFailureMode | Inbound Web Service.  Used to create, update, read, or delete FailureProfileFailureMode in the WAM application. |
|                              | This component calls the W1-<br>FailureProfileFailureMode business object using the<br>Inbound Web Service.     |

| Component                      | Description                                                                                                   |
|--------------------------------|----------------------------------------------------------------------------------------------------|
| W1-FailureProfileFailureRepair | Used to create, update, read, or delete FailureProfileFailureRepair in the WAM application.                   |
|                                | This component calls the W1-<br>FailureProfileFailureRepair business object using the<br>Inbound Web Service. |
| W1-FailureProfileFailureType   | This component can be used to create/update/read/delete FailureProfileFailureType in WAM application.         |
|                                | This component calls the business object W1-FailureProfileFailureType using the Inbound Web Service.          |
| W1-FailureRepair               | Used to create, update, read, or delete FailureRepair in the WAM application.                                 |
|                                | This component calls the W1-FailureRepair business object using the Inbound Web Service.                      |
| W1-FailureType                 | Used to create, update, read, or delete FailureType in the WAM application.                                   |
|                                | This component calls the W1-FailureType business object using the Inbound Web Service.                        |
| W1-FinancialMasterConfig       | Used to create, update, read, or delete FinancialMasterConfig in the WAM application.                         |
|                                | This component calls the W1-FinancialMasterConfig business object using the Inbound Web Service.              |
| W1-Fob                         | Used to create, update, read, or delete Fob in the WAM application.                                           |
|                                | This component calls the W1-Fob business object using the Inbound Web Service.                                |
| W1-Function                    | Used to create, update, read, or delete Function in the WAM application.                                      |
|                                | This component calls the W1-Function business object using the Inbound Web Service.                           |
| W1-FunctionType                | Used to create, update, read, or delete FunctionType in the WAM application.                                  |
|                                | This component calls the W1-FunctionType business object using the Inbound Web Service.                       |

| Component                             | Description                                                                                                    |
|---------------------------------------|----------------------------------------------------------------------------------------------------|
| W1-<br>GaugeReadWithThresholdMeasType | Used to create, update, read, or delete<br>GaugeReadWithThresholdMeasType in the WAM<br>application.                                                               |
|                                       | This component calls the W1-GaugeReadWithThresholdMeasType business object using the Inbound Web Service.                                                          |
| W1-GeneralAssetLocationType           | This component can be used to create/update/read/delete GeneralAssetLocationType in WAM application. This component calls the business object Inbound Web Service. |
| W1-GeneralCompletionEventType         | Used to create, update, read, or delete<br>GeneralCompletionEventType in the WAM<br>application.                                                                   |
|                                       | This component calls the W1-<br>GeneralCompletionEventType business object using<br>the Inbound Web Service.                                                       |
| W1-InventoryMgmtMasterConfig          | Used to create, update, read, or delete InventoryMgmtMasterConfig in the WAM application.                                                                          |
|                                       | This component calls the W1-InventoryMgmtMasterConfig business object using the Inbound Web Service.                                                               |
| W1-LaborEarningType                   | Used to create, update, read, or delete LaborEarningType in the WAM application.                                                                                   |
|                                       | This component calls the W1-LaborEarningType business object using the Inbound Web Service.                                                                        |
| W1-LeaveType                          | Used to create, update, read, or delete LeaveType in the WAM application.                                                                                          |
|                                       | This component calls the W1-LeaveType business object using the Inbound Web Service.                                                                               |
| W1-Line                               | Used to create, update, read, or delete Line in the WAM application.                                                                                               |
|                                       | This component calls the W1-Line business object using the Inbound Web Service.                                                                                    |
| W1-LinearAssetLocationType            | Used to create, update, read, or delete LinearAssetLocationType in the WAM application.                                                                            |
|                                       | This component calls the W1-LinearAssetLocationType business object using the Inbound Web Service.                                                                 |

| Component                            | Description                                                                                              |
|--------------------------------------|----------------------------------------------------------------------------------------------------|
| W1-MeasurementUOM                    | Used to create, update, read, or delete<br>MeasurementUOM in the WAM application.                        |
|                                      | This component calls the W1-MeasurementUOM business object using the Inbound Web Service.                |
| W1-<br>MeterReadWithRollOverMeasType | Used to create, update, read, or delete<br>MeterReadWithRollOverMeasType in the WAM<br>application.      |
|                                      | This component calls the W1-MeterReadWithRollOverMeasType business object using the Inbound Web Service. |
| W1-MsrtQuckEntryCmplEvtTyp           | Used to create, update, read, or delete MsrtQuckEntryCmplEvtTyp in the WAM application.                  |
|                                      | This component calls the W1-MsrtQuckEntryCmplEvtTyp business object using the Inbound Web Service.       |
| W1-MTBFMTTRBuckets                   | Used to create, update, read, or delete MTBFMTTRBuckets in the WAM application.                          |
|                                      | This component calls the W1-MTBFMTTRBuckets business object using the Inbound Web Service.               |
| W1-NoAppvlRequiredProf               | Used to create, update, read, or delete<br>NoAppvlRequiredProf in the WAM application.                   |
|                                      | This component calls the W1-NoAppvlRequiredProf business object using the Inbound Web Service.           |
| W1-NonAmtBasedAppvlProf              | Used to create, update, read, or delete<br>NonAmtBasedAppvlProf in the WAM application.                  |
|                                      | This component calls the W1-NonAmtBasedAppvlProf business object using the Inbound Web Service.          |
| W1-NumericGauge                      | Used to create, update, read, or delete<br>NumericGauge in the WAM application.                          |
|                                      | This component calls the W1-NumericGauge business object using the Inbound Web Service.                  |
| W1-NumericMeter                      | Used to create, update, read, or delete NumericMeter in the WAM application.                             |
|                                      | This component calls the W1-NumericMeter business object using the Inbound Web Service.                  |

| Component                 | Description                                                                                            |
|---------------------------|----------------------------------------------------------------------------------------------------|
| W1-OrganizationType       | Used to create, update, read, or delete OrganizationType in the WAM application.                       |
|                           | This component calls the W1-OrganizationType business object using the Inbound Web Service.            |
| W1-OutboundActivityType   | Used to create, update, read, or delete OutboundActivityType in the WAM application.                   |
|                           | This component calls the W1-<br>OutboundActivityType business object using the<br>Inbound Web Service. |
| W1-Planner                | Used to create, update, or delete Planner in the WAM application.                                      |
|                           | This component calls W1-Planner business object using the Inbound Web Service ATW1Planner.             |
| W1-OvertimeType           | Used to create, update, read, or delete OvertimeType in the WAM application.                           |
|                           | This component calls the W1-OvertimeType business object using the Inbound Web Service.                |
| W1-PaymentTerm            | Used to create, update, read, or delete PaymentTerm in the WAM application.                            |
|                           | This component calls the W1-PaymentTerm business object using the Inbound Web Service.                 |
| W1-PersonWAM              | Used to create, update, read, or delete PersonWAM in the WAM application.                              |
|                           | This component calls the W1-PersonWAM business object using the Inbound Web Service.                   |
| W1-PlantAssetLocationType | Used to create, update, read, or delete PlantAssetLocationType in the WAM application.                 |
|                           | This component calls the W1-PlantAssetLocationType business object using the Inbound Web Service.      |
| W1-ProjectCategory        | Used to create, update, read, or delete ProjectCategory in the WAM application.                        |
|                           | This component calls the W1-ProjectCategory business object using the Inbound Web Service              |
| W1-PurchaseCommodity      | Used to create, update, read, or delete<br>PurchaseCommodity in the WAM application.                   |
|                           | This component calls the W1-PurchaseCommodity business object using the Inbound Web Service.           |

| Component                     | Description                                                                                           |
|-------------------------------|----------------------------------------------------------------------------------------------------|
| W1-PurchasingMasterConfig     | Used to create, update, read, or delete PurchasingMasterConfig in the WAM application.                |
|                               | This component calls the W1-PurchasingMasterConfig business object using the Inbound Web Service.     |
| W1-Question                   | Used to create, update, read, or delete Question in the WAM application.                              |
|                               | This component calls the W1-Question business object using the Inbound Web Service.                   |
| W1-ReadLogEntry               | Used to read ReadLogEntry in the WAM application.                                                     |
|                               | This component uses the W1-ReadLogEntry business Service using the Inbound Web Service.               |
| W1-ReadWithNoEvaluateMeasType | Used to create, update, read, or delete<br>ReadWithNoEvaluateMeasType in the WAM<br>application.      |
|                               | This component calls the W1-ReadWithNoEvaluateMeasType business object using the Inbound Web Service. |
| W1-ResourceUOM                | Used to create, update, read, or delete<br>ResourceUOM in the WAM application.                        |
|                               | This component calls the W1-ResourceUOM business object using the Inbound Web Service.                |
| W1-ScheduledActivityType      | Used to create, update, read, or delete ScheduledActivityType in the WAM application.                 |
|                               | This component calls the W1-ScheduledActivityType business object using the Inbound Web Service.      |
| W1-ScheduledActivityTypeWAM   | Used to create, update, read, or delete ScheduledActivityTypeWAM in the WAM application.              |
|                               | This component calls the W1-ScheduledActivityTypeWAM business object using the Inbound Web Service.   |
| W1-SchedulePlanType           | Used to create, update, read, or delete SchedulePlanType in the WAM application.                      |
|                               | This component calls the W1-SchedulePlanType business object using the Inbound Web Service.           |

| Component                              | Description                                                                                                    |
|----------------------------------------|----------------------------------------------------------------------------------------------------|
| W1-<br>ServHistFromActTypeCmplEvntType | Used to create, update, read, or delete ServHistFromActTypeCmplEvntType in the WAM application.                                                                            |
|                                        | This component calls the W1-ServHistFromActTypeCmplEvntType business object using the Inbound Web Service.                                                                 |
| W1-ServiceArea                         | Used to create, update, read, or delete ServiceArea in the WAM application.                                                                                                |
|                                        | This component calls the W1-ServiceArea business object using the Inbound Web Service.                                                                                     |
| W1-ServiceClass                        | Used to create, update, read, or delete ServiceClass in the WAM application.                                                                                               |
|                                        | This component calls the W1-ServiceClass business object using the Inbound Web Service.                                                                                    |
| W1-ShiftPlanTemplate                   | Used to create, update, or delete Shift Plan Template in the WAM application. This component calls the business object W1-ShiftPlanTemplate using the Inbound Web Service. |
| W1-ServiceHistoryType                  | Used to create, update, read, or delete ServiceHistoryType in the WAM application.                                                                                         |
|                                        | This component calls the W1-ServiceHistoryType business object using the Inbound Web Service.                                                                              |
| W1-ServiceHistTypeCmpEvtType           | Used to create, update, read, or delete ServiceHistTypeCmpEvtType in the WAM application.                                                                                  |
|                                        | This component calls the W1-ServiceHistTypeCmpEvtType business object using the Inbound Web Service.                                                                       |
| W1-StorageLocationType                 | Used to create, update, read, or delete StorageLocationType in the WAM application.                                                                                        |
|                                        | This component calls the W1-StorageLocationType business object using the Inbound Web Service.                                                                             |
| W1-TaxRateSchedule                     | Used to create, update, read, or delete TaxRateSchedule in the WAM application.                                                                                            |
|                                        | This component calls the W1-TaxRateSchedule business object using the Inbound Web Service.                                                                                 |
| W1-TimePeriod                          | Used to create, update, read, or delete TimePeriod in the WAM application.                                                                                                 |
|                                        | This component calls the W1-TimePeriod business object using the Inbound Web Service.                                                                                      |

| Component                     | Description                                                                                                  |
|-------------------------------|----------------------------------------------------------------------------------------------------|
| W1-WorkCalendar               | Used to create, update, read, or delete WorkCalendar in the WAM application.                                 |
|                               | This component calls the W1-WorkCalendar business object using the Inbound Web Service.                      |
| W1-WorkManagementMasterConfig | Used to create, update, read, or delete WorkManagementMasterConfig in the WAM application.                   |
|                               | This component calls the W1-<br>WorkManagementMasterConfig business object<br>using the Inbound Web Service. |
| W1-WorkPriorityBuckets        | Used to create, update, read, or delete WorkPriorityBuckets in the WAM application.                          |
|                               | This component calls the W1-WorkPriorityBuckets business object using the Inbound Web Service.               |
| W1-WorkReqCompletionEventType | Used to create, update, read, or delete WorkReqCompletionEventType in the WAM application.                   |
|                               | This component calls the W1-<br>WorkReqCompletionEventType business object<br>using the Inbound Web Service. |
| W1-WAssetInstallAgeBuckets    | Used to create, update, read, or delete WAssetInstallAgeBuckets in the WAM application.                      |
|                               | This component calls the W1-WAssetInstallAgeBuckets business object using the Inbound Web Service.           |
| W1-WAssetAgeBuckets           | Used to create, update, read, or delete WAssetAgeBuckets in the WAM application.                             |
|                               | This component calls the W1-WAssetAgeBuckets business object using the Inbound Web Service.                  |
| W1-WAMBIExtractParameters     | Used to create, update, read, or delete<br>WAMBIExtractParameters in the WAM application                     |
|                               | This component calls the W1-WAMBIExtractParameters business object using the Inbound Web Service.            |
| W1-QuestionnaireSvcHistType   | Used to create, update, read, or delete<br>QuestionnaireSvcHistType in the WAM application                   |
|                               | This component calls the W1-<br>QuestionnaireSvcHistType business object using the<br>Inbound Web Service.   |

| Component                      | Description                                                                                            |
|--------------------------------|----------------------------------------------------------------------------------------------------|
| W1-NumberOfCyclesOverdueBucket | Used to create, update, read, or delete<br>NumberOfCyclesOverdueBucket in the WAM<br>application.      |
|                                | This component calls the W1-NumberOfCyclesOverdueBucket business object using the Inbound Web Service. |
| W1-AssetCriticalityBuckets     | Used to create, update, read, or delete<br>AssetCriticalityBuckets in the WAM application.             |
|                                | This component calls the W1-AssetCriticalityBuckets business object using the Inbound Web Service.     |
| W1-AssetConditionScoreBuckets  | Used to create, update, read, or delete<br>AssetConditionScoreBuckets in the WAM<br>application.       |
|                                | This component calls the W1-AssetConditionScoreBuckets business object using the Inbound Web Service.  |
| W1-GeneralCompletionEventType  | Used to create, update, read, or delete<br>GeneralCompletionEventType in the WAM<br>application.       |
|                                | This component calls the W1-GeneralCompletionEventType business object using the Inbound Web Service.  |
| W1- ResourceMgmntMasterConfig  | Used to create, update, read, or delete<br>ResourceMgmntMasterConfigin the WAM<br>application.         |
|                                | This component calls the W1-ResourceMgmntMasterConfig business object using the Inbound Web Service.   |

### **Asset Management**

| Component               | Description                                                                                     |
|-------------------------|-------------------------------------------------------------------------------------------------|
| W1-CalendarWarranty     | Used to create, update, read, or delete<br>CalendarWarranty in the WAM application.             |
|                         | This component calls the W1-CalendarWarranty business object using the Inbound Web Service.     |
| W1-CalendarWarrantyTerm | Used to create, update, read, or delete<br>CalendarWarrantyTerm in the WAM application.         |
|                         | This component calls the W1-CalendarWarrantyTerm business object using the Inbound Web Service. |

| Component                     | Description                                                                                                  |
|-------------------------------|----------------------------------------------------------------------------------------------------|
| W2-CommunicationComponent     | Used to create, update, read, or delete<br>CommunicationComponent in the WAM<br>application.                 |
|                               | This component calls the W2-CommunicationComponent business object using the Inbound Web Service.            |
| W2-CommunicationRelay         | Used to create, update, read, or delete<br>CommunicationRelay in the WAM application.                        |
|                               | This component calls the W2-CommunicationRelay business object using the Inbound Web Service.                |
| W2-ServicePoint               | Used to create, update, read, or delete ServicePoint in the WAM application.                                 |
|                               | This component calls the W2-ServicePoint business object using the Inbound Web Service.                      |
| W2-SmartMeter                 | Used to create, update, read, or delete SmartMeter in the WAM application.                                   |
|                               | This component calls the W2-SmartMeter business object using the Inbound Web Service.                        |
| W2-CommunicationComponentSpec | Used to create, update, read, or delete<br>CommunicationComponentSpec in the WAM<br>application.             |
|                               | This component calls the W2-<br>CommunicationComponentSpec business object<br>using the Inbound Web Service. |
| W2-CommunicationRelaySpec     | Used to create, update, read, or delete<br>CommunicationRelaySpec in the WAM application.                    |
|                               | This component calls the W2-CommunicationRelaySpec business object using the Inbound Web Service.            |
| W1-FailureServiceHistory      | Used to create, update, read, or delete<br>FailureServiceHistory in the WAM application.                     |
|                               | This component calls the W1-FailureServiceHistory business object using the Inbound Web Service.             |
| W2-FirmwareSpecification      | Used to create, update, read, or delete FirmwareSpecification in the WAM application.                        |
|                               | This component calls the W2-FirmwareSpecification business object using the Inbound Web Service.             |

| Component                     | Description                                                                                           |
|-------------------------------|----------------------------------------------------------------------------------------------------|
| W1-FirmwareVersion            | Used to create, update, read, or delete FirmwareVersion in the WAM application.                       |
|                               | This component calls the W1-FirmwareVersion business object using the Inbound Web Service.            |
| W1-GeneralAssetLocation       | Used to create, update, read, or delete<br>GeneralAssetLocation in the WAM application.               |
|                               | This component calls the W1-GeneralAssetLocation business object using the Inbound Web Service.       |
| W1-InOutofServiceGeneralAsset | Used to create, update, read, or delete InOutofServiceGeneralAsset in the WAM application.            |
|                               | This component calls the W1-InOutofServiceGeneralAsset business object using the Inbound Web Service. |
| W1-IOSvcGeneralComponent      | Used to create, update, read, or delete InOutofServiceGeneralComponent in the WAM application.        |
|                               | This component calls the W1-IOSvcGeneralComponent business object using the Inbound Web Service.      |
| W1-IOSvcFleetAsset            | Used to create, update, read, or delete IOSvcFleetAsset in the WAM application.                       |
|                               | This component calls the W1-IOSvcFleetAsset business object using the Inbound Web Service.            |
| W1-IOSvcInfrastructureAsset   | Used to create, update, read, or delete IOSvcInfrastructureAsset in the WAM application.              |
|                               | This component calls the W1-IOSvcInfrastructureAsset business object using the Inbound Web Service.   |
| W1-IOSvcITAsset               | Used to create, update, read, or delete IOSvcITAsset in WAM the application.                          |
|                               | This component calls the W1-IOSvcITAsset business object using the Inbound Web Service.               |
| W1-InOutSvcAsset              | Used to create, update, read, or delete W1-InOutSvcAsset in WAM the application.                      |
|                               | This component calls the W1-InOutSvcAsset business object using the Inbound Web Service.              |

| Component                    | Description                                                                                                    |
|------------------------------|----------------------------------------------------------------------------------------------------|
| W1-InOutSvcComponent         | Used to create, update, read, or delete W1-InOutSvcComponent in WAM the application.                                                 |
|                              | This component calls the W1-InOutSvcComponent business object using the Inbound Web Service.                                         |
| W1-AssetLocation             | Used to create, update, read, or delete W1-AssetLocation in WAM the application.                                                     |
|                              | This component calls the W1-AssetLocation business object using the Inbound Web Service.                                             |
| W1-ServiceHistory            | Used to create, update, read, or delete ServiceHistory in the WAM application.                                                       |
|                              | This component calls the W1-ServiceHistory business object using the Inbound Web Service.                                            |
| W1-ServiceHistoryWAM         | Used to create, update, read, or delete ServiceHistory in the WAM application.                                                       |
|                              | This component calls the W1-ServiceHistory(Deficiency/General Weighted/Percent of New)business object using the Inbound Web Service. |
| W1-StoreroomInventoryMgmt    | Used to create, update, read, or delete<br>StoreroomInventoryMgmt in the WAM application.                                            |
|                              | This component calls the W1-StoreroomInventoryMgmt business object using the Inbound Web Service.                                    |
| W1-TrackedFleetSpecification | Used to create, update, read, or delete<br>TrackedFleetSpecification in the WAM application.                                         |
|                              | This component calls the W1-<br>TrackedFleetSpecification business object using the<br>Inbound Web Service.                          |
| W1-TrackedITSpecification    | Used to create, update, read, or delete TrackedITSpecification in the WAM application.                                               |
|                              | This component calls the W1-<br>TrackedITSpecification business object using the<br>Inbound Web Service.                             |
| W1-TrackedInfrastructureSpec | Used to create, update, read, or delete TrackedInfrastructureSpec in the WAM application.                                            |
|                              | This component calls the W1-<br>TrackedInfrastructureSpec business object using the<br>Inbound Web Service.                          |

| Component                   | Description                                                                                                |
|-----------------------------|----------------------------------------------------------------------------------------------------|
| W1-MsrmtQuickEntryCmplEvt   | Used to create, update, read, or delete<br>MsrmtQuickEntryCmplEvt in the WAM<br>application.               |
|                             | This component calls the W1-MsrmtQuickEntryCmplEvt business object using the Inbound Web Service.          |
| W1-IOSvcITComponent         | Used to create, update, read, or delete IOSvcITComponent in the WAM application.                           |
|                             | This component calls the W1-IOSvcITComponent business object using the Inbound Web Service.                |
| W1-LinearAssetLocation      | Used to create, update, read, or delete LinearAssetLocation in the WAM application.                        |
|                             | This component calls the W1-LinearAssetLocation business object using the Inbound Web Service.             |
| W2-ManualMeterSpecification | Used to create, update, read, or delete<br>ManualMeterSpecification in the WAM application.                |
|                             | This component calls the W2-<br>ManualMeterSpecification business object using the<br>Inbound Web Service. |
| W1-Manufacturer             | Used to create, update, read, or delete Manufacturer in the WAM application.                               |
|                             | This component calls the W1-Manufacturer business object using the Inbound Web Service.                    |
| W1-MsrmtQuickEntryActivity  | Used to create, update, read, or delete<br>MsrmtQuickEntryActivity in the WAM application.                 |
|                             | This component calls the W1-MsrmtQuickEntryActivity business object using the Inbound Web Service.         |
| W1-Organization             | Used to create, update, read, or delete Organization in the WAM application.                               |
|                             | This component calls the W1-Organization business object using the Inbound Web Service.                    |
| W1-PlantAssetLocation       | Used to create, update, read, or delete PlantAssetLocation in the WAM application.                         |
|                             | This component calls the W1-PlantAssetLocation business object using the Inbound Web Service.              |
| W1-QuestionnaireSvcHist     | Used to create, update, read, or delete<br>QuestionnaireSvcHist in the WAM application.                    |
|                             | This component calls the W1-QuestionnaireSvcHist business object using the Inbound Web Service.            |

| Component                  | Description                                                                                               |
|----------------------------|----------------------------------------------------------------------------------------------------|
| W1-RuntimeAnniversary      | Used to create, update, read, or delete<br>RuntimeAnniversary in the WAM application.                     |
|                            | This component calls the W1-RuntimeAnniversary business object using the Inbound Web Service.             |
| W1-RuntimeInterval         | Used to create, update, read, or delete<br>RuntimeInterval in the WAM application.                        |
|                            | This component calls the W1-RuntimeInterval business object using the Inbound Web Service.                |
| W1-RuntimeWarranty         | Used to create, update, read, or delete<br>RuntimeWarranty in the WAM application.                        |
|                            | This component calls the W1-RuntimeWarranty business object using the Inbound Web Service.                |
| W1-RuntimeWarrantyTerm     | Used to create, update, read, or delete RuntimeWarrantyTerm in the WAM application.                       |
|                            | This component calls the W1-RuntimeWarrantyTerm business object using the Inbound Web Service.            |
| W1-ServicePoint            | Used to create, update, read, or delete ServicePoint in the WAM application.                              |
|                            | This component calls the W1-ServicePoint business object using the Inbound Web Service.                   |
| W2-SmartMeterSpecification | Used to create, update, read, or delete SmartMeterSpecification in the WAM application.                   |
|                            | This component calls the W2-<br>SmartMeterSpecification business object using the<br>Inbound Web Service. |
| W1-StorageLocation         | Used to create, update, read, or delete<br>StorageLocation in the WAM application.                        |
|                            | This component calls the W1-StorageLocation business object using the Inbound Web Service.                |
| W1-TrackedGeneralAsset     | Used to create, update, read, or delete<br>TrackedGeneralAsset in the WAM application.                    |
|                            | This component calls the W1-TrackedGeneralAsset business object using the Inbound Web Service.            |
| W1-TrackedGeneralComponent | Used to create, update, read, or delete<br>TrackedGeneralComponent in the WAM<br>application.             |
|                            | This component calls the W1-<br>TrackedGeneralComponent business object using<br>the Inbound Web Service. |

| Component                      | Description                                                                                                   |
|--------------------------------|----------------------------------------------------------------------------------------------------|
| W1-TrackedGeneralSpecification | Used to create, update, read, or delete<br>TrackedGeneralSpecification in the WAM<br>application.             |
|                                | This component calls the W1-<br>TrackedGeneralSpecification business object using<br>the Inbound Web Service. |
| W1-TrackedITAsset              | Used to create, update, read, or delete TrackedITAsset in the WAM application.                                |
|                                | This component calls the W1-TrackedITAsset business object using the Inbound Web Service.                     |
| W1-TrackedITComponent          | Used to create, update, read, or delete TrackedITComponent in the WAM application.                            |
|                                | This component calls the W1-TrackedITComponent business object using the Inbound Web Service.                 |
| W2-Vehicle                     | Used to create, update, read, or delete Vehicle in the WAM application.                                       |
|                                | This component calls the W2-Vehicle business object using the Inbound Web Service.                            |

### General

| Component                    | Description                                                                                           |
|------------------------------|----------------------------------------------------------------------------------------------------|
| W1-ApprovalRequest           | Used to create, update, read, or delete<br>ApprovalRequest in the WAM application.                    |
|                              | This component calls the W1-ApprovalRequest business object using the Inbound Web Service.            |
| W1-CreLocationDocumentCmpEvt | Used to create, update, read, or delete<br>CreLocationDocumentCmpEvt in the WAM<br>application.       |
|                              | This component calls the W1-CreLocationDocumentCmpEvt business object using the Inbound Web Service.  |
| W1-DocAttachment             | Used to create, update, read, or delete DocAttachment in the WAM application.                         |
|                              | This component calls the W1-DocAttachment business object using the Inbound Web Service.              |
| W1-CreDocumentPayCmpEvt      | Used to create, update, read, or delete<br>CreDocumentPayCmpEvt in the WAM application.               |
|                              | This component calls the W1-<br>CreDocumentPayCmpEvt business object using the<br>Inbound Web Service |

| Component               | Description                                                                                     |
|-------------------------|-------------------------------------------------------------------------------------------------|
| W1-DocUrl               | Used to create, update, read, or delete DocUrl in the WAM application.                          |
|                         | This component calls the W1-DocUrl business object using the Inbound Web Service.               |
| W1-FinancialTransaction | Used to create, update, read, or delete Financial Transaction in the WAM application.           |
|                         | This component calls the W1-FinancialTransaction business object using the Inbound Web Service. |
| W1-StandardNote         | Used to create, update, read, or delete StandardNote in the WAM application.                    |
|                         | This component calls the W1-StandardNote business object using the Inbound Web Service.         |

### **Inventory Management**

| Component             | Description                                                                                   |
|-----------------------|-----------------------------------------------------------------------------------------------|
| W1-AcceptLineMaterial | Used to create, update, read, or delete AcceptLineMaterial in the WAM application.            |
|                       | This component calls the W1-AcceptLineMaterial business object using the Inbound Web Service. |
| W1-AcceptLineCraft    | Used to create, update, read, or delete AcceptLineCraft in the WAM application.               |
|                       | This component calls the W1-AcceptLineCraft business object using the Inbound Web Service.    |
| W1-StockTransaction   | Used to create, update, read, or delete StockTransaction in the WAM application.              |
|                       | This component calls the W1-StockTransaction business object using the Inbound Web Service.   |
| W1-BOMGenStockItem    | Used to create, update, read, or delete BOMGenStockItem in the WAM application.               |
|                       | This component calls the W1-BOMGenStockItem business object using the Inbound Web Service.    |
| W1-IndependentPartBOM | Used to create, update, read, or delete IndependentPartBOM in the WAM application.            |
|                       | This component calls the W1-IndependentPartBOM business object using the Inbound Web Service. |

| Component                     | Description                                                                                           |
|-------------------------------|----------------------------------------------------------------------------------------------------|
| W1-InvAdjustInvTracked        | Used to create, update, read, or delete InvAdjustInvTracked in the WAM application.                   |
|                               | This component calls the W1-InvAdjustInvTracked business object using the Inbound Web Service.        |
| W1-InvAdjLotManaged           | Used to create, update, read, or delete InvAdjLotManaged in the WAM application.                      |
|                               | This component calls the W1-InvAdjLotManaged business object using the Inbound Web Service.           |
| W1-InvAdjRegularInventory     | Used to create, update, read, or delete InvAdjRegularInventory in the WAM application.                |
|                               | This component calls the W1-InvAdjRegularInventory business object using the Inbound Web Service.     |
| W1-MaterialRequestHeader      | Used to create, update, read, or delete<br>MaterialRequestHeader in the WAM application.              |
|                               | This component calls the W1-MaterialRequestHeader business object using the Inbound Web Service.      |
| W1-MaterialRequestLine        | Used to create, update, read, or delete<br>MaterialRequestLine in the WAM application.                |
|                               | This component calls the W1-MaterialRequestLine business object using the Inbound Web Service.        |
| W1-MaterialRequestTemplate    | Used to create, update, read, or delete<br>MaterialRequestTemplate in the WAM application.            |
|                               | This component calls the W1-MaterialRequestTemplate business object using the Inbound Web Service.    |
| W1-MaterialReturnHeader       | Used to create, update, read, or delete<br>MaterialReturnHeader in the WAM application.               |
|                               | This component calls the W1-MaterialReturnHeader business object using the Inbound Web Service.       |
| W1-PhysicalInventoryCountLine | Used to create, update, read, or delete<br>PhysicalInventoryCountLine in the WAM<br>application.      |
|                               | This component calls the W1-PhysicalInventoryCountLine business object using the Inbound Web Service. |

| Component                       | Description                                                                                                    |
|---------------------------------|----------------------------------------------------------------------------------------------------|
| W1-PhysicalInventoryCountMaster | Used to create, update, read, or delete<br>PhysicalInventoryCountMaster in the WAM<br>application.             |
|                                 | This component calls the W1-<br>PhysicalInventoryCountMaster business object using<br>the Inbound Web Service. |
| W1-PhysicalInventoryHeader      | Used to create, update, read, or delete PhysicalInventoryHeader in the WAM application.                        |
|                                 | This component calls the W1-<br>PhysicalInventoryHeader business object using the<br>Inbound Web Service.      |
| W1-ReceiptHeader                | Used to create, update, read, or delete ReceiptHeader in the WAM application.                                  |
|                                 | This component calls the W1-ReceiptHeader business object using the Inbound Web Service.                       |
| W1-ReceiptLine                  | Used to create, update, read, or delete ReceiptLine in the WAM application.                                    |
|                                 | This component calls the W1-ReceiptLine business object using the Inbound Web Service.                         |
| W1-ReceiptLineCraft             | Used to create, update, read, or delete ReceiptLineCraft in the WAM application.                               |
|                                 | This component calls the W1-ReceiptLineCraft business object using the Inbound Web Service.                    |
| W1-ReorderReview                | Used to create, update, read, or delete<br>ReorderReview in the WAM application.                               |
|                                 | This component calls the W1-ReorderReview business object using the Inbound Web Service.                       |
| W1-ReturnLine                   | Used to create, update, read, or delete ReturnLine in the WAM application.                                     |
|                                 | This component calls the W1-ReturnLine business object using the Inbound Web Service.                          |
| W1-SIDDirectPurchase            | Used to create, update, read, or delete SIDDirectPurchase in the WAM application.                              |
|                                 | This component calls the W1-SIDDirectPurchase business object using the Inbound Web Service.                   |
| W1-SIDSpecifiDirectPurchase     | Used to create, update, read, or delete SIDSpecifiDirectPurchase in the WAM application.                       |
|                                 | This component calls the W1-<br>SIDSpecifiDirectPurchase business object using the<br>Inbound Web Service      |

| Component                     | Description                                                                                           |
|-------------------------------|----------------------------------------------------------------------------------------------------|
| W1-SIDExpensedAtReceipt       | Used to create, update, read, or delete SIDExpensedAtReceipt in the WAM application.                  |
|                               | This component calls the W1-SIDExpensedAtReceipt business object using the Inbound Web Service.       |
| W1-SIDInventory               | Used to create, update, read, or delete SIDInventory in the WAM application.                          |
|                               | This component calls the W1-SIDInventory business object using the Inbound Web Service.               |
| W1-SIDSpecificLot             | Used to create, update, read, or delete SIDSpecificLot in the WAM application.                        |
|                               | This component calls the W1-SIDSpecificLot business object using the Inbound Web Service.             |
| W1-StockItem                  | Used to create, update, read, or delete StockItem in the WAM application.                             |
|                               | This component calls the W1-StockItem business object using the Inbound Web Service.                  |
| W1-StockTransferHeader        | Used to create, update, read, or delete StockTransferHeader in the WAM application.                   |
|                               | This component calls the W1-StockTransferHeader business object using the Inbound Web Service.        |
| W1-StockTransferIssueLine     | Used to create, update, read, or delete StockTransferIssueLine in the WAM application.                |
|                               | This component calls the W1-StockTransferIssueLine business object using the Inbound Web Service.     |
| W1-StockTransferReceiptHeader | Used to create, update, read, or delete<br>StockTransferReceiptHeader in the WAM<br>application.      |
|                               | This component calls the W1-StockTransferReceiptHeader business object using the Inbound Web Service. |
| W1-StockTransferReceiptLine   | Used to create, update, read, or delete StockTransferReceiptLine in the WAM application.              |
|                               | This component calls the W1-StockTransferReceiptLine business object using the Inbound Web Service.   |

| Component                   | Description                                                                                         |
|-----------------------------|----------------------------------------------------------------------------------------------------|
| W1-StockTransferRequestLine | Used to create, update, read, or delete StockTransferRequestLine in the WAM application.            |
|                             | This component calls the W1-StockTransferRequestLine business object using the Inbound Web Service. |

### **Purchasing**

| Component              | Description                                                                                    |
|------------------------|------------------------------------------------------------------------------------------------|
| W1-BCAccessList        | Used to create, update, read, or delete BCAccessList in the WAM application.                   |
|                        | This component calls the W1-BCAccessList business object using the Inbound Web Service.        |
| W1-BCCraftLine         | Used to create, update, read, or delete BCCraftLine in the WAM application.                    |
|                        | This component calls the W1-BCCraftLine business object using the Inbound Web Service.         |
| W1-BCEquipmentLine     | Used to create, update, read, or delete BCEquipmentLine in the WAM application.                |
|                        | This component calls the W1-BCEquipmentLine business object using the Inbound Web Service.     |
| W1-BCHeader            | Used to create, update, read, or delete BCHeader in the WAM application.                       |
|                        | This component calls the W1-BCHeader business object using the Inbound Web Service.            |
| W1-BCHeaderIntegration | Used to create, update, read, or delete BCHeaderIntegration in the WAM application.            |
|                        | This component calls the W1-BCHeaderIntegration business object using the Inbound Web Service. |
| W1-BCOtherLine         | Used to create, update, read, or delete BCOtherLine in the WAM application.                    |
|                        | This component calls the W1-BCOtherLine business object using the Inbound Web Service.         |
| W1-BCStockItemLine     | Used to create, update, read, or delete BCStockItemLine in the WAM application.                |
|                        | This component calls the W1-BCStockItemLine business object using the Inbound Web Service.     |

| Component              | Description                                                                                           |
|------------------------|----------------------------------------------------------------------------------------------------|
| W1-CraftPOLine         | Used to create, update, read, or delete CraftPOLine in the WAM application.                           |
|                        | This component calls the W1-CraftPOLine business object using the Inbound Web Service.                |
| W1-EquipmentPOLine     | Used to create, update, read, or delete<br>EquipmentPOLine in the WAM application.                    |
|                        | This component calls the W1-EquipmentPOLine business object using the Inbound Web Service.            |
| W1-EquipmentPRLine     | Used to create, update, read, or delete EquipmentPRLine in the WAM application.                       |
|                        | This component calls the W1-EquipmentPRLine business object using the Inbound Web Service.            |
| W1-Expedite            | Used to create, update, read, or delete Expedite in the WAM application.                              |
|                        | This component calls the W1-Expedite business object using the Inbound Web Service.                   |
| W1-OtherResourcePOLine | Used to create, update, read, or delete<br>OtherResourcePOLine in the WAM application.                |
|                        | This component calls the W1-<br>OtherResourcePOLine business object using the<br>Inbound Web Service. |
| W1-POLineIntegration   | Used to create, update, read, or delete POLineIntegration in the WAM application.                     |
|                        | This component calls the W1-POLineIntegration business object using the Inbound Web Service.          |
| W1-POHeaderIntegration | Used to create, update, read, or delete POHeaderIntegration in the WAM application.                   |
|                        | This component calls the W1-POHeaderIntegration business object using the Inbound Web Service.        |
| W1-PRCreBC             | Used to create, update, read, or delete PRCreBC in the WAM application.                               |
|                        | This component calls the W1-PRCreBC business object using the Inbound Web Service.                    |
| W1-PRCrLine            | Used to create, update, read, or delete PRCrLine in the WAM application.                              |
|                        | This component calls the W1-PRCrLine business object using the Inbound Web Service.                   |

| Component              | Description                                                                                    |
|------------------------|------------------------------------------------------------------------------------------------|
| W1-PREqLine            | Used to create, update, read, or delete PREqLine in the WAM application.                       |
|                        | This component calls the W1- PREqLine business object using the Inbound Web Service.           |
| W1-PRHeader            | Used to create, update, read, or delete PRHeader in the WAM application.                       |
|                        | This component calls the W1-PRHeader business object using the Inbound Web Service.            |
| W1-PRORLine            | Used to create, update, read, or delete PRORLine in the WAM application.                       |
|                        | This component calls the W1-PRORLine business object using the Inbound Web Service.            |
| W1-PRSILine            | Used to create, update, read, or delete PRSILine in the WAM application.                       |
|                        | This component calls the W1-PRSILine business object using the Inbound Web Service.            |
| W1-PurchaseOrderHeader | Used to create, update, read, or delete<br>PurchaseOrderHeader in the WAM application.         |
|                        | This component calls the W1-PurchaseOrderHeader business object using the Inbound Web Service. |
| W1-StockItemPOLine     | Used to create, update, read, or delete StockItemPOLine in the WAM application.                |
|                        | This component calls the W1-StockItemPOLine business object using the Inbound Web Service.     |
| W1-Vendor              | Used to create, update, read, or delete Vendor in the WAM application.                         |
|                        | This component calls the W1-Vendor business object using the Inbound Web Service.              |
| W1-VendorLocation      | Used to create, update, read, or delete<br>VendorLocation in the WAM application.              |
|                        | This component calls the W1-VendorLocation business object using the Inbound Web Service.      |

### **Work Management**

| Component                         | Description                                                                                            |
|-----------------------------------|----------------------------------------------------------------------------------------------------|
| W1-ActivityComplInboundComm       | Used to create, update, read, or delete<br>ActivityComplInboundComm in the WAM<br>application.         |
|                                   | This component calls the W1-ActivityComplInboundComm business object using the Inbound Web Service.    |
| W1-ActivityEquipRequirement       | Used to create, update, read, or delete ActivityEquipRequirement in the WAM application.               |
|                                   | This component calls the W1-ActivityEquipRequirement business object using the Inbound Web Service.    |
| W1-ActivityLaborRequirement       | Used to create, update, read, or delete<br>ActivityLaborRequirement in the WAM application.            |
|                                   | This component calls the W1-ActivityLaborRequirement business object using the Inbound Web Service.    |
| W1-ActivityMaterialRequirement    | Used to create, update, read, or delete<br>ActivityMaterialRequirement in the WAM<br>application.      |
|                                   | This component calls the W1-ActivityMaterialRequirement business object using the Inbound Web Service. |
| W1-ActivityOtherRequirement       | Used to create, update, read, or delete<br>ActivityOtherRequirement in the WAM application.            |
|                                   | This component calls the W1-ActivityOtherRequirement business object using the Inbound Web Service.    |
| W1-AdHocActivityCore              | Used to create, update, read, or delete AdHocActivityCore in the WAM application.                      |
|                                   | This component calls the W1-AdHocActivityCore business object using the Inbound Web Service.           |
| W1-<br>AssetLocationSpecificTempl | Used to create, update, read, or delete<br>AssetLocationSpecificTempl in the WAM<br>application.       |
|                                   | This component calls the W1-AssetLocationSpecificTempl business object using the Inbound Web Service.  |

| Component                     | Description                                                                                           |
|-------------------------------|----------------------------------------------------------------------------------------------------|
| W1-AssetLocSpecTemplWorkOrder | Used to create, update, read, or delete<br>AssetLocSpecTemplWorkOrder in the WAM<br>application.      |
|                               | This component calls the W1-AssetLocSpecTemplWorkOrder business object using the Inbound Web Service. |
| W1-AssetLocSpecTemplateAct    | Used to create, update, read, or delete AssetLocSpecTemplateAct in the WAM application.               |
|                               | This component calls the W1-AssetLocSpecTemplateAct business object using the Inbound Web Service.    |
| W1-AssetReplicationActivity   | Used to create, update, read, or delete<br>AssetReplicationActivity in the WAM application.           |
|                               | This component calls the W1-AssetReplicationActivity business object using the Inbound Web Service.   |
| W1-AssetReplicationComplEvent | Used to create, update, read, or delete<br>AssetReplicationComplEvent in the WAM<br>application.      |
|                               | This component calls the W1-AssetReplicationComplEvent business object using the Inbound Web Service. |
| W1-CreAssetAttachCmpEvt       | Used to create, update, read, or delete<br>CreAssetAttachCmpEvt in the WAM application.               |
|                               | This component calls the W1-CreAssetAttachCmpEvt business object using the Inbound Web Service.       |
| W1-CreAssetDocumentCmpEvt     | Used to create, update, read, or delete<br>CreAssetDocumentCmpEvt in the WAM<br>application.          |
|                               | This component calls the W1-CreAssetDocumentCmpEvt business object using the Inbound Web Service.     |
| W1-CreAssetPayCmpEvt          | Used to create, update, read, or delete<br>CreAssetPayCmpEvt in the WAM application.                  |
|                               | This component calls the W1-CreAssetPayCmpEvt business object using the Inbound Web Service.          |

| Component                     | Description                                                                                           |
|-------------------------------|----------------------------------------------------------------------------------------------------|
| W1-CreNodeAttachCmpEvt        | Used to create, update, read, or delete<br>CreNodeAttachCmpEvt in the WAM application.                |
|                               | This component calls the W1-CreNodeAttachCmpEvt business object using the Inbound Web Service.        |
| W1-CreServiceHistoryAttCmpEvt | Used to create, update, read, or delete<br>CreServiceHistoryAttCmpEvt in the WAM<br>application.      |
|                               | This component calls the W1-CreServiceHistoryAttCmpEvt business object using the Inbound Web Service. |
| W1-SubscriptionShiftPlanTemp  | Used to create, update, read, or delete<br>SubscriptionShiftPlanTemp in the WAM application           |
|                               | This component calls the W1-SubscriptionShiftPlanTemp business object using the Inbound Web Service.  |
| W1-CommonShiftPlanTemplate    | Used to create, update, read, or delete<br>CommonShiftPlanTemplate in the WAM<br>application.         |
|                               | This component calls the W1-CommonShiftPlanTemplate business object using the Inbound Web Service.    |
| W1-Craft                      | Used to create, update, read, or delete Craft in the WAM application.                                 |
|                               | This component calls the W1-Craft business object using the Inbound Web Service.                      |
| W1-CreActivityPayCmpEvt       | Used to create, update, read, or delete<br>CreActivityPayCmpEvt in the WAM application.               |
|                               | This component calls the W1-CreActivityPayCmpEvt business object using the Inbound Web Service.       |
| W1-CreateActivityInboundComm  | Used to create, update, read, or delete<br>CreateActivityInboundComm in the WAM<br>application.       |
|                               | This component calls the W1-CreateActivityInboundComm business object using the Inbound Web Service.  |

| Component                     | Description                                                                                                  |
|-------------------------------|----------------------------------------------------------------------------------------------------|
| W1-CreComActivityInboundComm  | Used to create, update, read, or delete<br>CreComActivityInboundComm in the WAM<br>application.              |
|                               | This component calls the W1-<br>CreComActivityInboundComm business object<br>using the Inbound Web Service.  |
| W1-CreServiceHistoryPayCmpEvt | Used to create, update, read, or delete<br>CreServiceHistoryPayCmpEvt in the WAM<br>application.             |
|                               | This component calls the W1-<br>CreServiceHistoryPayCmpEvt business object using<br>the Inbound Web Service. |
| W1-Crew                       | Used to create, update, read, or delete Crew in the WAM application.                                         |
|                               | This component calls the W1-Crew business object using the Inbound Web Service.                              |
| W1-CreWorkReqDocumentCmpEvt   | Used to create, update, read, or delete<br>CreWorkReqDocumentCmpEvt in the WAM<br>application.               |
|                               | This component calls the W1-<br>CreWorkReqDocumentCmpEvt business object<br>using the Inbound Web Service.   |
| W1-CreWorkRequestPayCmpEvt    | Used to create, update, read, or delete<br>CreWorkRequestPayCmpEvt in the WAM<br>application.                |
|                               | This component calls the W1-CreWorkRequestPayCmpEvt business object using the Inbound Web Service.           |
| W1-CrewShiftTemplate          | Used to create, update, read, or delete<br>CrewShiftTemplate in the WAM application.                         |
|                               | This component calls the W1-CrewShiftTemplate business object using the Inbound Web Service.                 |
| W1-CrewWithCraft              | Used to create, update, read, or delete<br>CrewWithCraft in the WAM application.                             |
|                               | This component calls the W1-CrewWithCraft business object using the Inbound Web Service.                     |
| W1-CreSvcHistCmpEvt           | Used to create, update, read, or delete CreSvcHistCmpEvt in the WAM application.                             |
|                               | This component calls the W1-CreSvcHistCmpEvt business object using the Inbound Web Service.                  |

| Component                     | Description                                                                                          |
|-------------------------------|----------------------------------------------------------------------------------------------------|
| W1-CreAssetCmpEvt             | Used to create, update, read, or delete<br>CreAssetCmpEvt in the WAM application.                    |
|                               | This component calls the W1-CreAssetCmpEvt business object using the Inbound Web Service.            |
| W1-CreActivityCmpEvt          | Used to create, update, read, or delete<br>CreActivityCmpEvt in the WAM application.                 |
|                               | This component calls the W1-CreActivityCmpEvt business object using the Inbound Web Service.         |
| W1- CreAssetDocumentCmpEvt    | Used to create, update, read, or delete<br>CreAssetDocumentCmpEvt in the WAM<br>application.         |
|                               | This component calls the W1-CreAssetDocumentCmpEvt business object using the Inbound Web Service.    |
| W1- MeasQuckEntryActivityType | Used to create, update, read, or delete<br>MeasQuckEntryActivityType in the WAM<br>application.      |
|                               | This component calls the W1-MeasQuckEntryActivityType business object using the Inbound Web Service. |
| W-RCMCalendarInterval         | Used to create, update, read, or delete RCMCalendarInterval in the WAM application.                  |
|                               | This component calls the W1- RCMCalendarInterval business object using the Inbound Web Service.      |
| W1-RCMRuntimeAnniversary      | Used to create, update, read, or delete RCMRuntimeAnniversary in the WAM application.                |
|                               | This component calls the W1-RCMRuntimeAnniversary business object using the Inbound Web Service.     |
| W1-RCMRuntimeInterval         | Used to create, update, read, or delete RCMRuntimeIntervalin the WAM application.                    |
|                               | This component calls the W1- RCMRuntimeInterval business object using the Inbound Web Service.       |
| W1-DailySchedule              | Used to create, update, read, or delete DailySchedule in the WAM application.                        |
|                               | This component calls the W1-DailySchedule business object using the Inbound Web Service.             |

| Component                   | Description                                                                                            |
|-----------------------------|----------------------------------------------------------------------------------------------------|
| W1-Employee                 | Used to create, update, read, or delete Employee in the WAM application.                               |
|                             | This component calls the W1-Employee business object using the Inbound Web Service.                    |
| W1-EquipForTemplateAct      | Used to create, update, read, or delete EquipForTemplateAct in the WAM application.                    |
|                             | This component calls the W1-EquipForTemplateAct business object using the Inbound Web Service.         |
| W1-GeneralTemplateActivity  | Used to create, update, read, or delete<br>GeneralTemplateActivity in the WAM application.             |
|                             | This component calls the W1-GeneralTemplateActivity business object using the Inbound Web Service.     |
| W1-GeneralTemplateWorkOrder | Used to create, update, read, or delete<br>GeneralTemplateWorkOrder in the WAM<br>application.         |
|                             | This component calls the W1-GeneralTemplateWorkOrder business object using the Inbound Web Service.    |
| W1-LaborForTemplateAct      | Used to create, update, read, or delete LaborForTemplateAct in the WAM application.                    |
|                             | This component calls the W1-LaborForTemplateAct business object using the Inbound Web Service.         |
| W1-Leave                    | Used to create, update, read, or delete Leave in the WAM application.                                  |
|                             | This component calls the W1-Leave business object using the Inbound Web Service.                       |
| W1-LocalActivityCoreWAM     | Used to create, update, read, or delete LocalActivityCoreWAM in the WAM application.                   |
|                             | This component calls the W1-<br>LocalActivityCoreWAM business object using the<br>Inbound Web Service. |
| W1-MaintenanceSchedule      | Used to create, update, read, or delete<br>MaintenanceSchedule in the WAM application.                 |
|                             | This component calls the W1-MaintenanceSchedule business object using the Inbound Web Service.         |
| W1-ODCEquipment             | Used to create, update, read, or delete ODCEquipment in the WAM application.                           |
|                             | This component calls the W1-ODCEquipment business object using the Inbound Web Service.                |

| Component                   | Description                                                                                                |
|-----------------------------|----------------------------------------------------------------------------------------------------|
| W1-OperationalReadingCmpEvt | Used to create, update, read, or delete OperationalReadingCmpEvt in the WAM application.                   |
|                             | This component calls the W1-<br>OperationalReadingCmpEvt business object using<br>the Inbound Web Service. |
| W1-Other                    | Used to create, update, read, or delete Other in the WAM application.                                      |
|                             | This component calls the W1-Other business object using the Inbound Web Service.                           |
| W1-OtherDirectCharges       | Used to create, update, read, or delete OtherDirectCharges in the WAM application.                         |
|                             | This component calls the W1-OtherDirectCharges business object using the Inbound Web Service.              |
| W1-OtherDirectChargesOther  | Used to create, update, read, or delete<br>OtherDirectChargesOther in the WAM application.                 |
|                             | This component calls the W1-OtherDirectChargesOther business object using the Inbound Web Service.         |
| W1-OtherForTemplateAct      | Used to create, update, read, or delete<br>OtherForTemplateAct in the WAM application.                     |
|                             | This component calls the W1-OtherForTemplateAct business object using the Inbound Web Service.             |
| W1-Project                  | Used to create, update, read, or delete Project in the WAM application.                                    |
|                             | This component calls the W1-Project business object using the Inbound Web Service.                         |
| W1-RCMCalendarAnniversary   | Used to create, update, read, or delete RCMCalendarAnniversary in the WAM application.                     |
|                             | This component calls the W1-RCMCalendarAnniversary business object using the Inbound Web Service.          |
| W1-RetrieveComplEvents      | Used to retrieve the completion events from an activity.                                                   |
|                             | This component calls the W1-RETCEVT business service using the Inbound Web Service.                        |
| W1-SchedulePlan             | Used to create, update, read, or delete SchedulePlan in the WAM application.                               |
|                             | This component calls the W1-SchedulePlan business object using the Inbound Web Service.                    |

| Component                   | Description                                                                                                |
|-----------------------------|----------------------------------------------------------------------------------------------------|
| W1-TemplateActivityLaborReq | Used to create, update, read, or delete<br>TemplateActivityLaborReq in the WAM application                 |
|                             | This component calls the W1-<br>TemplateActivityLaborReq business object using the<br>Inbound Web Service. |
| W1-TempActMaterialReq       | Used to create, update, read, or delete<br>TemplateActMaterialReq in the WAM application.                  |
|                             | This component calls the W1-TempActMaterialRec business object using the Inbound Web Service.              |
| W1-Timesheet                | Used to create, update, read, or delete Timesheet in the WAM application.                                  |
|                             | This component calls the W1-Timesheet business object using the Inbound Web Service.                       |
| W1-TimesheetDetail          | Used to create, update, read, or delete<br>TimesheetDetail in the WAM application.                         |
|                             | This component calls the W1-TimesheetDetail business object using the Inbound Web Service.                 |
| W1-TrnAssetCmpEvent         | Used to create, update, read, or delete TrnAssetCmpEvent in the WAM application.                           |
|                             | This component calls the W1-TrnAssetCmpEvent business object using the Inbound Web Service.                |
| W1- UpdAssetPayCmpEvt       | Used to create, update, read, or delete UpdAssetPayCmpEvtin the WAM application.                           |
|                             | This component calls the W1- UpdAssetPayCmpEv business object using the Inbound Web Service.               |
| W1- UpdNodePayCmpEvt        | Used to create, update, read, or delete UpdNodePayCmpEvtthe WAM application.                               |
|                             | This component calls the W1-UpdNodePayCmpEv business object using the Inbound Web Service.                 |
| W1-WorkOrder                | Used to create, update, read, or delete WorkOrder in the WAM application.                                  |
|                             | This component calls the W1-WorkOrder business object using the Inbound Web Service.                       |
| W1-WorkRequest              | Used to create, update, read, or delete WorkReques in the WAM application.                                 |
|                             | This component calls the W1-WorkRequest busines object using the Inbound Web Service.                      |

| Component              | Description                                                                                    |
|------------------------|------------------------------------------------------------------------------------------------|
| W1-WorkRequestComplEvt | Used to create, update, read, or delete<br>WorkRequestComplEvt in the WAM application.         |
|                        | This component calls the W1-WorkRequestComplEvt business object using the Inbound Web Service. |

### Invoicing

| Component        | Description                                                                              |
|------------------|------------------------------------------------------------------------------------------|
| W1-InvoiceHeader | Used to create, update, read, or delete InvoiceHeader in the WAM application.            |
|                  | This component calls the W1-InvoiceHeader business object using the Inbound Web Service. |
| W1-InvoiceLine   | Used to create, update, read, or delete InvoiceLine in the WAM application.              |
|                  | This component calls the W1-InvoiceLine business object using the Inbound Web Service.   |

# **Oracle Utilities Operational Device Management Components**

This section lists the starter components available in Oracle Utilities Operational Device Management.

**Pre-requisites:** The Inbound Web Service using the respective business object should be available in the application.

**Additional Notes:** Failure while creating, reading, or updating the component is logged to the test execution report, facilitating debugging/analysis of the problem.

The components are categorized under the following functional areas:

- Administration Data
- Asset Management
- Configuration Management
- Work Management

### **Administration Data**

| Component             | Description                                                                                   |
|-----------------------|-----------------------------------------------------------------------------------------------|
| W1- AssetAgeBktConfig | Used to create, update, read, or delete<br>AssetAgeBktConfig in the WAM application.          |
|                       | This component calls the W1- AssetAgeBktConfig business object using the Inbound Web Service. |

| Component                    | Description                                                                                            |
|------------------------------|----------------------------------------------------------------------------------------------------|
| W1- BasicActivityType        | Used to create, update, read, or delete BasicActivityType in the WAM application.                      |
|                              | This component calls the W1- BasicActivityType business object using the Inbound Web Service.          |
| W1- BIExtractParameters      | Used to create, update, read, or delete BIExtractParameters in the WAM application.                    |
|                              | This component calls the W1- BIExtractParameters business object using the Inbound Web Service.        |
| W1- ConfigType               | Used to create, update, read, or delete ConfigType in the WAM application.                             |
|                              | This component calls the W1- ConfigType business object using the Inbound Web Service.                 |
| W1- OutboundActivityType     | Used to create, update, read, or delete OutboundActivityType in the WAM application.                   |
|                              | This component calls the W1-<br>OutboundActivityType business object using the<br>Inbound Web Service. |
| W1- GeneralCommunicationType | Used to create, update, read, or delete<br>GeneralCommunicationType in the WAM<br>application.         |
|                              | This component calls the W1-GeneralCommunicationType business object using the Inbound Web Service.    |
| W1- AssetInstallAgeBktConfig | Used to create, update, read, or delete AssetInstallAgeBktConfig in the WAM application.               |
|                              | This component calls the W1-AssetInstallAgeBktConfig business object using the Inbound Web Service.    |
| W1- AssetInstoreAgeBktConfig | Used to create, update, read, or delete<br>AssetInstoreAgeBktConfig in the WAM application.            |
|                              | This component calls the W1-AssetInstoreAgeBktConfig business object using the Inbound Web Service.    |
| W1- AssetSearchMasterConfig  | Used to create, update, read, or delete<br>AssetSearchMasterConfig in the WAM application.             |
|                              | This component calls the W1-AssetSearchMasterConfig business object using the Inbound Web Service.     |

### **Asset Management**

| Component                     | Description                                                                                          |
|-------------------------------|----------------------------------------------------------------------------------------------------|
| W1- Business                  | Used to create, update, read, or delete Business in the WAM application.                             |
|                               | This component calls the W1- Business business object using the Inbound Web Service.                 |
| W1- MDMAsset                  | Used to create, update, read, or delete MDMAsset in the WAM application.                             |
|                               | This component calls the W1- MDMAsset business object using the Inbound Web Service.                 |
| W1- Person                    | Used to create, update, read, or delete Person in the WAM application.                               |
|                               | This component calls the W1- Person business object using the Inbound Web Service.                   |
| W1- SynchronizationAddContact | Used to create, update, read, or delete<br>SynchronizationAddContact in the WAM<br>application.      |
|                               | This component calls the W1-SynchronizationAddContact business object using the Inbound Web Service. |
| W1- BasicTest                 | Used to create, update, read, or delete BasicTest in the WAM application.                            |
|                               | This component calls the W1- BasicTest business object using the Inbound Web Service.                |
| W2-SmartTest                  | Used to create, update, read, or delete SmartTest in the WAM application.                            |
|                               | This component calls the W2- SmartTest business object using the Inbound Web Service.                |

## **Configuration Management**

| Component           | Description                                                                                 |
|---------------------|---------------------------------------------------------------------------------------------|
| W1- AssetCompCfgRpt | Used to create, update, read, or delete AssetCompCfgRpt in the WAM application.             |
|                     | This component calls the W1- AssetCompCfgRpt business object using the Inbound Web Service. |
| W1- AssetCompCfgWO  | Used to create, update, read, or delete<br>AssetCompCfgWO in the WAM application.           |
|                     | This component calls the W1- AssetCompCfgWO business object using the Inbound Web Service.  |

| Component                        | Description                                                                                           |
|----------------------------------|----------------------------------------------------------------------------------------------------|
| W1- AssetCompToAssetCfgRpt       | Used to create, update, read, or delete<br>AssetCompToAssetCfgRpt in the WAM application.             |
|                                  | This component calls the W1-AssetCompToAssetCfgRpt business object using the Inbound Web Service.     |
| W1- AssetCompToAssetCfgWO        | Used to create, update, read, or delete<br>AssetCompToAssetCfgWO in the WAM application.              |
|                                  | This component calls the W1-AssetCompToAssetCfgWO business object using the Inbound Web Service.      |
| W1- AssetCompToAssetCompCfgRpt   | Used to create, update, read, or delete<br>AssetCompToAssetCompCfgRpt in the WAM<br>application.      |
|                                  | This component calls the W1-AssetCompToAssetCompCfgRpt business object using the Inbound Web Service. |
| W1-<br>AssetCompToAssetCompCfgWO | Used to create, update, read, or delete<br>AssetCompToAssetCompCfgWO in the WAM<br>application.       |
|                                  | This component calls the W1-AssetCompToAssetCompCfgWO business object using the Inbound Web Service.  |
| W1- AssetCompToAssetCompConfig   | Used to create, update, read, or delete<br>AssetCompToAssetCompConfig in the WAM<br>application.      |
|                                  | This component calls the W1-AssetCompToAssetCompConfig business object using the Inbound Web Service. |
| W1- AssetCompToAssetConfig       | Used to create, update, read, or delete<br>AssetCompToAssetConfig in the WAM application.             |
|                                  | This component calls the W1-AssetCompToAssetConfig business object using the Inbound Web Service.     |
| W1- AssetToAssetCfgRpt           | Used to create, update, read, or delete<br>AssetToAssetCfgRpt in the WAM application.                 |
|                                  | This component calls the W1- AssetToAssetCfgRpt business object using the Inbound Web Service.        |
| W1- AssetToAssetCfgWO            | Used to create, update, read, or delete<br>AssetToAssetCfgWO in the WAM application.                  |
|                                  | This component calls the W1- AssetToAssetCfgWO business object using the Inbound Web Service.         |

| Component                  | Description                                                                                       |  |
|----------------------------|---------------------------------------------------------------------------------------------------|--|
| W1- AssetToAssetCompCfgRpt | Used to create, update, read, or delete<br>AssetToAssetCompCfgRpt in the WAM application          |  |
|                            | This component calls the W1-AssetToAssetCompCfgRpt business object using the Inbound Web Service. |  |
| W1- AssetToAssetCompCfgWO  | Used to create, update, read, or delete<br>AssetToAssetCompCfgWO in the WAM application           |  |
|                            | This component calls the W1-AssetToAssetCompCfgWO business object using the Inbound Web Service.  |  |
| W1- AssetToAssetCompConfig | Used to create, update, read, or delete<br>AssetToAssetCompConfig in the WAM application.         |  |
|                            | This component calls the W1-AssetToAssetCompConfig business object using the Inbound Web Service. |  |
| W1- AssetToAssetConfig     | Used to create, update, read, or delete<br>AssetToAssetConfig in the WAM application.             |  |
|                            | This component calls the W1- AssetToAssetConfig business object using the Inbound Web Service.    |  |
| W1- SingleAssetCfgRpt      | Used to create, update, read, or delete SingleAssetCfgRpt in the WAM application.                 |  |
|                            | This component calls the W1- SingleAssetCfgRpt business object using the Inbound Web Service.     |  |
| W1- SingleAssetCfgWO       | Used to create, update, read, or delete SingleAssetCfgWO in the WAM application.                  |  |
|                            | This component calls the W1- SingleAssetCfgWO business object using the Inbound Web Service.      |  |
| W1- SingleAssetConfig      | Used to create, update, read, or delete SingleAssetConfig in the WAM application.                 |  |
|                            | This component calls the W1- SingleAssetConfig business object using the Inbound Web Service.     |  |
| W1- AssetCompConfig        | Used to create, update, read, or delete<br>AssetCompConfig in the WAM application.                |  |
|                            | This component calls the W1- AssetCompConfig business object using the Inbound Web Service.       |  |

## **Work Management**

| Component                      | Description                                                                                                 |
|--------------------------------|----------------------------------------------------------------------------------------------------|
| W1- ActivityComplInboundComm   | Used to create, update, read, or delete<br>ActivityComplInboundComm in the WAM<br>application.              |
|                                | This component calls the W1-ActivityComplInboundComm business object using the Inbound Web Service.         |
| W1- AdHocActivityCore          | Used to create, update, read, or delete AdHocActivityCore in the WAM application.                           |
|                                | This component calls the W1- AdHocActivityCore business object using the Inbound Web Service.               |
| W1- AssetCriteriaActGenerator  | Used to create, update, read, or delete<br>AssetCriteriaActGenerator in the WAM application.                |
|                                | This component calls the W1-AssetCriteriaActGenerator business object using the Inbound Web Service.        |
| W1- AssetListActGenerator      | Used to create, update, read, or delete<br>AssetListActGenerator in the WAM application.                    |
|                                | This component calls the W1-AssetListActGenerator business object using the Inbound Web Service.            |
| W1- BasicWorkOrder             | Used to create, update, read, or delete<br>BasicWorkOrder in the WAM application.                           |
|                                | This component calls the W1- BasicWorkOrder business object using the Inbound Web Service.                  |
| W1- CompnAssetListActGenerator | Used to create, update, read, or delete<br>CompnAssetListActGenerator in the WAM<br>application.            |
|                                | This component calls the W1-CompnAssetListActGenerator business object using the Inbound Web Service.       |
| W1- CompnCriteriaActGenerator  | Used to create, update, read, or delete<br>CompnCriteriaActGenerator in the WAM<br>application.             |
|                                | This component calls the W1-<br>CompnCriteriaActGenerator business object using<br>the Inbound Web Service. |

| Component                     | Description                                                                                            |  |
|-------------------------------|----------------------------------------------------------------------------------------------------|--|
| W1- CreComActivityInboundComm | Used to create, update, read, or delete CreComActivityInboundComm in the WAM application.              |  |
|                               | This component calls the W1-CreComActivityInboundComm business object using the Inbound Web Service.   |  |
| W1- CreateActivityInboundComm | Used to create, update, read, or delete<br>CreateActivityInboundComm in the WAM<br>application.        |  |
|                               | This component calls the W1-CreateActivityInboundComm business object using the Inbound Web Service.   |  |
| W1- LocalActivityCore         | Used to create, update, read, or delete LocalActivityCore in the WAM application.                      |  |
|                               | This component calls the W1- LocalActivityCore business object using the Inbound Web Service.          |  |
| W1- NodeCriteriaActGenerator  | Used to create, update, read, or delete<br>NodeCriteriaActGenerator in the WAM application.            |  |
|                               | This component calls the W1-NodeCriteriaActGenerator business object using the Inbound Web Service.    |  |
| W1- OutboundActivityCore      | Used to create, update, read, or delete OutboundActivityCore in the WAM application.                   |  |
|                               | This component calls the W1-<br>OutboundActivityCore business object using the<br>Inbound Web Service. |  |

# **Components for BPA Scripts**

The following table lists the components for BPA scripts.

**Additional Notes:** Failure while using the component is logged to the test execution report specifying the reason for the failure to debug/analyze and raise bugs accordingly.

| Component                  | Functional Area         | Description                                                                                                    |
|----------------------------|-------------------------|----------------------------------------------------------------------------------------------------|
| W1-AddActivityToCrewShift  | Work Management         | Allows to add the Crew Shift to Activity by launching the UI.                                                            |
| W1-MaterialReqLineIssueAll | Inventory<br>Management | Allows to click <b>Issue All</b> for a particular Open Material request line in the <b>Material Request Header</b> page. |

| Component                       | Functional Area         | Description                                                                                                    |
|---------------------------------|-------------------------|----------------------------------------------------------------------------------------------------|
| W1-MaterialReqLineIssueLine     | Inventory<br>Management | Allows to click <b>Issue All</b> for a particular Open Material request line in the <b>Material Request Header</b> page.               |
| W1-StkTranOpenReqLineIssueAll   | Inventory<br>Management | Allows to click <b>IssueAll</b> of the Stock Transfer Open Request line.                                                               |
| W1-StkTranReceiptLineReceive    | Inventory<br>Management | Allows to accept all the stock transferred to the requesting storeroom.                                                                |
| W1-ReceiptLineReceiveAll        | Inventory<br>Management | Allows to receive all the stock from a receipt line on the Receipt Header.                                                             |
| W1-ReceivePartialEditQuantity   | Inventory<br>Management | Allows to receive partial quantity after setting the quantity on the Receipt line.                                                     |
| W1-InReceiptLineAcceptEditQty   | Inventory<br>Management | Allows to accept the stock from a single receiving line after setting the quantity.                                                    |
| W1-InReceiptLineReturnEditQty   | Inventory<br>Management | Allows to return the stock of a single receipt line on the Receipt Header.                                                             |
| W1-MaterialDispCmpleteExchnage  | Work Management         | Allows to complete the exchange on the <b>Material Disposition</b> page.                                                               |
| W1-PhyInvAcceptOnHand           | Inventory<br>Management | Allows to click <b>Accept On Hand</b> in the <b>First Count</b> zone in the <b>Physical Inventory Header</b> page.                     |
| W1-PhyInvSetFrstCntAndSave      | Inventory<br>Management | Allows to set the first count value and click <b>Save</b> in the <b>First Count</b> zone of the <b>Physical Inventory Header</b> page. |
| W1-AddSingleActivityToCrewShift | Work Management         | Allows to add Crew Shift to a single Activity by launching the UI.                                                                     |
| W1-BCCreatePO                   | Purchasing              | Allows to create purchase order from a blanket contract record.                                                                        |
| W1-BCCreatePR                   | Purchasing              | Allows to create purchase requisition from a blanket contract record.                                                                  |
| W1-POForceComplete              | Purchasing              | Allows to force complete a purchase order.                                                                                             |

# **Chapter 2**

# **Function Library Reference**

This chapter lists the Oracle Utilities Work and Asset Management/ Oracle Utilities Operational Device Management function library OUWAMUILIB and the functions available to create components and flows in Oracle Flow Builder for testing the Oracle Utilities Work and Asset Management/ Oracle Utilities Operational Device Management application.

### **OUWAMUILIB**

The OUWAMUILIB library comprises functions that help to carry out operations in the Oracle Utilities Work and Asset Management application UI that are generally achieved using BPA scripts.

**Note**: Private functions in the library are used to implement the public functions mentioned below. They cannot be used on their own in the Oracle Flow Builder scripts.

This section provides a list of functions included in the library, along with their usage details, in the following categories:

- Common Methods
- Physical Inventory
- Material Request/Issue and Return
- Stock Transfer
- Blanket Contract
- Preventive Maintenance
- Purchase Order
- Financial Transaction
- Scheduling
- Material Disposition
- Material Return

### **Common Methods**

### login

Allows the user to login to the application using the user name and password provided as inputs. On success, it opens the **Home** page of the application. Else, the flow fails.

#### Example:

```
login(String strUser, String strPasswd)
Input Parameters: String strUser, String strPasswd
Return Type: void
```

#### selectMenu

Allows the user to navigate to a Menu Item based on the input parameters. On success, it navigates to the required page of the application. Else, the flow fails.

This method is called when the login is successful or the user is in the **Home** page of the application.

#### Example:

```
selectMenu(String sTopMenu, String sMenu, String sSubMenu, String sSearchorAdd)

Input Parameters: String sTopMenu, String sMenu, String sSubMenu,
```

String sSearchorAdd Return Type: void

#### selectBox

Allows to select a value from the drop-down based on the input value.

#### Example:

```
selectBox(String objPath, String value)
Input Parameters: String objPath, String value)
Return Type: void
```

#### clickTableCell

Allows to click on a table cell based on the content of the table cell.

#### Example:

```
clickTableCell(String objPath, String strCellData, int intCol, int
intColToClick)
Input Parameters: String objPath, String strCellData, int intCol, int
```

intColToClick
Return Type: void

#### clickTableCell

Allows to click on a table cell based on the row and column of the table cell.

```
clickTableCell(String objPath, int intRow, int intCol)
Input Parameters: String objPath, int intRow, int intCol
Return Type: void
```

#### clickTableCellCheckBox

Allows the user to click the check box located in a table cell based on the row and column of the table cell.

#### Example:

```
clickTableCellCheckBox(String objPath, int intRow, int intCol)
Input Parameters: String objPath, int intRow, int intCol
Return Type: void
```

#### checkBox

Allows to click the check box based on the object path provided as input.

#### Example:

```
checkBox(String objPath, String value)
Input Parameters: String objPath, String value
Return Type: void
```

### Physical Inventory

### physicalInventory\_searchAndSelectById

Searches for the Physical Inventory Header based on the provided ID. If found, the Physical Inventory Header opens.

On success the Physical Inventory Header record opens. On failure, the Physical Inventory Header is not selected and the flow fails.

#### Example:

```
physicalInventory_searchAndSelectById(String strPhyInvRecId)
Input Parameters: String strPhyInvRecId
Return Type: void
```

### physicalInventory\_FirstCnt\_AcceptOnHand

Clicks the acceptOnHand button under first count zone in the Physical Inventory Header page based on the provided row ID. If not found, does not click the AcceptOnHand button and the flow fails.

This method should be called only after the physicalInventory\_searchAndSelectById method is called.

#### Example:

```
physicalInventory_FirstCnt_AcceptOnHand(String rowNumber)
Input Parameters: String rowNumber
Return Type: void
```

### physicalInventory\_FirstCnt\_Discard

Clicks the Discard button under first count zone in the Physical Inventory Header page based on the provided row ID. If not found, does not click the Discard button and the flow fails.

This method should be called only after the physicalInventory\_searchAndSelectById method is called.

#### Example:

```
physicalInventory_FirstCnt_Discard(String rowNumber)
Input Parameters: String rowNumber
Return Type: void
```

### physicalInventory\_setFirstCount

Sets the first count value under first count zone in the Physical Inventory Header page based on the provided row ID and value. If not found, the first count value will not be set and the flow fails.

This method should be called only after the physicalInventory\_searchAndSelectById method is called.

#### Example:

```
physicalInventory_setFirstCount(String rowNumber, String value)
Input Parameters: String rowNumber, String value
Return Type: void
```

### physicalInventory\_FirstCount\_Save

Clicks the **Save** button under first count zone in the Physical Inventory Header page. If not found, the **Save** button will not be clicked and the flow fails.

This method should be called only after the physicalInventory\_searchAndSelectById method is called.

#### Example:

```
physicalInventory_FirstCount_Save()
Input Parameters: NA
Return Type: void
```

#### physicalInventory\_FirstCount\_DiscardAll

Clicks the **DiscardAll** button under first count zone in the Physical Inventory Header page. If not found, the **DiscardAll** button will not be clicked and the flow fails.

This method should be called only after the physicalInventory\_searchAndSelectById method is called.

#### Example:

```
physicalInventory_FirstCount_DiscardAll()
Input Parameters: NA
Return Type: void
```

### physicalInventory\_FirstCnt\_LmtToBin

Sets the Limit To Bin value under first count zone in the Physical Inventory Header page based on value provided. If not found, the Limit To Bin value is not set and the flow fails.

This method should be called only after the physicalInventory\_searchAndSelectById method is called.

```
physicalInventory_FirstCnt_LmtToBin(String strBin)
Input Parameters: String strBin
Return Type: void
```

### physicalInventory\_FirstCnt\_LmtToBin\_Search

Clicks the **Search** button under first count zone in the Physical Inventory Header page. If not found, the Search button value will not be clicked and the flow fails.

This method should be called only after the physicalInventory\_FirstCnt\_LmtToBin method is called.

#### Example:

```
physicalInventory_FirstCnt_LmtToBin_Search()
Input Parameters: NA
Return Type: void
```

### physicalInventory\_setReCount

Sets the Recount value under the Recount Zone in the Physical Inventory Header page based on the row number and value provided. If not found, the Recount value is not set and the flow fails.

This method should be called only after physicalInventory\_FirstCount\_Save method is called.

#### Example:

```
physicalInventory_setReCount(String rowNumber, String value)
Input Parameters: String rowNumber, String value
Return Type: void
```

### physicalInventory\_Recount\_Undo

Clicks the **Undo** button under the Recount Zone in the Physical Inventory Header page based on the row number. If not found, the **Undo** button will not be clicked and the flow fails.

This method should be called only after the physicalInventory\_FirstCount\_Save method is called.

#### Example:

```
physicalInventory_Recount_Undo(String rowNumber)
Input Parameters: String rowNumber
Return Type: void
```

#### physicalInventory\_Recount\_Discard

Clicks the **Discard** button under the Recount Zone in the Physical Inventory Header page based on the row number. If not found, the **Discard** button will not be clicked and the flow fails.

This method should be called only after the physicalInventory\_FirstCount\_Save method is called.

#### Example:

```
physicalInventory_Recount_Discard(String rowNumber)
Input Parameters: String rowNumber
Return Type: void
```

### physicalInventory\_Recount\_Save

Clicks the **Save** button under the Recount Zone in the Physical Inventory Header page. If not found, the **Save** button will not be clicked and the flow fails.

This method should be called only after the physicalInventory\_setReCount method is called.

```
physicalInventory_Recount_Save()
Input Parameters: NA
```

```
Return Type: void
```

### physicalInventory Recount DiscardAll

Clicks the **DiscardAll** button under the Recount Zone in the Physical Inventory Header page. If not found, the **DiscardAll** button will not be clicked and the flow fails.

This method should be called only after the physicalInventory\_FirstCount\_Save method is called.

#### Example:

```
physicalInventory_Recount_DiscardAll()
Input Parameters: NA
Return Type: void
```

### physicalInventory\_Recount\_LmtToBin

Sets the Limit To Bin value under Recount zone in the Physical Inventory Header page based on value provided. If not found, the Limit To Bin value will not be set and the flow fails.

#### Example:

```
physicalInventory_Recount_LmtToBin(String strBin)
Input Parameters: String strBin
Return Type: void
```

### physicalInventory\_Recount\_LmtToBin\_Search

Clicks the **Search** button under Recount zone in the Physical Inventory Header page. If not found, the **Search** button value will not be clicked and the flow fails.

This method should be called only after the physicalInventory\_ Recount \_LmtToBin method is called.

#### Example:

```
physicalInventory_Recount_LmtToBin_Search()
Input Parameters: NA
Return Type: void
```

### physicalInventory\_CompleteCount\_Undo

Clicks the **Undo** button under the CompleCount Zone in the Physical Inventory Header page based on the occurrence of the **Undo** button. If not found, the **Undo** button will not be clicked and the flow fails.

This method should be called only after the physicalInventory\_Recount\_save or physicalInventory\_FirstCount\_AcceptOnHand methods are called.

#### Example:

```
physicalInventory_CompleteCount_Undo(String occuranceOfUndoButton)
Input Parameters: String occuranceOfUndoButton
Return Type: void
```

### physicalInventory\_CompleteCount\_LmtToBin

Sets the Limit To Bin value under Complete Count zone in the Physical Inventory Header page based on value provided. If not found, the Limit To Bin value will not be set and the flow fails.

This method should be called only after the physicalInventory\_Recount\_save or physicalInventory\_FirstCount\_AcceptOnHand methods are called.

```
physicalInventory_CompleteCount_LmtToBin(String strBin)
Input Parameters: String strBin
Return Type: void
```

### physicalInventory\_CompleteCount\_LmtToBin\_Search

Clicks the **Search** button under CompleteCount zone in the Physical Inventory Header page. If not found, the **Search** button will not be clicked and the flow fails.

This method should be called only after the physicalInventory\_CompleteCount\_LmtTobin method is called.

#### Example:

```
physicalInventory_CompleteCount_LmtToBin_Search()
Input Parameters: NA
Return Type: void
```

### physicalInventory\_FirstCnt\_AuditSerialNumber

Allows the user to click **Audit Serial Number** in the provided row in the **Fist Count** zone of the **Physical Inventory Header** page.

This method should be called only after the physicalInventory\_searchAndSelectById method is called.

#### Example:

```
physicalInventory_FirstCnt_AuditSerialNumber(String rowNumber)
Input Parameters: String rowNumber
Return Type: void
```

### physicalInventory\_FirstCnt\_TrckedAstsAudit\_setLmtToSerialNumber

Allows the user to set the value for **Limit To Serial Number** field in **Tracked Assets Audit** page to the value provided as input.

This method should be called only after the physicalInventory\_FirstCnt\_AuditSerialNumber method is called.

#### Example:

```
physicalInventory_FirstCnt_TrckedAstsAudit_setLmtToSerialNumber
(String strSerialNum)

Input Parameters: String strSerialNum
Return Type: void
```

### physicalInventory\_FirstCnt\_TrckedAstsAudit\_setLmtToBadgeNumber

Allows the user to set the value for **Limit To Badge Number** field in **Tracked Assets Audit** page to the value provided as input.

This method should be called only after the physicalInventory\_FirstCnt\_AuditSerialNumber method is called.

#### Example:

Return Type: void

```
physicalInventory_FirstCnt_TrckedAstsAudit_setLmtToBadgeNumber (String
strBadgeNum)
Input Parameters: String strBadgeNum
```

### physicalInventory\_FirstCnt\_TrckedAstsAudit\_setLmtToPalletNumber

Allows the user to set the value for **Limit To pallet Number** field in **Tracked Assets Audit** page to the value provided as input.

This method should be called only after the physicalInventory\_FirstCnt\_AuditSerialNumber method is called.

#### Example:

```
physicalInventory_FirstCnt_TrckedAstsAudit_setLmtToPalletNumber
(String strPalletNum)

Input Parameters: String strPalletum
Return Type: void
```

### physicalInventory\_FirstCnt\_TrckedAstsAudit\_clickSearch

Allows the user to click **Search** in the **Tracked Assets Audit** page.

This method should be called only after the physicalInventory\_FirstCnt\_AuditSerialNumber method is called.

#### Example:

```
physicalInventory_FirstCnt_TrckedAstsAudit_clickSearch()
Input Parameters:NA
Return Type: void
```

### physicalInventory\_FirstCnt\_TrckedAstsAudit\_CheckAllAssets

Allows the user to select the check box to select all the assets in the **Tracked Assets Audit** page.

This method should be called only after the physicalInventory\_FirstCnt\_TrckedAstsAudit\_clickSearch method is called.

#### Example:

```
physicalInventory_FirstCnt_TrckedAstsAudit_CheckAllAssets()
Input Parameters:NA
Return Type: void
```

### physicalInventory\_FirstCnt\_TrckedAstsAudit\_CheckSingleAsset

Allows the user to select the check box to select a single asset in the **Tracked Assets Audit** page based on the row number provided as input.

This method should be called only after the physicalInventory\_FirstCnt\_TrckedAstsAudit\_clickSearch method is called.

#### Example:

```
physicalInventory_FirstCnt_TrckedAstsAudit_CheckSingleAsset(String
    strRow)

Input Parameters: String strRow
Return Type: void
```

### physicalInventory\_FirstCnt\_TrckedAstsAudit\_ClickFound

Allows user to click Found in the Tracked Assets Audit page.

This method should be called only after the physicalInventory\_FirstCnt\_TrckedAstsAudit\_CheckSingleAsset method is called.

```
physicalInventory_FirstCnt_TrckedAstsAudit_ClickFound()
Input Parameters:NA
Return Type: void
```

### physicalInventory\_FirstCnt\_TrckedAstsAudit\_setLmtToSerialNumberFound

Allows the user to set the value for **Limit To Serial Number** field in the **Found Assets** zone of in the **Tracked Assets Audit** page to the value provided as input.

This method should be called only after the physicalInventory\_FirstCnt\_TrckedAstsAudit\_ClickFound method is called.

#### Example:

 $\label{lem:physicalInventory_FirstCnt_TrckedAstsAudit\_setLmtToSerialNumberFound (String strSerialNum)$ 

Input Parameters: String strSerialNum
Return Type: void

### physicalInventory\_FirstCnt\_TrckedAstsAudit\_setLmtToBadgeNumberFound

Allows the user to set the value for **Limit To Badge Number** field in the **Found Assets** zone of the **Tracked Assets Audit** page to the value provided as input.

This method should be called only after the physicalInventory\_FirstCnt\_TrckedAstsAudit\_ClickFound method is called.

#### Example:

physicalInventory\_FirstCnt\_TrckedAstsAudit\_setLmtToBadgeNumberFound(St
ring strBadgeNum)

Input Parameters: String strBadgeNum
Return Type: void

### physicalInventory\_FirstCnt\_TrckedAstsAudit\_setLmtToPalletNumberFound

Allows the user to set the value for **Limit To Pallet Number** field in the **Found Assets** zone in the **Tracked Assets Audit** page to the value provided as input.

This method should be called only after the physicalInventory\_FirstCnt\_TrckedAstsAudit\_ClickFound method is called.

#### Example:

physicalInventory\_FirstCnt\_TrckedAstsAudit\_setLmtToPalletNumberFound(S
tring strPalletNum)

Input Parameters: String strPalletum
Return Type: void

### physicalInventory\_FirstCnt\_TrckedAstsAudit\_FoundAssets\_clickSearch

Allows to click Search in the Found Assets zone in the Tracked Assets Audit page.

This method should be called only after the physicalInventory\_FirstCnt\_AuditSerialNumber method is called.

#### Example:

physicalInventory FirstCnt TrckedAstsAudit FoundAssets clickSearch()

Input Parameters:NA
Return Type: void

# physicalInventory\_FirstCnt\_TrckedAstsAudit\_FoundAssets\_RemoveSingleAs set

Allows to click **Remove** associated with the row number provided as input, in the **Found Assets** zone in the **Tracked Assets Audit** page.

This method should be called only after the physicalInventory\_FirstCnt\_TrckedAstsAudit\_ClickFound method is called.

#### Example

```
physicalInventory_FirstCnt_TrckedAstsAudit_FoundAssets_RemoveSingleAss
et(String strRow)

Input Parameters: String strRow
Return Type: void
```

### physicalInventory\_FirstCnt\_TrckedAstsAudit\_SetAssetNotinStores

Allows to set the Asset Id in the **Asset Not in Stores** zone of the **Tracked Assets Audit** page based on the row number and Asset ID provided as input.

This method should be called only after the physicalInventory\_FirstCnt\_TrckedAstsAudit\_ClickFound method is called.

#### Example:

```
physicalInventory_FirstCnt_TrckedAstsAudit_SetAssetNotinStores (String
strAssetId,String strRow)
Input Parameters: String strAssetId,String strRow
Return Type: void
```

### physicalInventory\_FirstCnt\_TrckedAstsAudit\_ClickSave

Allows the user to click **Save** in the **Tracked Assets Audit** page.

```
This method should be called only after the physicalInventory_FirstCnt_TrckedAstsAudit_ClickFound or physicalInventory_FirstCnt_TrckedAstsAudit_SetAssetNotinStores method is called.
```

#### Example:

```
physicalInventory_FirstCnt_TrckedAstsAudit_ClickSave()
Input Parameters: NA
Return Type: void
```

### physicalInventory\_FirstCnt\_TrckedAstsAudit\_ClickCancel

Allows the user to click **Cancel** in the **Tracked Assets Audit** page.

```
This method should be called only after the physicalInventory_FirstCnt_TrckedAstsAudit_ClickFound or physicalInventory_FirstCnt_TrckedAstsAudit_SetAssetNotinStores method is called.
```

```
Example:
```

```
physicalInventory_FirstCnt_TrckedAstsAudit_ClickCancel()
Input Parameters: NA
Return Type: void
```

### $physical Inventory\_FirstCnt\_TrckedAstsAudit\_ClickAssetCountFinal$

Allows the user to click Assets Count Final in the Tracked Assets Audit page.

```
This method should be called only after the physicalInventory_FirstCnt_TrckedAstsAudit_ClickFound or physicalInventory_FirstCnt_TrckedAstsAudit_SetAssetNotinStores method is called.

Example:

physicalInventory_FirstCnt_TrckedAstsAudit_ClickAssetCountFinal()

Input Parameters: NA

Return Type: void
```

### physicalInventory\_Recount\_EnterLotRecount

Allows the user to click **Enter Lot Recount** in **Recount Information** zone in the **Tracked Assets Audit** page.

This method should be called only after the physicalInventory\_searchAndSelectById method is called.

#### Example:

```
physicalInventory_Recount_EnterLotRecount()
Input Parameters: NA
Return Type: void
```

### physicalInventory\_Recount\_EnterLotRecount\_SetLotCount

Allows the user to set the **Lot Count** value to the value provided as input in **Lot Counts Information** page.

This method should be called only after the physicalInventory\_Recount\_EnterLotRecount method is called.

#### Example:

```
physicalInventory_Recount_EnterLotRecount_SetLotCount(String strRow,
String strValue)
Input Parameters: String strRow, String strValue
Return Type: void
```

### physicalInventory\_EnterLotRecount\_LotCounts\_DefaultOnHand

Allows the user to click **Default on Hand** in the **Lot Counts Information** page.

This method should be called only after the physicalInventory\_Recount\_EnterLotRecount method is called.

#### Example:

```
physicalInventory_EnterLotRecount_LotCounts_DefaultOnHand (String
strRow)

Input Parameters: String strRow
Return Type: void
```

### physicalInventory\_EnterLotRecount\_LotCounts\_ClickOnSave

Allows the user to click **Save** in the **Lot Counts Information** page.

This method should be called only after the physicalInventory\_Recount\_EnterLotRecount method is called.

```
physicalInventory EnterLotRecount LotCounts ClickOnSave()
```

```
Input Parameters: NA
Return Type: void
```

### physicalInventory\_EnterLotRecount\_LotCounts\_ClickOnCancel

Allows the user to click **Cancel** in the **Lot Counts Information** page.

This method should be called only after the physicalInventory\_Recount\_EnterLotRecount method is called.

#### Example:

```
physicalInventory_EnterLotRecount_LotCounts_ClickOnCancel()
Input Parameters: NA
Return Type: void
```

### physicalInventory\_EnterLotRecount\_LotCounts\_ClickOnLotCountsFinal

Allows the user to click LotCountsFinal in the Lot Counts Information page.

This method should be called only after the physicalInventory\_Recount\_EnterLotRecount method is called.

#### Example:

```
physicalInventory_EnterLotRecount_LotCounts_ClickOnLotCountsFinal()
Input Parameters: NA
Return Type: void
```

### physicalInventory\_CompletedCount\_ClickOnAdjustInventory

Allows the user to click **Adjust Inventory** of the specified row under **Completed Information** zone of the **Physical Inventory Header** page.

This method should be called only after the physicalInventory\_searchAndSelectById method is called.

#### Example:

```
physicalInventory_CompletedCount_ClickOnAdjustInventory(String
strRow,String strColumn)

Input Parameters: String strRow, String strColumn
Return Type: void
```

### physicalInventory\_CompletedCount\_ClickOnDiscard

Allows the user to click **Discard** of the specified row and column numbers under **Completed Information** zone in the **Physical Inventory Header** page.

This method should be called only after the physicalInventory\_searchAndSelectById method is called.

#### Example:

```
physicalInventory_CompletedCount_ClickOnDiscard(String strRow,String strColumn)

Input Parameters: String strRow, String strColumn
Return Type: void
```

### physicalInventory\_Recount\_ClickReAuditSerialNumbers

Allows the user to click **ReAuditSerialNumbers** of the specified row number under **Recount Information** zone in the **Physical Inventory Header** page.

This method should be called only after the physicalInventory\_searchAndSelectById method is called.

#### Example:

```
physicalInventory_Recount_ClickReAuditSerialNumbers(String rowNumber)
Input Parameters: String strRow, String strColumn
Return Type: void
```

### physicalInventory\_Recount\_TrckedAstsAudit\_setLmtToSerialNumber

Allows the user to set the value for **Limit To Serial Number** field in the **Tracked Assets Audit** page to the value provided as input.

This method should be called only after the physicalInventory\_Recount\_ClickReAuditSerialNumbers method is called.

#### Example:

physicalInventory\_Recount\_TrckedAstsAudit\_setLmtToSerialNumber (String strSerialNum)

```
Input Parameters: String strSerialNum
Return Type: void
```

### physicalInventory\_Recount\_TrckedAstsAudit\_setLmtToBadgeNumber

Allows the user to set the value for **Limit To Badge Number** field in the **Tracked Assets Audit** page to the value provided as input.

This method should be called only after the physicalInventory\_Recount\_ClickReAuditSerialNumbers method is called.

#### Example:

physicalInventory\_Recount\_TrckedAstsAudit\_setLmtToBadgeNumber (String strBadgeNum)

```
Input Parameters: String strBadgeNum
Return Type: void
```

### physicalInventory\_Recount\_TrckedAstsAudit\_setLmtToPalletNumber

Allows the user to set the value for **Limit To Pallet Number** field in the **Tracked Assets Audit** page to the value provided as input.

This method should be called only after the physicalInventory\_Recount\_ClickReAuditSerialNumbers method is called.

#### Example:

physicalInventory\_Recount\_TrckedAstsAudit\_setLmtToPalletNumber (String strPalletNum)

```
Input Parameters: String strPalletum
Return Type: void
```

#### physicalInventory\_Recount\_TrckedAstsAudit\_clickSearch

Allows the user to click **Search** in the **Tracked Assets Audit** page.

This method should be called only after the physicalInventory\_Recount\_ClickReAuditSerialNumbers method is called.

#### Example:

```
physicalInventory_Recount_TrckedAstsAudit_clickSearch()
Input Parameters:NA
Return Type: void
```

### physicalInventory\_Recount\_TrckedAstsAudit\_CheckAllAssets

Allows the user to select the check box to select all the assets in the Tracked Assets Audit page.

This method should be called only after the physicalInventory\_Recount\_TrckedAstsAudit\_clickSearch method is called.

Example:

```
physicalInventory_Recount_TrckedAstsAudit_CheckAllAssets()
Input Parameters:NA
Return Type: void
```

### physicalInventory\_Recount\_TrckedAstsAudit\_CheckSingleAsset

Allows the user to select a check box to select a single asset in the **Tracked Assets Audit** page based on the row number provided as input.

This method should be called only after the physicalInventory\_Recount\_TrckedAstsAudit\_clickSearch method is called.

#### Example:

```
physicalInventory_Recount_TrckedAstsAudit_CheckSingleAsset(String
strRow)

Input Parameters: String strRow
Return Type: void
```

### physicalInventory Recount TrckedAstsAudit ClickFound

Allows the user to click **Found** in the **Tracked Assets Audit** page.

This method should be called only after the physicalInventory\_Recount\_TrckedAstsAudit\_CheckSingleAsset method is called.

#### Example:

```
physicalInventory_Recount_TrckedAstsAudit_ClickFound()
Input Parameters:NA
Return Type: void
```

### physicalInventory Recount TrckedAstsAudit setLmtToSerialNumberFound

Allows the user to set the value for **Limit To Serial Number** field in the **Found Assets** zone in the **Tracked Assets Audit** page to the value provided as input.

This method should be called only after the physicalInventory\_Recount\_TrckedAstsAudit\_ClickFound method is called.

```
physicalInventory_Recount_TrckedAstsAudit_setLmtToSerialNumberFound(St
ring strSerialNum)

Input Parameters: String strSerialNum
Return Type: void
```

### physicalInventory\_Recount\_TrckedAstsAudit\_setLmtToBadgeNumberFound

Allows the user to set the value for **Limit To Badge Number** field in the **Found Assets** zone in the **Tracked Assets Audit** page to the value provided as input.

This method should be called only after the physicalInventory\_Recount\_TrckedAstsAudit\_ClickFound method is called.

#### Example:

 $\verb|physicalInventory_Recount_TrckedAstsAudit_setLmtToBadgeNumberFound(String strBadgeNum)|$ 

Input Parameters: String strBadgeNum
Return Type: void

### physicalInventory\_Recount\_TrckedAstsAudit\_setLmtToPalletNumberFound

Allows the user to set the value for **Limit To Pallet Number** field in the **Found Assets** zone of **Tracked Assets Audit** page to the value provided as input.

This method should be called only after the physicalInventory\_Recount\_TrckedAstsAudit\_ClickFound method is called.

#### Example

physicalInventory\_Recount\_TrckedAstsAudit\_setLmtToPalletNumberFound(St ring strPalletNum)

Input Parameters: String strPalletum
Return Type: void

### physicalInventory\_Recount\_TrckedAstsAudit\_FoundAssets\_clickSearch

Allows the user to click Search in the Found Assets zone on the Tracked Assets Audit page.

This method should be called only after the physicalInventory\_Recount\_ClickReAuditSerialNumbers method is called.

#### Example:

Return Type: void

physicalInventory\_Recount\_TrckedAstsAudit\_FoundAssets\_clickSearch()
Input Parameters:NA

# physicalInventory\_Recount\_TrckedAstsAudit\_FoundAssets\_RemoveSingleAsset

Allows the user to click **Remove** associated with the row number provided as input, in the **Found Assets** zone on the **Tracked Assets Audit** page.

This method should be called only after the physicalInventory\_Recount\_TrckedAstsAudit\_ClickFound method is called.

#### Example:

 $\label{lem:physicalInventory_Recount_TrckedAstsAudit_FoundAssets_RemoveSingleAsset (String strRow)$ 

Input Parameters: String strRow
Return Type: void

### physicalInventory\_Recount\_TrckedAstsAudit\_SetAssetNotinStores

Allows the user to set the Asset ID in the **Asset Not in Stores** zone on the **Tracked Assets Audit** page based on the row number and Asset ID provided as input.

This method should be called only after the physicalInventory\_Recount\_TrckedAstsAudit\_ClickFound method is called.

#### Example:

```
physicalInventory_Recount_TrckedAstsAudit_SetAssetNotinStores (String
strAssetId,String strRow)
Input Parameters: String strAssetId,String strRow
Return Type: void
```

### physicalInventory\_Recount\_TrckedAstsAudit\_ClickSave

Allows the user to click **Save** on the **Tracked Assets Audit** page.

This method should be called only after the physicalInventory\_Recount\_TrckedAstsAudit\_ClickFound or physicalInventory\_Recount\_TrckedAstsAudit\_SetAssetNotinStores method is called.

#### Example

```
physicalInventory_Recount_TrckedAstsAudit_ClickSave()
Input Parameters: NA
Return Type: void
```

### physicalInventory\_Recount\_TrckedAstsAudit\_ClickCancel

Allows the user to click Cancel in the Tracked Assets Audit page.

This method should be called only after the physicalInventory\_Recount\_TrckedAstsAudit\_ClickFound or physicalInventory\_Recount\_TrckedAstsAudit\_SetAssetNotinStores method is called.

#### Example:

```
physicalInventory_Recount_TrckedAstsAudit_ClickCancel()
Input Parameters: NA
Return Type: void
```

### physicalInventory\_Recount\_TrckedAstsAudit\_ClickAssetCountFinal

Allows the user to click Assets Count Final on the Tracked Assets Audit page.

```
This method should be called only after the physicalInventory_Recount_TrckedAstsAudit_ClickFound or physicalInventory_Recount_TrckedAstsAudit_SetAssetNotinStores method is called.

Example:

physicalInventory_Recount_TrckedAstsAudit_ClickAssetCountFinal_
```

```
physicalInventory_Recount_TrckedAstsAudit_ClickAssetCountFinal ()
Input Parameters: NA
Return Type: void
```

### physicalInventory\_FirstCnt\_ClickEnterLotCount

Allows the user to click **Enter Lot Count** in the specified row of the **First Count Information** zone of the **Tracked Assets Audit** page.

This method should be called only after the physicalInventory\_searchAndSelectById method is called.

#### Example:

```
physicalInventory_FirstCnt_ClickEnterLotCount(String strRow)
Input Parameters: String strRow
Return Type: void
```

### physicalInventory\_FirstCnt\_LotCounts\_SetLotCount

Allows the user to set the Lot Count value of the specified row number to the value provided as input in **Lot Counts** page.

This method should be called only after the physicalInventory\_FirstCnt\_ClickEnterLotCount method is called.

#### Example:

```
physicalInventory_FirstCnt_LotCounts_SetLotCount(String strRow, String
strValue)
Input Parameters: String strRow, String strValue
Return Type: void
```

### physicalInventory\_FirstCnt\_LotCounts\_DefaultOnHand

Allows the user to click **Default On Hand** button on the specified row number on the **Lot Counts** page.

This method should be called only after the physicalInventory\_FirstCnt\_ClickEnterLotCount method is called.

#### Example:

```
physicalInventory_FirstCnt_LotCounts_DefaultOnHand(String strRow)
Input Parameters: String strRow
Return Type: void
```

### physicalInventory\_FirstCnt\_LotCounts\_ClickOnSave

Allows the user to click **Save** on the **Lot Counts** page.

This method should be called only after the physicalInventory\_FirstCnt\_ClickEnterLotCount method is called.

#### Example:

```
physicalInventory_FirstCnt_LotCounts_ClickOnSave()
Input Parameters: NA
Return Type: void
```

### physicalInventory\_FirstCnt\_LotCounts\_ClickOnCancel

Allows the user to click **Cancel** on the **Lot Counts** page.

This method should be called only after the physicalInventory\_FirstCnt\_ClickEnterLotCount method is called.

```
physicalInventory_FirstCnt_LotCounts_ClickOnCancel()
Input Parameters: NA
Return Type: void
```

### physicalInventory\_FirstCnt\_LotCounts\_ClickOnLotCountsFinal

Allows the user to click **Lot Counts Final** on the Lot Counts page.

This method should be called only after the physicalInventory\_FirstCnt\_ClickEnterLotCount method is called.

#### Example:

```
physicalInventory_FirstCnt_LotCounts_ClickOnLotCountsFinal()
Input Parameters: NA
Return Type: void
```

### Material Request/Issue and Return

### MaterialRequest\_searchAndSelectByld

Searches for the Material Request Header based on the ID provided. If not found, opens the Material Request Header.

On success it opens the Material Request Header record. On failure, the Material Request Header is not selected and the flow fails.

#### Example:

```
MaterialRequest_searchAndSelectById(String strMaterialReqId)
Input Parameters: String strMaterialReqId
Return Type: void
```

### MaterialRequest\_openReqLines\_IssueSingleLine

Clicks the **IssueAll** button under Open request lines zone in the Material Request Header page based on the row and column numbers provided. If not found, the **IssueAll** button will not be clicked and the flow fails.

This method should be called only after calling the MaterialRequest\_searchAndSelectById method.

#### Example:

```
{\tt Material Request\_open Req Lines\_Issue Single Line} ({\tt String\ strRow,\ String\ strColumn})
```

```
Input Parameters: String strRow, String strColumn
Return Type: void
```

#### MaterialRequest\_openReqLines\_NolssueSingleLine

Clicks the **NoIssue** button under Open request lines zone in the Material Request Header page based on the row and column numbers provided. If not found, the **NoIssue** button will not be clicked and the flow fails.

This method should be called only after calling the MaterialRequest\_searchAndSelectById method.

```
MaterialRequest_openReqLines_NoIssueSingleLine(String strRow, String strColumn)

Input Parameters: String strRow, String strColumn
Return Type: void
```

### MaterialRequest openRegLines Issuepartial

Clicks the **Issuepartial** button under Open request lines zone in the Material Request Header page based on the row and column numbers provided. If not found, the **Issuepartial** button will not be clicked and the flow fails.

This method should be called only after calling the MaterialRequest\_searchAndSelectById method.

Example:

```
MaterialRequest_openReqLines_Issuepartial(String strRow, String strColumn)

Input Parameters: String strRow, String strColumn
Return Type: void
```

### MaterialRequest openReqLines SetLimitToBin

Sets value for Limit To Bin under Open request lines zone in the Material Request Header page based on the value provided. If not found, the Limit To Bin value will not be set and the flow fails.

This method should be called only after calling the MaterialRequest\_searchAndSelectById method.

Example:

```
MaterialRequest_openReqLines_SetLimitToBin(String strBin)
Input Parameters: String strBin
Return Type: void
```

### MaterialRequest\_openReqLines\_LmtToBin\_Search

Clicks the **Search** button under Open request lines zone in the Material Request Header page. If not found, the **Search** button will not be clicked and the flow fails.

This method should be called only after calling the MaterialRequest\_openReqLines\_SetLimitToBin method.

Example:

```
MaterialRequest_openReqLines_LmtToBin_Search()
Input Parameters: NA
Return Type: void
```

#### MaterialRequest\_IssueTrackAssets\_SetSerialNumber

Set the Serial Number value on the Issue Tracked Assets page. If not found, the Serial number will not be set and the flow fails.

This method should be called only after calling either

MaterialRequest\_openReqLines\_IssueSingleLine or MaterialRequest\_openReqLines\_IssueAll method.

```
MaterialRequest_IssueTrackAssets_SetSerialNumber(String strSrNumber)

Input Parameters: String strSrNumber

Return Type: void
```

#### MaterialRequest IssueTrackAssets SetBadgeNumber

Sets the Badge Number value on the Issue Tracked Assets page. If not found, the Badge number will not be set and the flow fails.

This method should be called only after calling either

MaterialRequest\_openReqLines\_IssueSingleLine or MaterialRequest\_openReqLines\_IssueAll methods.

Example:

```
MaterialRequest_IssueTrackAssets_SetBadgeNumber(String strBadgeNumber)
Input Parameters: String strBadgeNumber)
Return Type: void
```

### MaterialRequest IssueTrackAssets clickRefresh

Clicks the Refresh button on Issue Tracked Assets page. If not found, the flow fails.

This method should be called only after calling either

MaterialRequest\_openReqLines\_IssueSingleLine or MaterialRequest\_openReqLines\_IssueAll method.

Example:

```
MaterialRequest_IssueTrackAssets_clickRefresh()
Input Parameters: NA
Return Type: void
```

### MaterialRequest\_IssueTrackAssets\_clickSave

Clicks the Save button on Issue Tracked Assets page. If not found, the flow fails.

This method should be called only after calling either MaterialRequest\_IssueTrackAssets\_CheckAllAssets or MaterialRequest\_IssueTrackAssets\_CheckSingleAsset methods.

Example:

```
MaterialRequest_IssueTrackAssets_clickSave()
Input Parameters: NA
Return Type: void
```

### MaterialRequest\_IssueTrackAssets\_clickCancel

Clicks the Cancel button on Issue Tracked Assets page. If not found, the flow fails.

This method should be called only after calling either MaterialRequest\_IssueTrackAssets\_CheckAllAssets or MaterialRequest\_IssueTrackAssets\_CheckSingleAsset methods.

```
MaterialRequest_IssueTrackAssets_clickCancel()
Input Parameters: NA
Return Type: void
```

### MaterialRequest IssueTrackAssets CheckAllAssets

Checks the check box to select all assets on the Issue Tracked Assets page. If not found, the flow fails.

This method should be called only after calling either

MaterialRequest IssueTrackAssets CheckAllAssets or

MaterialRequest\_IssueTrackAssets\_CheckSingleAsset method.

Example:

```
MaterialRequest_IssueTrackAssets_CheckAllAssets()
Input Parameters: NA
Return Type: void
```

### MaterialRequest\_openReqLines\_IssueAll

Allows to click the **IssueAll** button under Open request Lines Zone in the Material Request Header page. If not found, the flow fails.

This method should be called only after calling the MaterialRequest\_searchAndSelectById method.

Example:

```
MaterialRequest_openReqLines_IssueAll()
Input Parameters: NA
Return Type: void
```

### MaterialRequest\_openReqLines\_NolssueAll

Allows to click the **NoIssueAll** button under Open request Lines Zone in the Material Request Header page. If not found, the flow fails.

This method should be called only after calling the MaterialRequest\_searchAndSelectById method.

Example:

```
MaterialRequest_openReqLines_NoIssueAll()
Input Parameters: NA
Return Type: void
```

### MaterialRequest\_closedReqLines\_Undo

Allows to click the Undo button under closed request lines zone of Material Request Header page based on the row and column numbers provided. If not found, the flow fails.

This method should be called only after the MaterialRequest\_IssueTrackAssets\_clickSave method is called.

Example:

```
MaterialRequest_closedReqLines_Undo(String strRow, String strCol)
Input Parameters: String strRow, String strCol
Return Type: void
```

#### MaterialRequest closedReqLines selectSupressIssueDtls

Allows to select a value from the SupressIssueDetails drop down under closed request lines zone of Material request Header page based on the value provided. If not found the flow fails.

This method should be called only after the MaterialRequest\_IssueTrackAssets\_clickSave method is called.

#### Example:

```
MaterialRequest_closedReqLines_selectSupressIssueDtls(String Value)
Input Parameters: String Value
Return Type: void
```

### MaterialRequest\_closedReqLines\_clickRefresh

Allows to click the **Refresh** button under closed request lines zone of Material Request Header page. If not found, the flow fails.

This method should be called only after the MaterialRequest\_IssueTrackAssets\_clickSave method is called.

#### Example:

```
MaterialRequest_closedReqLines_clickRefresh()
Input Parameters: NA
Return Type: void
```

### MaterialRequest\_canceledReqLines\_setLimitToBin

Allows to set a value for Limit To Bin under canceled request lines zone of Material Request Header page based on the value provided. If not found, the flow fails.

This method should be called only when there are canceled request lines present on a Material Request Header.

#### Example:

```
MaterialRequest_canceledReqLines_setLimitToBin(String strValue)

Input Parameters: String strValue
Return Type: void
```

#### MaterialRequest\_canceledReqLines\_clickRefresh

Allows to click the **Refresh** button under canceled request lines zone of Material Request Header page. If not found, the flow fails.

This method should be called only when there are canceled request lines present on a Material Request Header.

#### Example:

```
MaterialRequest_canceledReqLines_clickRefresh()
Input Parameters: NA
Return Type: void
```

### MaterialReturn\_searchAndSelectById

Searches for the Material Return Header based on the ID provided. If found, opens the Material Return Header.

On success it will open the Material Return Header record. On failure, the Material Return Header is not selected, and the flow fails.

```
MaterialReturn_searchAndSelectById(String strMaterialRetId)
Input Parameters: String strMaterialRetId
Return Type: void
```

### MaterialReturn\_quickAdd\_setStockCode

Allows to set the Stock Code value based on the value provided as input under quick add zone in Material Return Header page.

This method should be called only after the MaterialReturn\_searchAndSelectById method is called.

#### Example:

```
MaterialReturn_quickAdd_setStockCode(String strValue)
Input Parameters: String strValue
Return Type: void
```

### MaterialReturn\_quickAdd\_setReturnQty

Allows the user to set the Return Quantity value based on the value provided as input under quick add zone in Material Return Header page.

Notes: This method should be called only after the MaterialReturn\_searchAndSelectById method is called.

#### Example:

```
MaterialReturn_quickAdd_setReturnQty(String strValue)
Input Parameters: String strValue
Return Type: void
```

### MaterialReturn\_quickAdd\_selectExpenseCode

Allows the user to select a value from expense code drop down based on the value provided as input, under quick add zone in Material Return Header page.

This method should be called only after the MaterialReturn\_searchAndSelectById method is called.

#### Example:

```
MaterialReturn_quickAdd_selectExpenseCode(String Value)
Input Parameters: String Value
Return Type: void
```

### MaterialReturn\_quickAdd\_clickAddReturnBtn

Allows the user to click **Add Return** button under quick add zone in Material Return Header page.

This method should be called only after the method

MaterialReturn\_quickAdd\_selectExpenseCode, MaterialReturn\_quickAdd\_setReturnQty, MaterialReturn\_quickAdd\_setStockCode are called.

#### Example:

```
MaterialReturn_quickAdd_clickAddReturnBtn()
Input Parameters: NA
Return Type: void
```

#### MaterialReturn openReturnLines editQtySingleLine

Allows the user to click the **EditQty** button under open return lines zone in the Material Return Header page based on the row and column numbers provided as input.

This method should be called only after the MaterialReturn\_searchAndSelectById method is called, and there are some open return lines.

```
MaterialReturn_openReturnLines_editQtySingleLine(String strRow, String strColumn)

Input Parameters: String strRow, String strColumn
Return Type: void
```

## MaterialReturn\_openReturnLines\_deleteSingleLine

Allows the user to click the **Delete** button in Open Return Lines zone in the Material Return Header page based on the row and column numbers provided as input.

This method should be called only after the MaterialReturn\_searchAndSelectById method is called and there are some open return lines.

### Example:

```
MaterialReturn_openReturnLines_deleteSingleLine(String strRow, String strColumn)

Input Parameters: String strRow, String strColumn
Return Type: void
```

## MaterialReturn\_openReturnLines\_selectAllLines

Allows the user to click the **SelectAll** check box under Open Return Lines zone in the Material Return Header page.

This method should be called only after the MaterialReturn\_searchAndSelectById method is called and there are some open return lines.

#### Example:

```
MaterialReturn_openReturnLines_selectAllLines()
Input Parameters: NA
Return Type: void
```

## MaterialReturn openReturnLines selectSingleLine

Allows the user to click the check box to select a line under Open Return Lines zone in the Material Return Header page based on the rowNumber provided as input.

This method should be called only after the MaterialReturn\_searchAndSelectById method is called and there are some open return lines.

#### Example:

```
MaterialReturn_openReturnLines_selectSingleLine(String strRow)

Input Parameters: String strRow

Return Type: void
```

## MaterialReturn\_openReturnLines\_deleteMultipleLines

Allows the user to click the **Delete** button under Open Return Lines zone in the Material Return Header page.

This method should be called only after the MaterialReturn\_openReturnLines\_selectSingleLine method is called and there are some open return lines.

```
MaterialReturn_openReturnLines_deleteMultipleLines()
Input Parameters: NA
Return Type: void
```

## MaterialReturn\_openReturnLines\_setLimitToBin

Allows the user to set the Limit To Bin value under Open Return Lines zone in the Material Return Header page based on the value provided as input.

This method should be called only after the MaterialReturn\_searchAndSelectById method is called, and there are some open return lines.

#### Example:

```
MaterialReturn_openReturnLines_setLimitToBin(String strValue)

Input Parameters: String strValue
Return Type: void
```

## MaterialReturn\_openReturnLines\_clickSearch

Allows the user to click the **Search** button under Open Return Lines zone in the Material Return Header page.

This method should be called only after the MaterialReturn\_openReturnLines\_setLimitToBin method is called, and there are some open return lines.

#### Example:

```
MaterialReturn_openReturnLines_clickSearch()
Input Parameters: NA
Return Type: void
```

## MaterialReturn\_readyForReturn\_setLimitToBin

Allows the user to set Limit to bin to the value provided as input under Ready for Return Lines zone in the Material Return Header page.

This method should be called only after the MaterialReturn\_searchAndSelectById method is called, and there are some ready for return lines.

#### Example:

```
MaterialReturn_readyForReturn_setLimitToBin(String strValue)

Input Parameters: String strValue

Return Type: void
```

# MaterialReturn\_readyForReturn\_clickSearch

Allows the user to click Search button under Ready for return lines zone in Material Return Header page.

This method should be called only after calling the MaterialReturn\_readyForReturn\_setLimitToBin method.

#### Example:

```
MaterialReturn_readyForReturn_clickSearch()
Input Parameters: NA
Return Type: void
```

## MaterialReturn\_readyForReturn\_AccetAllLines

Allows the user to click **Accept All** button under Ready for Return Lines Zone in the Material Return Header page.

This method should be called only after the MaterialReturn\_searchAndSelectById method is called, and there are some ready for return lines.

```
MaterialReturn_readyForReturn_AccetAllLines()
Input Parameters: NA
Return Type: void
```

## MaterialReturn\_readyForReturn\_RejectAllLines

Allows the user to click **Reject All** button under Ready for Return Lines zone in the Material Return Header page.

This method should be called only after the MaterialReturn\_searchAndSelectById method is called, and there are some ready for return lines.

#### Example

```
MaterialReturn_readyForReturn_RejectAllLines()
Input Parameters: NA
Return Type: void
```

# MaterialReturn\_readyForReturn\_AcceptALL\_SingleLine

Allows the user to click **Accept All** button associated to single return line under Ready for Return Lines zone in the Material Return Header page based on the row and column provided as input.

This method should be called only after the MaterialReturn\_searchAndSelectById method is called, and there are some ready for return lines.

#### Example:

```
MaterialReturn_readyForReturn_AcceptALL_SingleLine(String strRow,String strColumn)

Input Parameters: String strRow,String strColumn
Return Type: void
```

# MaterialReturn\_readyForReturn\_Partial\_SingleLine

This method allows the user to click **Return Partial** button associated to single return line under Ready for return lines zone in Material Return Header page based on the row and column provided as input.

This method should be called only after the MaterialReturn\_searchAndSelectById method is called, and there are some ready for return lines.

#### Example:

```
MaterialReturn_readyForReturn_Partial_SingleLine(String strRow,String strColumn)

Input Parameters: String strRow,String strColumn)
Return Type: void
```

## MaterialReturn\_readyForReturn\_Reject\_SingleLine

Allows the user to click **Reject** button associated to single return line under Ready for Return Lines zone in Material Return Header page based on the row and column provided as input.

This method should be called only after the MaterialReturn\_searchAndSelectById method is called and there are some ready for return lines.

#### Example

MaterialReturn\_readyForReturn\_Reject\_SingleLine(String strRow,String strColumn)

```
Input Parameters: String strRow,String strColumn
Return Type: void
```

## MaterialReturn\_readyForReturn\_selectAllLines

Allows the user to check the check box to select all the return lines under Ready for return lines zone in Material Return Header page.

This method should be called only after the MaterialReturn\_searchAndSelectById method is called, and there are some ready for return lines.

#### Example:

```
MaterialReturn_readyForReturn_selectAllLines()
Input Parameters: NA
Return Type: void
```

## MaterialReturn\_readyForReturn\_selectMultipleLines

Allows the user to check the check boxes to select multiple return lines under Ready for return lines zone in Material Return Header page based on the row numbers provided as input.

Maximum six lines can be selected by calling this method. If there are more than six lines to be selected, then call this method multiple times based on the requirement. If there are less than six lines to be selected (say four lines), enter four inputs to the methods and leave the other inputs as blank.

This method should be called only after the MaterialReturn\_searchAndSelectById method is called, and there are some ready for return lines.

#### Example:

```
MaterialReturn_readyForReturn_selectMultipleLines(String strRow1,String strRow2,String strRow3,String strRow4,String strRow5,String strRow6)

Input Parameters: String strRow1,String strRow2,String strRow3,String strRow4,String strRow5,String strRow6
Return Type: void
```

# MaterialReturn\_ClosedReturnLines\_UndoSingleLine

This method allows the user to click the **Undo** button associated to single return line under Closed for Return Lines zone in the Material Return Header page based on the row and column provided as input.

This method should be called only after the MaterialReturn\_searchAndSelectById method is called, and there are some closed return lines.

#### Example

```
MaterialReturn_ClosedReturnLines_UndoSingleLine(String strRow,String strColumn)

Input Parameters: String strRow,String strColumn
Return Type: void
```

## MaterialReturn\_ClosedReturnLines\_setLimitTo\_StckItemDesc

Allows the user to set the Limit to Stock Item Description value under Closed Return Lines zone in the Material Return Header page based on the value provided as input.

This method should be called only after the MaterialReturn\_searchAndSelectById method is called, and there are some closed return lines.

```
MaterialReturn_ClosedReturnLines_setLimitTo_StckItemDesc(String
strValue)
Input Parameters: String strValue
Return Type: void
```

## MaterialReturn\_ClosedReturnLines\_clickSearch

Allows the user to click the **search** button under Closed Return Lines zone in the Material Return Header page based on the value provided as input.

This method should be called only after the

MaterialReturn\_ClosedReturnLines\_setLimitTo\_StckItemDesc method is called.

### Example:

```
MaterialReturn_ClosedReturnLines_clickSearch()
Input Parameters: NA
Return Type: void
```

# MaterialReturn\_EditAcceptedQty\_setAcceptedQty

Allows the user to set Accepted Quantity value in the Edit Accepted Quantity window to value provided as input.

This method should be called only after the MaterialReturn\_openReturnLines\_editQtySingleLine method is called.

#### Example:

```
MaterialReturn_EditAcceptedQty_setAcceptedQty(String strValue)
Input Parameters: String strValue
Return Type: void
```

# MaterialReturn\_EditAcceptedQty\_clickSave

Allows the user to click on **Save** button in the Edit Accepted Quantity window.

This method should be called only after the MaterialReturn\_openReturnLines\_editQtySingleLine method is called.

#### Example:

```
MaterialReturn_EditAcceptedQty_clickSave()
Input Parameters: NA
Return Type: NA
```

## MaterialReturn\_EditAcceptedQty\_clickCancel

Allows the user to click the Cancel button in the Edit Accepted Quantity window.

This method should be called only after the MaterialReturn\_openReturnLines\_editQtySingleLine method is called.

```
MaterialReturn_EditAcceptedQty_clickCancel()
Input Parameters: NA
Return Type: void
```

## ReceiptHeader searchAndSelectByld

Searches for the Receipt Header based on the ID provided. If found, will open the Receipt Header.

On success it will open the Receipt Header record. On failure, the Receipt Header is not selected, and the flow fails.

#### Example:

```
ReceiptHeader_searchAndSelectById(String strReceiptHeaderId)
Input Parameters: String strReceiptHeaderId
Return Type: void
```

## Receiving\_ReceiptLines\_ReceiveAll\_Singleline

Allows the user to click the **Receive All** button associated to single receipt line under open receipt lines zone in Receipt Header page based on the row and column provided as input.

This method should be called only after calling the ReceiptHeader\_searchAndSelectById method, and there should be some open receipt lines for the receipt header.

#### Example:

```
Receiving_ReceiptLines_ReceiveAll_Singleline(String strRow, String strColumn)

Input Parameters: String strRow, String strColumn
Return Type: void
```

## Receiving\_ReceiptLines\_ReceivePartial\_Singleline

Allows the user to click **Receive Partial** button associated to single receipt line under Open Receipt Lines zone in the Receipt Header page based on the row and column provided as input.

This method should be called only after calling ReceiptHeader\_searchAndSelectById, and there should be some open receipt lines for the receipt header.

#### Example:

```
Receiving_ReceiptLines_ReceivePartial_Singleline(String strRow, String strColumn)

Input Parameters: String strRow, String strColumn
Return Type: void
```

## Receiving\_ReceiptLines\_Delete\_Singleline

Allows the user to click **Delete** button associated to single receipt line under open receipt lines zone in Receipt Header page based on the row and column provided as input.

This method should be called only after calling ReceiptHeader\_searchAndSelectById, and there should be some open receipt lines for the receipt header.

```
Receiving_ReceiptLines_Delete_Singleline(String strRow, String strColumn)

Input Parameters: String strRow, String strColumn
Return Type: void
```

## Receiving\_openReceiptLines\_SelectLimitToStoreRoom

Allows the user to select a value from Limit to Store Room drop down under open receipt lines zone in Receipt Header page based on the value provided as input.

This method should be called only after calling ReceiptHeader\_searchAndSelectById, and there should be some open receipt lines for the receipt header.

#### Example:

```
Receiving_openReceiptLines_SelectLimitToStoreRoom(String strValue)

Input Parameters: String strValue
Return Type: void
```

## Receiving\_openReceiptLines\_SetLimitToRsrcTypeDesc

Allows the user to set a value to Limit to resource type description to the value provided as input under open receipt lines zone in Receipt Header page.

This method should be called only after calling ReceiptHeader\_searchAndSelectById, and there should be some open receipt lines for the receipt header.

#### Example:

```
Receiving_openReceiptLines_SetLimitToRsrcTypeDesc(String strValue)

Input Parameters: String strValue

Return Type: void
```

## Receiving\_openReceiptLines\_clickSearch

Allows the user to click the **Search** button under Open Receipt Lines zone in the Receipt Header page.

This method should be called only after calling the

Receiving\_openReceiptLines\_SelectLimitToStoreRoom or

Receiving\_openReceiptLines\_SetLimitToRsrcTypeDesc methods.

## Example:

```
Receiving_openReceiptLines_clickSearch()
Input Parameters: NA
Return Type: void
```

## Receiving\_receivePartial\_SetQuantity

Allows the user to set a value to quantity to the value provided as input in Receipt Partial window.

This method should be called only after calling the

Receiving\_ReceiptLines\_ReceivePartial\_Singleline method.

## Example:

```
Receiving_receivePartial_SetQuantity(String strValue)

Input Parameters: String strValue

Return Type: void
```

## Receiving\_receivePartial\_SetComments

A the user to set a value to Comments to the value provided as input in Receipt Partial window.

This method should be called only after calling the Receiving\_ReceiptLines\_ReceivePartial\_Singleline method.

```
Receiving_receivePartial_SetComments(String strValue)

Input Parameters: String strValue
Return Type: void
```

## Receiving\_receivePartial\_checkForceComplete

Allows the user to check the Force Complete check box in Receipt Partial window.

This method should be called only after calling the Receiving\_ReceiptLines\_ReceivePartial\_Singleline method.

Example:

```
Receiving_receivePartial_checkForceComplete(String strValue)

Input Parameters: String strValue

Return Type: void
```

## Receivepartial\_ReceiveStock\_AddBinLine

Allows the user to click **Add bin line** button in the Receive Stock window.

This method should be called only after calling the Receiving\_ReceiptLines\_ReceiveAll\_Singleline method.

Example:

```
Receivepartial_ReceiveStock_AddBinLine()
Input Parameters: NA
Return Type: void
```

## Receivepartial\_ReceiveStock\_DeleteBinLine

Allows the user to click **Delete bin line** button in Receive Stock window based on the row number provided as input.

This method should be called only after calling the Receiving\_ReceiptLines\_ReceivePartial\_Singleline method.

Example:

```
ReceivePartial_ReceiveStock_DeleteBinLine(String strRow)

Input Parameters: String strRow

Return Type: void
```

## Receivepartial ReceiveStock SetBin

Allows the user to set a value to Bin to the value provided as input in Receipt Stock window.

This method should be called only after calling the Receiving\_ReceiptLines\_ReceivePartial\_Singleline method.

```
Receivepartial_ReceiveStock_SetBin(String strRow, String strValue)

Input Parameters: String strRow, String strValue
Return Type: void
```

## Receivepartial\_ReceiveStock\_SelectBinType

Allows the user to select a value from the Bin type drop down based on the value provided as input in Receive Stock window.

This method should be called only after calling the Receiving\_ReceiptLines\_ReceivePartial\_Singleline method.

#### Example:

```
Receivepartial_ReceiveStock_SelectBinType(String strRow, String strValue)

Input Parameters: String strRow, String strValue)
Return Type:void
```

# Receivepartial\_ReceiveStock\_clickAccept

Allows the user to click the **Accept** button in Receive Stock window.

This method should be called only after calling the Receiving\_ReceiptLines\_ReceivePartial\_Singleline method.

#### Example:

```
Receivepartial_ReceiveStock_clickAccept()
Input Parameters: NA
Return Type: void
```

## Receivepartial\_ReceiveStock\_clickCancel

Allows the user to click Cancel button in the Receive Stock window.

This method should be called only after calling the Receiving\_ReceiptLines\_ReceivePartial\_Singleline method.

#### Example:

```
Receivepartial_ReceiveStock_clickCancel()
Input Parameters: NA
Return Type: void
```

# Receiving\_InReceiptLines\_AcceptSingleLine

Allows the user to click the **Accept** button associated to a single inreceipt Line under InReceipt Lines zone of a receipt header page based on the row and column numbers provided as the input.

This method should be called only after calling the ReceiptHeader\_searchAndSelectById method, and there should be InReceipt lines for the receipt header.

#### Example:

```
Receiving_InReceiptLines_AcceptSingleLine(String strRow, String strColumn)

Input Parameters: String strRow, String strColumn
Return Type: void
```

# Receiving\_InReceiptLines\_ReturnSingleLine

Allows the user to click the **Return** button associated to a single inreceipt Line under InReceipt Lines zone of a receipt header page based on the row and column numbers provided as the input.

This method should be called only after calling the ReceiptHeader\_searchAndSelectById method, and there should be InReceipt lines for the receipt header.

```
Receiving_InReceiptLines_ReturnSingleLine(String strRow, String strColumn)

Input Parameters: String strRow, String strColumn
Return Type: void
```

## Receiving\_InReceiptLines\_UndoSingleLine

Allows the user to click the **Undo** button associated to a single inreceipt Line under InReceipt Lines zone of a receipt header page based on the row and column numbers provided as the input.

This method should be called only after calling the ReceiptHeader\_searchAndSelectById method, and there should be InReceipt lines for the receipt header.

## Example:

```
Receiving_InReceiptLines_UndoSingleLine(String strRow, String strColumn)

Input Parameters: String strRow, String strColumn
Return Type: void
```

# Receiving\_InReceiptLines\_SelectLimitToStoreRoom

Allows the user to select a value from Limit to Storeroom drop down under InReceipt Lines zone of a receipt header page based on the value provided as the input.

This method should be called only after calling the ReceiptHeader\_searchAndSelectById method, and there should be InReceipt lines for the receipt header.

#### Example:

```
Receiving_InReceiptLines_SelectLimitToStoreRoom(String strValue)

Input Parameters: String strValue

Return Type: void
```

## Receiving\_InReceiptLines\_SetLmtToRsrcTypeDesc

Allows the user to set Limit to Resource Type Description value under InReceipt Lines zone of a receipt header page based on the value provided as the input.

This method should be called only after calling the ReceiptHeader\_searchAndSelectById method, and there should be InReceipt lines for the receipt header.

#### Example:

```
Receiving_InReceiptLines_SetLmtToRsrcTypeDesc(String strValue)

Input Parameters: String strValue
Return Type: void
```

## Receiving\_InReceiptLines\_clickSearch

Allows the user to click the **Search** button under the InReceipt Lines zone of the Receipt Header page.

This method should be called only after calling the ReceiptHeader\_searchAndSelectById method, and there should be InReceipt lines for the receipt header.

```
Receiving_InReceiptLines_clickSearch()
Input Parameters: NA
Return Type: void
```

## Receiving\_InReceiptLines\_AcceptStock\_SetQty

Allows the user to set Quantity in accept Stock window based on the value provided as input.

This method should be called only after calling the Receiving\_InReceiptLines\_AcceptSingleLine method.

#### Example:

```
Receiving_InReceiptLines_AcceptStock_SetQty(String strValue)
Input Parameters: String strValue
Return Type: void
```

## Receiving\_InReceiptLines\_AcceptStock\_SetComments

Allows the user to set Comments in accept Stock window based on the value provided as input.

This method should be called only after calling the Receiving\_InReceiptLines\_AcceptSingleLine method.

## Example:

```
Receiving_InReceiptLines_AcceptStock_SetComments(String strValue)

Input Parameters: String strValue

Return Type: void
```

# Receiving\_InReceiptLines\_AcceptStock\_CheckForceComplete

Allows the user to check the **Force Complete** check box in accept Stock window.

This method should be called only after calling the Receiving\_InReceiptLines\_AcceptSingleLine method.

#### Example:

```
Receiving_InReceiptLines_AcceptStock_CheckForceComplete()
Input Parameters: NA
Return Type: void
```

## Receiving\_InreceiptLines\_AcceptStock\_AddBinLine

Allows the user to click the Add Bin Line button in accept Stock window.

This method should be called only after calling the Receiving\_InReceiptLines\_AcceptSingleLine method.

#### Example:

```
Receiving_InreceiptLines_AcceptStock_AddBinLine()
Input Parameters: NA
Return Type: void
```

## Receiving\_InreceiptLines\_AcceptStock\_DeleteBinLine

Allows the user to click **Delete Bin Line** button in accept Stock window.

This method should be called only after calling the Receiving\_InReceiptLines\_AcceptSingleLine method.

```
Receiving_InreceiptLines_AcceptStock_DeleteBinLine(String strRow)
Input Parameters: String strRow
Return Type: void
```

## Receiving\_InreceiptLines\_AcceptStock\_SetBin

Allows the user to Set Bin value associated to a single line based on the row and column provided as inputs in accept Stock window.

This method should be called only after calling the Receiving\_InReceiptLines\_AcceptSingleLine method.

### Example

```
Receiving_InreceiptLines_AcceptStock_SetBin(String strRow, String strValue)

Input Parameters: String strRow, String strValue
Return Type: void
```

# Receiving\_InreceiptLines\_AcceptStock\_SelectBinType

Allows the user to select a value from **Bin Type** drop down associated to each line based on the value and row number provided as inputs in accept Stock window.

This method should be called only after calling the Receiving\_InReceiptLines\_AcceptSingleLine method.

#### Example:

```
Receiving_InreceiptLines_AcceptStock_SelectBinType(String strRow, String strValue)

Input Parameters: String strRow, String strValue
Return Type: void
```

## Receiving\_InreceiptLines\_AcceptStock\_clickAccept

Allows the user to click **Accept** button in accept Stock window.

This method should be called only after calling the Receiving\_InReceiptLines\_AcceptSingleLine method.

#### Example:

```
Receiving_InreceiptLines_AcceptStock_clickAccept()
Input Parameters: NA
Return Type: void
```

# Receiving\_InreceiptLines\_AcceptStock\_clickCancel

This method allows the user to click **Cancel** button in accept Stock window.

This method should be called only after calling the Receiving\_InReceiptLines\_AcceptSingleLine method.

#### Example:

```
Receiving_InreceiptLines_AcceptStock_clickCancel()
Input Parameters: NA
Return Type: void
```

# Receiving\_InreceiptLines\_AcceptStock\_AddLotLine

This method allows the user to click the **AddLotLine** button in accept Stock window.

This method should be called only after calling the Receiving\_InReceiptLines\_AcceptSingleLine method.

```
Receiving_InreceiptLines_AcceptStock_AddLotLine()
Input Parameters: NA
Return Type: void
```

## Receiving\_InreceiptLines\_AcceptStock\_DeleteLotLine

Allows the user to click the **DeleteLotLine** button in accept Stock window.

This method should be called only after calling the Receiving\_InReceiptLines\_AcceptSingleLine method.

#### Example:

```
Receiving_InreceiptLines_AcceptStock_DeleteLotLine(String strRow)
Input Parameters: String strRow
Return Type: void
```

## Receiving\_InreceiptLines\_AcceptStock\_setLotId

Allows the user to set a LotId associated to each line in accept Stock window based on the row number and value provided as input.

This method should be called only after calling the Receiving\_InReceiptLines\_AcceptSingleLine method.

#### Example:

```
Receiving_InreceiptLines_AcceptStock_setLotId(String strRow, String strValue)

Input Parameters: String strRow, String strValue
Return Type: void
```

## Receiving InreceiptLines AcceptStock setQuantity

Allows the user to set Quantity associated to each line in accept Stock window based on the row number and value provided as input.

This method should be called only after calling the Receiving\_InReceiptLines\_AcceptSingleLine method.

#### Example:

Receiving\_InreceiptLines\_AcceptStock\_setQuantity(String strRow, String
strValue)

```
Input Parameters: String strRow, String strValue
Return Type: void
```

## Receiving\_InreceiptLines\_AcceptStock\_setExpirationDate

Allows the user to set Expiration date associated to each line in accept Stock window based on the row number and value provided as input.

This method should be called only after calling the Receiving\_InReceiptLines\_AcceptSingleLine method.

```
Receiving_InreceiptLines_AcceptStock_setExpirationDate(String strRow, String strValue)

Input Parameters: String strRow, String strValue
Return Type: void
```

## Receiving\_InreceiptLines\_AcceptStock\_setVendorExpDate

Allows the user to set Vendor Expiry Date associated to each line in accept Stock window based on the row number and value provided as input.

This method should be called only after calling the Receiving\_InReceiptLines\_AcceptSingleLine method.

#### Example:

Receiving\_InreceiptLines\_AcceptStock\_setVendorExpDate(String strRow, String strValue)

Input Parameters: String strRow, String strValue
Return Type: void

## Receiving\_InreceiptLines\_AcceptStock\_LotSetBin

Allows the user to set LotBin associated to each line in accept Stock window based on the row number and value provided as input.

This method should be called only after calling the Receiving\_InReceiptLines\_AcceptSingleLine method.

#### Example:

Receiving\_InreceiptLines\_AcceptStock\_LotSetBin(String strRow, String strValue)

Input Parameters: String strRow, String strValue
Return Type: void

## Receiving\_InreceiptLines\_AcceptStock\_LotSelectBinType

Allows the user to select a value from Bin Type drop down associated to each line in accept Stock window based on the row number and value provided as input.

This method should be called only after calling the Receiving\_InReceiptLines\_AcceptSingleLine method.

#### Example:

Receiving\_InreceiptLines\_AcceptStock\_LotSelectBinType(String strRow, String strValue)

Input Parameters: String strRow, String strValue
Return Type: void

## Receiving\_InreceiptLines\_ReturnStock\_SelectTypeofReturn

Allows the user to select a value from the Type of Return drop down in Return Stock window based on the value provided as input.

This method should be called only after calling the Receiving\_InReceiptLines\_ReturnSingleLine method.

#### Example:

Receiving\_InreceiptLines\_ReturnStock\_SelectTypeofReturn(String
strValue)

Input Parameters: String strValue
Return Type: void

## Receiving\_InreceiptLines\_ReturnStock\_SetQuantity

Allows the user to set a value to Quantity in Return Stock window based on the value provided as input.

This method should be called only after calling the Receiving\_InReceiptLines\_ReturnSingleLine method.

#### Example:

```
Receiving_InreceiptLines_ReturnStock_SetQuantity(String strValue)

Input Parameters: String strValue
Return Type: void
```

## Receiving\_InreceiptLines\_ReturnStock\_clickForceCmpl

Allows the user to click the **Force Complete** button in Return Stock window.

This method should be called only after calling the Receiving\_InReceiptLines\_ReturnSingleLine method.

#### Example:

```
Receiving_InreceiptLines_ReturnStock_clickForceCmpl(String strValue)

Input Parameters: String strValue
Return Type: void
```

## Receiving\_InreceiptLines\_ReturnStock\_clickReturn

Allows the user to click the **Return** button in Return Stock window.

This method should be called only after calling the Receiving\_InReceiptLines\_ReturnSingleLine method.

#### Example:

```
Receiving_InreceiptLines_ReturnStock_clickReturn()
Input Parameters: NA
Return Type: void
```

## Receiving\_InreceiptLines\_ReturnStock\_clickCancel

Allows the user to click the **Cancel** button in the Return Stock window.

This method should be called only after calling the Receiving\_InReceiptLines\_ReturnSingleLine method.

#### Example:

```
Receiving_InreceiptLines_ReturnStock_clickCancel()
Input Parameters: NA
Return Type: void
```

## Receiving\_AcceptReturnDetail\_clickUndo

Allows the user to click the **Undo** button associated to each line in Accept return detail zone in receipt Header page based on the row and column provided as input.

This method should be called only after calling the

Receiving\_InreceiptLines\_AcceptStock\_clickAccept method.

```
Receiving_AcceptReturnDetail_clickUndo(String strRow, String
strColumn)
```

```
Input Parameters: String strRow, String strColumn
Return Type: void
```

## **Stock Transfer**

## stockTransfer\_searchAndSelectById

Searches for the stock transfer based on the ID provided. If found, opens the stock transfer record.

On success it opens the stock transfer record. On failure, the Stock Transfer record is not selected, and the flow fails.

#### Example:

```
stockTransfer_searchAndSelectById(String strStkTranId)
Input Parameters: String strStkTranId
Return Type: void
```

## stockTransfer\_QuickAdd\_StockCode

Assigns the input string as a Stock Code in the Quick Add Zone. On success, it assigns the Stock Code. On failure, the Stock Code is not assigned, and the flow fails

The Stock Transfer record should be available in the UI by executing the stockTransfer\_searchAndSelectById method successfully.

### Example:

```
stockTransfer_QuickAdd_StockCode(String stkCode)
Input Parameters: String stkCode
Return Type: void
```

## stockTransfer\_QuickAdd\_RequestedQty

Assigns the input string as a Requested Quantity in the Quick Add Zone. On success, it assigns the Requested Quantity. On failure, the requested quantity is not assigned the flow fails.

The Stock Transfer record should be available in the UI by executing the stockTransfer\_searchAndSelectById method successfully.

#### Example:

```
stockTransfer_QuickAdd_RequestedQty(String requestedQty)
Input Parameters: String requestedQty
Return Type: void
```

## stockTransfer QuickAdd AddRequest

Adds the request to transfer stock from one storeroom to another. On success the request is added successfully. On failure, the request is not added.

The Stock Transfer record should be available in the UI by successful execution of stockTransfer\_searchAndSelectById. The Stock Code and Requested Quantity fields should be populated.

```
stockTransfer_QuickAdd_AddRequest(String stkCode,String requestedQty)
Input Parameters: String stkCode,String requestedQty
Return Type: void
```

## stockTransfer QuickAdd Cancel

Cancels the request to transfer stock from one storeroom to another. On success the request is not added successfully.

The Stock Transfer record should be available in the UI by successful execution of stockTransfer\_searchAndSelectById. The Stock Code and Requested Quantity fields should be populated.

### Example

```
stockTransfer_QuickAdd_Cancel(String stkCode,String requestedQty)
Input Parameters: String stkCode,String requestedQty
Return Type: void
```

## stockTransfer OpenReqLines SelectAll

Selects all the open request lines available for a stock transfer record. On success all the request lines will be selected. On failure, the request lines will not be selected.

The Stock Transfer Open Request lines should be available in the stock transfer record.

#### Example:

```
stockTransfer_OpenReqLines_SelectAll()
Input Parameters: NA
Return Type: void
```

## stockTransfer\_OpenReqLines\_EditQuantity

Opens the Stock Transfer Request line for modify the quantity. On success the Stock Transfer Request line is displayed. On failure, the stock transfer request line is not displayed.

The Stock Transfer record should be available along with the Open Request Lines.

#### Example:

```
stockTransfer_OpenReqLines_EditQuantity(String strRow, String
strColumn)

Input Parameters: String strRow, String strColumn
Return Type: void
```

## stockTransfer OpenRegLines Delete

Description: This function will delete the Open Request Lines. On Success the lines are successfully deleted. On failure the lines are not deleted.

The Stock Transfer record should be available along with the Open Request Lines.

#### Example

```
stockTransfer_OpenReqLines_Delete(String strRow, String strColumn)
Input Parameters: String strRow, String strColumn
Return Type: void
```

### stockTransfer EditQuantity RequestedQuantity

Modifies the requested quantity for a open request line. On Success, the quantity is successfully modified. On failure, the quantity is not modified.

The Stock Transfer record should be available along with the Open Request Lines.

```
stockTransfer_EditQuantity_RequestedQuantity(String qty)
Input Parameters: String qty
Return Type: void
```

## stockTransfer\_EditQuantity\_SaveQuantity

Saves the modifications done for the requested quantity for a open request line.

The Stock Transfer record should be available along with the Open Request Lines and the quantity should be modified for the open request line.

#### Example:

```
stockTransfer_EditQuantity_SaveQuantity(String qty)
Input Parameters: String qty
Return Type: void
```

# stockTransfer\_EditQuantity\_CancelQuantity

Cancels the modifications done for the edited quantity of a open request line for a Stock Transfer. On Success, the modifications done for the edited quantity will not be saved. On failure, the modifications done for the quantity will be saved.

Stock Transfer record should be available along with the Open Request Lines and the quantity should be modified for a open request line.

#### Example:

```
stockTransfer_EditQuantity_CancelQuantity(String qty)
Input Parameters: String qty
Return Type: void
```

## stockTransfer\_OpenReqLines\_IssueAll

Issues all the requested quantity for a stock transfer. On success, the requested quantity will be issued to the requested storeroom. On failure, the requested quantity will not be issue.

The Stock Transfer record should be available along with the Open Request Lines.

#### Example:

```
stockTransfer_OpenReqLines_IssueAll(String strRow, String strColumn)
Input Parameters: String strRow, String strColumn
Return Type: void
```

## stockTransfer\_OpenReqLines\_IssueSubstituePartial\_Click

Opens the request line for partial issue of the requested quantity. On success, the request line will be available for modification. On failure, the requested line will not be displayed.

The Stock Transfer record should be available along with the Open Request Lines.

```
stockTransfer_OpenReqLines_IssueSubstituePartial_Click(String strRow,
String strColumn)
Input Parameters: String strRow, String strColumn
Return Type: void
```

## stockTransfer\_OpenReqLines\_IssueSubstitutePartial\_OrigStkItemIssueQty

Modifies the original stock item issue quantity. On success, the original stock item issue quantity will be modified. On failure the original stock item issue quantity will not be modified.

The Stock Transfer record should be available along with the Open Request Lines and the line should be available for issuing partial quantity.

#### Example:

```
stockTransfer_OpenReqLines_IssueSubstitutePartial_OrigStkItemIssueQty(
String OrigStkItemIssueQty)

Input Parameters: String OrigStkItemIssueQty
Return Type: void
```

## stockTransfer\_OpenReqLines\_IssueSubstitutePartial\_AltStkItem

Modifies the alternate stock item issue quantity. On success, the alternate stock item issue quantity will be modified. On failure the original stock item issue quantity will not be modified.

The Stock Transfer record should be available along with the Open Request Lines and the line should be available for issuing partial quantity.

#### Example:

```
stockTransfer_OpenReqLines_IssueSubstitutePartial_AltStkItem(String
strRow, String strColumn,String AltStkItemIssueQty)
Input Parameters: String strRow, String strColumn,String
AltStkItemIssueQty
Return Type: void
```

## stockTransfer\_OpenReqLines\_IssueSubstitutePartial\_SubStkItem

Modifies the substitute stock item detail and issue quantity. On success, the substitute stock item detail and issue quantity will be modified. On failure the substitute stock item detail and issue quantity will not be modified.

The Stock Transfer record should be available along with the Open Request Lines and the line should be available for issuing partial quantity.

#### Example:

```
stockTransfer_OpenReqLines_IssueSubstitutePartial_SubStkItem(String
strRow, String strColumn,String SubStkItemDetailId,String
SubStkItemDetailIssueQty)
```

```
Input Parameters: String strRow, String strColumn,String
SubStkItemDetailId,String SubStkItemDetailIssueQty
Return Type: void
```

# stockTransfer\_OpenReqLines\_IssueSubstituePartial\_Save

Saves the Substitue / Partial quantity to be issued details. On success, the Substitue / Partial quantity to be issued are successfully saved. On failure, the Substitue / Partial quantity to be issued are not successfully saved.

The Stock Transfer record should be available along with the Open Request Lines and the line should be available for issuing partial quantity.

```
stockTransfer_OpenReqLines_IssueSubstituePartial_Save(String
OrigStkItemIssueQty,String AltStkItemIssueQty,String
SubStkItemDetailId,String SubStkItemDetailIssueQty)
```

Input Parameters: String OrigStkItemIssueQty,String
AltStkItemIssueQty,String SubStkItemDetailId,String
SubStkItemDetailIssueQty
Return Type: void

## stockTransfer\_OpenReqLines\_IssueSubstituePartial\_Cancel

Cancels the Substitue/Partial quantity to be issued details. On success, the Substitue /Partial quantity to be issued are successfully cancelled. On failure, the Substitue /Partial quantity to be issued are not successfully cancelled.

The Stock Transfer record should be available along with the Open Request Lines and the line should be available for issuing partial quantity.

#### Example:

```
stockTransfer_OpenReqLines_IssueSubstituePartial_Cancel(String
OrigStkItemIssueQty,String AltStkItemIssueQty,String
SubStkItemDetailId,String SubStkItemDetailIssueQty)
```

Input Parameters: String OrigStkItemIssueQty,String
AltStkItemIssueQty,String SubStkItemDetailId,String
SubStkItemDetailIssueQty
Return Type: void

## stockTransfer\_OpenReqLines\_Nolssue

Does not issue any requested quantity to the requesting storeroom. On success, no quantity is issued to the requesting storeroom.

The Stock Transfer record should be available along with the Open Request Lines.

#### Example:

```
stockTransfer_OpenReqLines_NoIssue(String strRow, String strColumn)
Input Parameters: String strRow, String strColumn
Return Type: void
```

## stockTransfer\_OpenReqLines\_IssueAsset

Opens the stock transfer record to issue tracked assets to the requesting storeroom. On success, it will open the stock transfer record to issue tracked assets to the requesting storeroom. On failure the stock transfer record is not opened.

## Example:

```
stockTransfer_OpenReqLines_IssueAsset(String strRow, String strColumn)
Input Parameters: String strRow, String strColumn
Return Type: void
```

## stockTransfer\_OpenReqLines\_IssueTrackedAssets\_SerialNumber

Assigns the input to the serial number of the tracked asset. On success it will assign the serial number. On failure the serial number is not assigned.

The Stock Transfer record should be available and the Tracked Asset request line should be available.

#### Example:

```
stockTransfer_OpenReqLines_IssueTrackedAssets_SerialNumber(String
serialNumber)
```

Input Parameters: String serialNumber
Return Type: void

## stockTransfer\_OpenReqLines\_IssueTrackedAssets\_BadgeNumber

Assigns the input to the badge number of the tracked asset. On success it will assign the badge number. On failure the badge number is not assigned.

The Stock Transfer record should be available and the Tracked asset request line should be available.

## Example:

```
stockTransfer_OpenReqLines_IssueTrackedAssets_BadgeNumber(String
badgeNumber)
Input Parameters: String badgeNumber
Return Type: void
```

## stockTransfer\_OpenReqLines\_IssueTrackedAssets\_Select

Select the Tracked Assets to be transferred to the requesting storeroom. On success the tracked assets will be selected. On failure the tracked assets will not be selected.

The Stock Transfer record should be available and the Tracked Asset request line should be available.

#### Example:

```
stockTransfer_OpenReqLines_IssueTrackedAssets_Select(String strRow,
String strColumn,String serialNumber,String badgeNumber)

Input Parameters: String strRow, String strColumn,String
serialNumber,String badgeNumber
Return Type: void
```

## stockTransfer\_OpenReqLines\_IssueTrackedAssets\_Save

Issues the tracked assets to the requesting storeroom. On success, the tracked assets will be issued to the requesting storeroom. On failure the assets are not issued.

The Stock Transfer record should be available and the Tracked asset request line should be available.

#### Example:

```
stockTransfer_OpenReqLines_IssueTrackedAssets_Save()
Input Parameters: NA
Return Type: void
```

## stockTransfer\_OpenReqLines\_IssueTrackedAssets\_Cancel

Cancels the request to issue the tracked assets to the requesting storeroom. On success, the tracked assets will be not issued to the requesting storeroom. On failure the assets are issued.

The Stock Transfer record should be available and the Tracked asset request line should be available.

#### Example:

```
stockTransfer_OpenReqLines_IssueTrackedAssets_Cancel()
Input Parameters: NA
Return Type: void
```

## stockTransfer\_OpenReqLines\_IssueTrackedAssets\_Refresh

Resets all the values. On success, all the values will be null. On failure the values are not reset.

The Stock Transfer record should be available and the Tracked asset request line should be available.

```
stockTransfer_OpenReqLines_IssueTrackedAssets_Refresh()
Input Parameters: NA
Return Type: void
```

## stockTransfer\_IssueLot

Clicks the Issue Lot for issue lot based stock items.

The Stock Transfer record should be available and lot managed stock items should be available in the Open Request Lines.

### Example:

```
stockTransfer_IssueLot(String strRow, String strColumn)
Input Parameters: String strRow, String strColumn
Return Type: void
```

## stockTransfer\_IssueLot\_Select

Select the stock items to be issued. On success, the lot to be issued is selected. On failure the lot to be issued is not selected.

The Stock Transfer record should be available and lot managed stock items should be available in the Open Request Lines.

#### Example:

```
stockTransfer_IssueLot_Select(String strRow, String strColumn)
Input Parameters: String strRow, String strColumn
Return Type: void
```

## stockTransfer\_IssueLot\_Qty

Takes the input and assign it to the quantity to be issued for the lot. On success, the quantity is assigned successfully. On failure, the quantity is not assigned successfully.

The Stock Transfer record should be available and lot managed stock items should be available in the Open Request Lines.

#### Example:

```
stockTransfer_IssueLot_Qty(String strRow, String strColumn,String
issueQty)
Input Parameters: String strRow, String strColumn,String issueQty
Return Type: void
```

## stockTransfer\_IssueLot\_Save

Save the request for lot managed stock items. On success, the lot managed stock items are transferred to the requesting storeroom. On failure the lot managed stock items are not transferred.

The Stock Transfer record should be available and lot managed stock items should be available in the Open Request Lines.

```
stockTransfer_IssueLot_Save()
Input Parameters: NA
Return Type: void
```

# stockTransfer\_IssueLot\_Cancel

Cancels the request for lot managed stock items. On success, the lot managed stock items are not transferred to the requesting storeroom. On failure the lot managed stock items are transferred.

The Stock Transfer record should be available and lot managed stock items should be available in the Open Request Lines.

#### Example:

```
stockTransfer_IssueLot_Cancel()
Input Parameters: NA
Return Type: void
```

## stockTransfer\_IssueLot\_Refresh

Resets all the values of the requested quantity.

The Stock Transfer record should be available and lot managed stock items should be available in the Open Request Lines.

#### Example:

```
stockTransfer_IssueLot_Refresh()
Input Parameters: NA
Return Type: void
```

## stockTransfer\_LimitToBinSearch\_binNumber

Assigns the input to the bin number to be searched. On success, the bin number is assigned to the input string. On failure the bin number is not assigned.

Stock transfer record should be available along with open request lines

#### Example:

```
stockTransfer_LimitToBinSearch_binNumber(String binNumber)
Input Parameters: String binNumber
Return Type: void
```

## stockTransfer\_LimitToBinSearch\_Search

Searches according to the bin number.

The Stock transfer record should be available along with open request lines.

#### Example:

```
stockTransfer_LimitToBinSearch_Search(String binNumber)
Input Parameters: String binNumber
Return Type: void
```

## stockTransfer\_DelOpenRequestLines\_Select

Selects the request lines necessary for deletion. On success, the lines are successfully selected. On failure the lines are not selected.

The Stock transfer record should be available along with open request lines.

```
stockTransfer_DelOpenRequestLines_Select(String strRow, String
strColumn)
```

```
Input Parameters: String strRow, String strColumn
Return Type: void
```

## stockTransfer\_DelOpenRequestLines\_Delete

Deletes the request lines marked for deletion. On success, the lines are successfully deleted. On failure the lines are not deleted.

The Stock transfer record should be available along with open request lines.

#### Example:

```
stockTransfer_DelOpenRequestLines_Delete(String rowNumber)
Input Parameters: String rowNumber
Return Type: void
```

# stockTransfer\_StockTransferReceipt

Opens the StockTransferReceipt page.

#### Example:

```
stockTransfer_StockTransferReceipt(String strRow, String strColumn)
Input Parameters: String strRow, String strColumn
Return Type: void
```

## stockTransfer\_StockTransferReceipt\_click

Accepts all the stock transferred to the requesting storeroom. On success, the stock is successfully transferred to the requesting storeroom. On failure the stock is not transferred.

The Stock Transfer Receipt page should be available.

#### Example:

```
stockTransfer_StockTransferReceipt_click()
Input Parameters: NA
Return Type: void
```

## **Blanket Contract**

#### blanketContract searchAndSelectByld

Searches for the blanket contract based on the id provided. If found, opens the blanket contract record. On success it will open the blanket contract record. On failure, the blanket contract record is not selected, and the flow fails.

## Example:

```
blanketContract_searchAndSelectById(String strBCId)
Input Parameters: String strBCId
Return Type: void
```

## blanketContract\_AdditionalProcesses\_CreateRevForTimePeriod\_Click

Creates a revision for time period. On success, a new revision page is available. On failure a new revision page is not available.

The Blanket Contract record should be available.

```
blanketContract_AdditionalProcesses_CreateRevForTimePeriod_Click()
Input Parameters: NA
Return Type: void
```

## blanketContract\_AdditionalProcesses\_EnterInitiationDate

Takes the input and assigns to the initiation date. On success, the initiation date is successfully initialized. On failure, the date is not initialized.

The Blanket Contract record should be available.

#### Example:

```
blanketContract_AdditionalProcesses_EnterInitiationDate(String
initiationDate)

Input Parameters: String (initiationDate)
Return Type: void
```

## blanketContract\_AdditionalProcesses\_CreateRevForTimePeriod\_Save

Saves the new revision for time period created. On success, the revision is created successfully. On failure, the revision is not created successfully.

The Blanket Contract record should be available and a new revision should be available.

### Example:

```
blanketContract_AdditionalProcesses_CreateRevForTimePeriod_Save(String
currRevNumber)

Input Parameters: String currRevNumber
Return Type: void
```

## blanketContract AdditionalProcesses CreateRevForTimePeriod Cancel

Cancels the new revision for time period created. On success, the revision is not created successfully. On failure the revision is created successfully.

The Blanket Contract record should be available and a new revision should be available.

#### Example:

```
blanketContract_AdditionalProcesses_CreateRevForTimePeriod_Cancel(Stri
ng initiationDate)

Input Parameters: String initiationDate
Return Type: void
```

## blanketContract AdditionalProcesses CreateRevision

Creates a new revision. On success, the revision is created successfully. On failure the revision is not created successfully.

The Blanket Contract record should be available.

```
blanketContract_AdditionalProcesses_CreateRevision()
Input Parameters:
Return Type: void
```

## blanketContract\_AdditionalProcesses\_CreatePurchaseOrder\_Select

Allows the user to create a purchase order. On success, a purchase order page is available. On failure a purchase order page is not available.

The Blanket Contract record should be available.

#### Example:

```
blanketContract_AdditionalProcesses_CreatePurchaseOrder_Select()
Input Parameters: NA
Return Type: void
```

# blanketContract\_AdditionalProcesses\_CreatePurchaseOrder\_EnterDocument Type

Assigns a document type based on the input provided. On success, the document type is successfully assigned. On failure the document type is not assigned.

The Blanket Contract record should be available and purchase order page is available.

#### Example:

```
blanketContract_AdditionalProcesses_CreatePurchaseOrder_EnterDocumentT
ype(String docType)
```

```
Input Parameters: String docType)
Return Type: void
```

# blanketContract\_AdditionalProcesses\_CreatePurchaseOrder\_ShipToLoc

Assigns Ship to Location based on the input provided. On success, the Ship to Location is successfully assigned. On failure the Ship to Location is not assigned.

The Blanket Contract record should be available and purchase order page is available.

#### Example:

```
blanketContract_AdditionalProcesses_CreatePurchaseOrder_ShipToLoc(Stri
ng shipToLoc)

Input Parameters: String shipToLoc
Return Type: void
```

## blanketContract\_AdditionalProcesses\_CreatePurchaseOrder\_ReqdByDate

Assigns Required by Date based on the input provided. On success, the Required by Date is successfully assigned. On failure the Required by Date is not assigned.

The Blanket Contract record should be available and purchase order page is available.

### Example:

```
blanketContract_AdditionalProcesses_CreatePurchaseOrder_ReqdByDate(Str
ing reqdByDate)

Input Parameters: String reqdByDate
Return Type: void
```

## blanketContract\_AdditionalProcesses\_CreatePurchaseOrder\_Storeroom

Assigns Storeroom based on the input provided. On success, the Storeroom is successfully assigned. On failure the Storeroom is not assigned.

The Blanket Contract record should be available and purchase order page is available.

blanketContract\_AdditionalProcesses\_CreatePurchaseOrder\_Storeroom(Stri
ng strRow, String strColumn,String storeroomOption)

Input Parameters: String strRow, String strColumn,String
storeroomOption
Return Type: void

## blanketContract\_AdditionalProcesses\_CreatePurchaseOrder\_Qty

Assigns the quantity based on the input provided. On success, the quantity is successfully assigned. On failure the quantity is not assigned.

The Blanket Contract record should be available and purchase order page is available.

### Example:

blanketContract\_AdditionalProcesses\_CreatePurchaseOrder\_Qty(String strRow, String strColumn,String qty)

Input Parameters: String strRow, String strColumn,String qty
Return Type: void

## blanketContract\_AdditionalProcesses\_CreatePurchaseOrder\_SelectAllLines

Selects all the Purchase order lines. On success, all the Purchase order lines will be selected. On failure no lines will be selected.

The Blanket Contract record should be available and purchase order page is available.

## Example:

blanketContract\_AdditionalProcesses\_CreatePurchaseOrder\_SelectAllLines
()

Input Parameters: NA
Return Type: void

# blanketContract\_AdditionalProcesses\_CreatePurchaseOrder\_SingleBCLine\_Select

Selects a single blanket contract line. On success, a single blanket contract line will be selected. On failure a single blanket contract line will not be selected.

The Blanket Contract record should be available and purchase order page is available

#### Example:

blanketContract\_AdditionalProcesses\_CreatePurchaseOrder\_SingleBCLine\_S
elect(String strRow, String strColumn)

Input Parameters: String strRow, String strColumn
Return Type: void

## blanketContract AdditionalProcesses CreatePurchaseOrder Save

Creates a purchasing document. On success, the Purchase order is created. On failure the Purchase order is not created.

The Blanket Contract record should be available and purchase order page is available.

#### Example:

blanketContract AdditionalProcesses CreatePurchaseOrder Save()

Input Parameters: NA
Return Type: void

## blanketContract\_AdditionalProcesses\_CreatePurchaseOrder\_Cancel

Cancels a single Blanket contract line. On success, the blanket contract line is cancelled. On failure the blanket contract line is not cancelled.

The Blanket Contract record should be available and purchase order page is available.

#### Example:

 $blanketContract\_Additional Processes\_CreatePurchaseOrder\_Cancel (String strRow, String strColumn)$ 

Input Parameters: String strRow, String strColumn
Return Type: void

# blanketContract\_AdditionalProcesses\_CreatePurchaseOrder\_MultipleBCLine \_Save

Saves a multiple Blanket contract lines. On success, the blanket contract lines are saved. On failure the blanket contract lines are not saved.

The Blanket Contract record should be available and purchase order page is available.

#### Example:

blanketContract\_AdditionalProcesses\_CreatePurchaseOrder\_MultipleBCLine
 \_Save(String strRow1,String strRow2,String strRow3,String
 strRow4,String strRow5,String strRow6)

Input Parameters: String strRow1,String strRow2,String strRow3,String
strRow4,String strRow5,String strRow6
Return Type: void

# blanketContract\_AdditionalProcesses\_CreatePurchaseRequisition\_Select

Allows the user to create a purchase requisition. on success, a purchase requisition page is available. On failure a purchase order requisition is not available.

The Blanket Contract record should be available.

#### Example:

 $blanket Contract\_Additional Processes\_Create Purchase Requisition\_Select (String docType)$ 

Input Parameters: String docType
Return Type: void

# blanketContract\_AdditionalProcesses\_CreatePurchaseRequisition\_EnterDoc umentType

Assigns a document type based on the input provided. On success, the document type is successfully assigned. On failure the document type is not assigned.

The Blanket Contract record should be available and Purchase Requistion page should be available.

#### Example:

blanketContract\_AdditionalProcesses\_CreatePurchaseRequisition\_EnterDoc
umentType(String docType)

Input Parameters: String docType
Return Type: void

# blanketContract\_AdditionalProcesses\_CreatePurchaseRequisition\_ShipToLo

Assigns Ship to Location based on the input provided. On success, the Ship to Location is successfully assigned. On failure the Ship to Location is not assigned.

The Blanket Contract record should be available and Purchase Requistion page should be available.

#### Example:

blanketContract\_AdditionalProcesses\_CreatePurchaseRequisition\_ShipToLo
c(String shipToLoc)

```
Input Parameters: String shipToLoc
Return Type: void
```

# blanketContract\_AdditionalProcesses\_CreatePurchaseRequisition\_ReqdByD ate

Assigns the Required by Date based on the input provided. On success, the Required by Date is successfully assigned. On failure the Required by Date is not assigned.

Notes: Blanket Contract record should be available and Purchase Requisition page should be available

#### Example:

blanketContract\_AdditionalProcesses\_CreatePurchaseRequisition\_ReqdByDa
te(String reqdByDate)

```
Input Parameters: String reqdByDate
Return Type: void
```

# blanketContract\_AdditionalProcesses\_CreatePurchaseRequisition\_Storeroom

Assigns Storeroom based on the input provided. On success, the Storeroom is successfully assigned. On failure the Storeroom is not assigned.

Notes: Blanket Contract record should be available and Purchase Requistion page should be available

#### Example:

blanketContract\_AdditionalProcesses\_CreatePurchaseRequisition\_Storeroo
m(String strRow, String strColumn,String storeroomOption

```
Input Parameters: String strRow, String strColumn,String
storeroomOption
Return Type: void
```

## blanketContract\_AdditionalProcesses\_CreatePurchaseRequisition\_Qty

Assigns the quantity based on the input provided. On success, the quantity is successfully assigned. On failure the quantity is not assigned.

The Blanket Contract record should be available and Purchase Requistion page should be available.

#### Example:

blanketContract\_AdditionalProcesses\_CreatePurchaseRequisition\_Qty(Stri
ng strRow, String strColumn,String qty)

```
Input Parameters: String strRow, String strColumn,String qty
Return Type: void
```

# blanketContract\_AdditionalProcesses\_CreatePurchaseRequisition\_SelectAllLines

Selects all the Purchase requisition lines. On success, all the Purchase requisition lines will be selected. On failure no lines will be selected.

The Blanket Contract record should be available and Purchase Requistion page should be available.

#### Example:

blanketContract\_AdditionalProcesses\_CreatePurchaseRequisition\_SelectAl
lLines()

Input Parameters: NA
Return Type: void

# blanketContract\_AdditionalProcesses\_CreatePurchaseRequisition\_SingleBCLine\_Select

This function will select a single blanket contract line. On success, a single blanket contract line will be selected. On failure a single blanket contract line will not be selected.

The Blanket Contract record should be available and Purchase Requistion page should be available.

#### Example:

blanketContract\_AdditionalProcesses\_CreatePurchaseRequisition\_SingleBC
Line\_Select(String strRow, String strColumn)

Input Parameters: String strRow, String strColumn)
Return Type: void

# blanketContract AdditionalProcesses CreatePurchaseRequisition Save

Creates a purchasing Requsition. On success, the Purchase Requsition is created. On failure the Purchase Requsition is not created.

The Blanket Contract record should be available and Purchase Requistion page should be available.

#### Example:

blanketContract AdditionalProcesses CreatePurchaseRequisition Save()

Input Parameters: NA
Return Type: void

## blanketContract\_AdditionalProcesses\_CreatePurchaseRequisition\_Cancel

Cancels creating a purchasing Requisition. On success, the Purchase Requisition is not created. On failure the Purchase Requisition is created.

The Blanket Contract record should be available and Purchase Requistion page should be available.

#### Example:

blanketContract\_AdditionalProcesses\_CreatePurchaseRequisition\_Cancel(S
tring strRow, String strColumn)

Input Parameters: String strRow, String strColumn
Return Type: void

# blanketContract\_AdditionalProcesses\_CreatePurchaseRequisition\_MultipleB CLine\_Save

Save a multiple Blanket contract lines. On success, the blanket contract lines are saved. On failure the blanket contract lines are not saved.

The Blanket Contract record should be available and Purchase Requisition page should be available.

#### Example:

blanketContract\_AdditionalProcesses\_CreatePurchaseRequisition\_Multiple BCLine\_Save(String strRow1,String strRow2,String strRow3,String strRow4,String strRow5,String strRow6)

Input Parameters: String strRow1,String strRow2,String strRow3,String
strRow4,String strRow5,String strRow6
Return Type: void

## **Preventive Maintenance**

## preventiveMaintenance\_searchAndSelectById

Searches for the Preventive Maintenance Trigger based on the ID provided. If found, opens the Preventive Maintenance trigger record.

On success it opens the Preventive Maintenance Trigger record. On failure, the Preventive Maintenance trigger record is not selected and the flow fails.

#### Example:

preventiveMaintenance\_searchAndSelectById(String strPMTrigId)
Input Parameters: String strPMTrigId
Return Type: void

## preventiveMaintenance AssetLocation AddBtn

Opens the Asset Location page. On success, the Asset Location page will be opened. On failure, the page will not be opened.

The Preventive Maintenance Trigger record should be available.

#### Example:

```
preventiveMaintenance_AssetLocation_AddBtn()
Input Parameters: NA
Return Type: void
```

## preventiveMaintenance\_AssetLocation\_EnterAssetLoc

Enters the asset location based on the input string. On success, the asset location is successfully populated. On failure, the asset location is not populated.

The Preventive Maintenance Trigger record should be available.

```
preventiveMaintenance_AssetLocation_EnterAssetLoc(String AssetLocId)
Input Parameters: String AssetLocId
Return Type: void
```

## preventiveMaintenance\_AssetLocation\_AssetLoc\_Save

Saves the asset location. On success, the asset location is saved successfully. On failure, it is not saved.

The Preventive Maintenance Trigger record should be available.

#### Example

```
preventiveMaintenance_AssetLocation_AssetLoc_Save()
Input Parameters: NA
Return Type: void
```

## preventiveMaintenance\_AssetLocation\_AssetLoc\_Cancel

Cancels the changes made to asset location. On success, the asset location is cancelled successfully. On failure, the changes are not cancelled.

The Preventive Maintenance Trigger record should be available.

#### Example

```
preventiveMaintenance_AssetLocation_AssetLoc_Cancel()
Input Parameters: NA
Return Type: void
```

# preventiveMaintenance\_AssetLocation\_AssetLoc\_Remove

Removes an asset location. On success, the asset location is removed successfully. On failure, the changes are not removed.

The Preventive Maintenance Trigger record should be available.

#### Example:

```
preventiveMaintenance_AssetLocation_AssetLoc_Remove(String strRow,
String strColumn)

Input Parameters: String strRow, String strColumn)
Return Type: void
```

## preventiveMaintenance AssetLocation Previous

Shows up the previous asset location list. On success, the previous asset location will be shown. On failure, the it is not shown.

The Preventive Maintenance Trigger record and asset location list should be available.

#### Example:

```
preventiveMaintenance_AssetLocation_Previous()
Input Parameters: NA
Return Type: void
```

## preventiveMaintenance AssetLocation Next

Shows up the next asset location list. On success, the next asset location will be shown. On failure, it will not be shown.

The Preventive Maintenance Trigger record and asset location list should be available.

```
preventiveMaintenance AssetLocation Next()
```

```
Input Parameters: NA
Return Type: void
```

## preventiveMaintenance\_Activity\_Previous

Shows up previous activities on preventive maintenance. On success, the previous activities are shown. On failure, the previous activities will not be shown.

The Preventive Maintenance Trigger record and asset location list should be available.

#### Example:

```
preventiveMaintenance_Activity_Previous()
Input Parameters: NA
Return Type: void
```

## preventiveMaintenance\_Activity\_Next

Shows up next activities on preventive maintenance. On success, the next activities will be shown. On failure, they will not be shown.

The Preventive Maintenance Trigger record and activities list should be available.

#### Example:

```
preventiveMaintenance_Activity_Next()
Input Parameters: NA
Return Type: void
```

# preventiveMaintenance\_FailureCause

Selects the failure cause from the failure cause list based on the input provided. On success, the failure cause is successfully selected. On failure, it is not successfully selected.

The Preventive Maintenance Trigger record should be available.

#### Example:

```
preventiveMaintenance_FailureCause(String failureCause)
Input Parameters: String failureCause
Return Type: void
```

## preventiveMaintenance\_FailureMode

Selects the failure mode from the failure mode list based on the input provided. On success, the failure mode is successfully selected. On failure, it is not selected.

The Preventive Maintenance Trigger record should be available.

### Example:

```
preventiveMaintenance_FailureMode(String failureMode)
Input Parameters: String failureMode
Return Type: void
```

## preventiveMaintenance\_FailureRepair

Selects the failure repair from the failure repair list based on the input provided. On success, the failure repair is successfully selected. On failure, it is not selected.

The Preventive Maintenance Trigger record should be available.

```
preventiveMaintenance_FailureRepair(String failureRepair)
Input Parameters: String failureRepair
Return Type: void
```

## preventiveMaintenance\_FailureComponent

Selects the failure component from the failure component list based on the input provided. On success, the failure component is successfully selected. On failure, it is not selected.

The Preventive Maintenance Trigger record should be available.

#### Example:

```
preventiveMaintenance_FailureComponent(String failureComponent)
Input Parameters: String failureComponent
Return Type: void
```

# preventiveMaintenance\_FailureInfoAdd

Saves the failure information. On success, the failure information is saved. On failure, it is not saved.

The Preventive Maintenance Trigger record should be available and failure information should be selected.

#### Example:

```
preventiveMaintenance_FailureInfoAdd()
Input Parameters: NA
Return Type: void
```

## preventiveMaintenance\_OpenFailureCause

Opens the Failure Cause from the Planned Failure Information zone. On success, the failure cause successfully opens. On failure, it does not open.

The Preventive Maintenance Trigger record and failure information should be available.

#### Example:

```
preventiveMaintenance_OpenFailureCause(String strRow, String
strColumn)

Input Parameters: String strRow, String strColumn
Return Type: void
```

# preventiveMaintenance OpenFailureMode

Opens the Failure Mode from the Planned Failure Information zone. On success, the failure Mode successfully opens. On failure, it does not open.

The Preventive Maintenance Trigger record and failure information should be available.

```
preventiveMaintenance_OpenFailureMode(String strRow, String strColumn)
Input Parameters: String strRow, String strColumn
Return Type: void
```

## preventiveMaintenance OpenFailureRepair

Opens the Failure Repair from the Planned Failure Information zone. On success, the Failure Repair successfully opens. On failure, it does not open.

The Preventive Maintenance Trigger record and failure information should be available.

#### Example:

```
preventiveMaintenance_OpenFailureRepair(String strRow, String
strColumn)

Input Parameters: String strRow, String strColumn
Return Type: void
```

## preventiveMaintenance\_OpenFailureComponent

Opens Failure Component from the Planned Failure Information zone. On success, the failure Component successfully opens. On failure, it does not open.

The Preventive Maintenance Trigger record should be available and Failure information should be available.

#### Example:

Return Type: void

```
preventiveMaintenance_OpenFailureComponent(String strRow, String
strColumn)
Input Parameters: String strRow, String strColumn
```

## preventiveMaintenance\_PlannedFailureInfoDelete

Deletes the planned failure information depending on the inputs. On success, the planned failure information is successfully deleted. On failure, it is not deleted.

The Preventive Maintenance Trigger record and failure information should be available.

#### Example:

```
preventiveMaintenance_PlannedFailureInfoDelete(String strRow, String
strColumn)

Input Parameters: String strRow, String strColumn
Return Type: void
```

## preventiveMaintenance RetMaintTriggerFailureInfoCountFilter

Opens the Retrieve Maintenance Trigger failure information count. On success, the information is successfully visible. On failure, the information is not visible.

The Preventive Maintenance Trigger record should be available.

#### Example:

```
preventiveMaintenance_RetMaintTriggerFailureInfoCountFilter()
Input Parameters: NA
Return Type: void
```

## preventiveMaintenance SetRetMaintTriggerFailureInfoCount

Sets the Retrieve Maintenance Trigger Failure information count based on the inputs. On success, the information count is set successfully. On failure, it is not set.

The Preventive Maintenance Trigger record should be available.

```
preventiveMaintenance_SetRetMaintTriggerFailureInfoCount(String
lbl1,String lbl2,String lbl3,String lbl4,String lbl5)

Input Parameters: String lbl1,String lbl2,String lbl3,String
lbl4,String lbl5
Return Type: void
```

## preventiveMaintenance\_RetMaintTriggerFailureInfoCountSave

Save the Retrieve Maintenance Trigger Failure information count record. On success, Retrieve Maintenance Trigger Failure information count is successfully saved. On failure, it is not successfully saved.

The Preventive Maintenance Trigger record should be available.

#### Example:

```
preventiveMaintenance_RetMaintTriggerFailureInfoCountSave()
Input Parameters: NA
Return Type: void
```

## **Purchase Order**

## purchaseOrder\_searchAndSelectById

Searches for the Purchase Order record based on the ID provided. If found, opens the Purchase Order record.

#### Example:

```
purchaseOrder_searchAndSelectById(String strPOId)
Input Parameters: String strPOId
Return Type: void
```

## purchaseOrder\_CreateRevisionClick

Allows the user to click the Create Revision button on the purchase Order header page.

This method should be called only after the purchaseOrder\_searchAndSelectById method is called.

#### Example:

```
purchaseOrder_CreateRevisionClick()
Input Parameters: NA
Return Type: void
```

## purchaseOrder ForceComplete

Allows the user to click the Force Complete button on the Purchase Order header page.

This method should be called only after the purchaseOrder\_searchAndSelectById method is called.

```
purchaseOrder_ForceComplete()
Input Parameters: NA
Return Type: void
```

## purchaseOrder ForceCompleteConfirm

Allows the user to click the **OK** button on the **Force Complete** confirmation dialogue box.

This method should be called only after the purchaseOrder\_ForceComplete method is called.

#### Example:

```
purchaseOrder_ForceCompleteConfirm()
Input Parameters: NA
Return Type: void
```

## purchaseOrder\_ForceCompleteCancel

Allows the user to click Cancel button on the Force Complete confirmation dialogue box.

This method should be called only after the purchaseOrder\_ForceComplete method is called.

#### Example:

```
purchaseOrder_ForceCompleteCancel()
Input Parameters: NA
Return Type: void
```

#### **Financial Transaction**

## financialTransaction\_searchAndSelectById

Searches for the Financial Transaction record based on the ID provided. If found, opens the Financial Transaction record.

#### Example:

```
financialTransaction_searchAndSelectById(String strFTId)
Input Parameters: String strFTId
Return Type: void
```

#### financialTransaction\_ClickEdit

Allows the user to click Edit button on the Financial Transaction page.

This method should be called only after the financial Transaction\_search And Select By Id method is called.

#### Example:

```
financialTransaction_ClickEdit()
Input Parameters: NA
Return Type: void
```

## financialTransaction\_ChangeAccDate

Allows the user to set the date in the Financial transaction maintenance UI to the value provided as input.

This method should be called only after the financial Transaction\_ClickEdit method is called.

```
financialTransaction_ChangeAccDate(String date)
Input Parameters: String date
Return Type: void
```

## financialTransaction\_ChangeCostCenter

Allows the user to set the Cost Center associated to each row in the financial transaction maintenance UI to the value provided as input value, row number, and column number.

This method should be called only after the financialTransaction\_ClickEdit method is called.

#### Example:

```
financialTransaction_ChangeCostCenter(String strRow,String
    strColumn,String costcenter)
```

Input Parameters: String strRow,String strColumn,String costcenter
Return Type: void

## financialTransaction\_ChangeExpenseCode

Allows the user to set the Expense Code associated to each row in the financial transaction maintenance UI to the value provided as input value, row number and column number.

This method should be called only after the financial Transaction\_ClickEdit method is called.

#### Example:

```
financialTransaction_ChangeExpenseCode(String strRow,String
strColumn,String expenseCode)
```

```
Input Parameters: String strRow,String strColumn,String expenseCode)
Return Type: void
```

## financialTransaction\_SaveEditedChanges

Allows the user to click the Save button in the financial transaction maintenance UI.

This method should be called only after the financial Transaction\_ClickEdit method is called.

#### Example:

```
financialTransaction_SaveEditedChanges()
Input Parameters: NA
Return Type: void
```

#### financialTransaction\_CancelEditedChanges

Allows the user to click the Cancel button in the financial transaction maintenance UI.

This method should be called only after the financialTransaction\_ClickEdit method is called.

#### Example:

```
financialTransaction CancelEditedChanges()
```

```
Input Parameters: NA Return Type: void
```

## **Scheduling**

#### Scheduler\_searchAndSelectById

Searches for the Crew shift based on the ID provided. If found, opens the Crew Shift record.

On success it opens the Crew Shift record. On failure, it is not selected and the flow fails.

#### Example:

Scheduler searchAndSelectById(String strCrewShiftId)

```
Input Parameters: String strCrewShiftId
Return Type: void
```

## Scheduler\_ClickSchedule

Opens the Schedule record in Crew Shift record. On success, the schedule of the crew shift opens successfully. On failure, the shift does not open.

The Crew Shift record should be available.

#### Example:

```
Scheduler_ClickSchedule()
Input Parameters: NA
Return Type: void
```

## Scheduler\_LaborReqSearch\_ByBacklogWork\_Select

Opens the Backlog work selection of the Labor requirements search. On success, the Backlog work is opened for editing. On failure, it is not.

The Crew Shift record and Schedule record should be available.

#### Example:

```
Scheduler_LaborReqSearch_ByBacklogWork_Select()

Input Parameters: NA
Return Type: void
```

## Scheduler\_LaborReqSearch\_BacklogWork\_Craft

Sets the craft in Backlog work. On success, the craft is successfully set. On failure, it is not set.

The Crew Shift record and Backlog work is selected in the Labor requirements search.

#### Example:

```
Scheduler_LaborReqSearch_BacklogWork_Craft(String craftCode)
Input Parameters: String craftCode
Return Type: void
```

## Scheduler\_LaborReqSearch\_FirstWorkPriority

Sets the first work priority in Backlog work. On success, the first work priority is successfully set. On failure, it is not set.

The Crew Shift record should be available and Backlog work is selected in Labor requirements search.

#### Example:

```
Scheduler_LaborReqSearch_FirstWorkPriority(String workPriority)

Input Parameters: String workPriority

Return Type: void
```

#### Scheduler\_LaborReqSearch\_SecondWorkPriority

Sets the second work priority in Backlog work. On success, the second work priority is successfully set. On failure, it is not set.

The Crew Shift record should be available and Backlog work is selected in Labor requirements search.

#### Example:

```
Scheduler_LaborReqSearch_SecondWorkPriority(String workPriority)

Input Parameters: String workPriority

Return Type: void
```

## Scheduler\_LaborReqSearch\_Search

Sets the backlog group in Backlog work. On success, the backlog group is successfully set. On failure, it is not set.

The Crew Shift record should be available and Backlog work is selected in Labor requirements search.

#### Example:

```
Scheduler_LaborReqSearch_Search(String searchString)

Input Parameters: String searchString
Return Type: void
```

## Scheduler\_LaborReqSearch\_ServiceClass

Sets the service class in Backlog work. On success, the service class is successfully set. On failure, it is not set.

The Crew Shift record should be available and Backlog work is selected in Labor requirements search.

#### Example:

```
Scheduler_LaborReqSearch_ServiceClass(String serviceClass)

Input Parameters: String serviceClass

Return Type: void
```

#### Scheduler\_LaborReqSearch\_CheckOutageOnly

Set the **Check outage only** check box in the Backlog work. On success, the check box is set successfully. On failure, it is not set.

The Crew Shift record should be available and Backlog work is selected in Labor requirements search.

#### Example:

```
Scheduler_LaborReqSearch_CheckOutageOnly()
Input Parameters: NA
Return Type: void
```

## Scheduler\_LaborReqSearch\_OutageType

Sets the outage type in Backlog work. On success, the outage type is successfully set. On failure, it is not set.

The Crew Shift record should be available and Backlog work is selected in Labor requirements search.

```
Scheduler_LaborReqSearch_OutageType(String outageType)
Input Parameters: String outageType
Return Type: void
```

#### Scheduler LaborRegSearch CheckUnscheduledOnly

Sets the **Check unscheduled only** check box in Backlog work. On success, the check box is successfully set. On failure, it is not set.

The Crew Shift record should be available and Backlog work is selected in Labor requirements search.

#### Example:

```
Scheduler_LaborReqSearch_CheckUnscheduledOnly()
Input Parameters: NA
Return Type: void
```

## Scheduler\_LaborReqSearch\_Search

Searches for the labor requirements. On success, the labor requirements record is displayed. On failure, the record is not displayed.

The Crew Shift record should be available.

#### Example:

```
Scheduler_LaborReqSearch_Search()
Input Parameters: NA
Return Type: void
```

## Scheduler\_LaborReqSearch\_Schedule\_CrewShiftId

Selects the Crew Shift ID based on the input provided. On success, the Crew Shift ID is successfully selected. On failure, it is not selected.

The Crew Shift record should be available.

#### Example:

```
Scheduler_LaborReqSearch_Schedule_CrewShiftId(String crewShiftId)

Input Parameters: String crewShiftId

Return Type: void
```

#### Scheduler\_LaborReqSearch\_Schedule\_ClickUnscheduledOnly

Sets the **Check unscheduled only** check box in Backlog work. On success, the check box is successfully set. On failure, it is not set.

The Crew Shift record should be available.

#### Example:

```
Scheduler_LaborReqSearch_Schedule_ClickUnscheduledOnly(String
crewShiftId)
Input Parameters: String crewShiftId
Return Type: void
```

## Scheduler LaborRegSearch WorkOrderInfo CrewId

Select the Crew ID on the **Work order info** drop down in the labor requirements search record. On success, the Crew ID is successfully set. On failure, it is not set.

The Crew Shift record should be available and work order info is selected in the labor requirements search.

#### Example:

```
Scheduler_LaborReqSearch_WorkOrderInfo_CrewId(String CrewId)
Input Parameters: String CrewId
Return Type: void
```

## Scheduler\_LaborReqSearch\_WorkOrderInfo\_WorkType

Select the work type on the **Work order info** drop down in the labor requirements search record. On success, the work type is successfully set. On failure, it is not set.

The Crew Shift record should be available and work order info should be selected in the labor requirements search.

#### Example:

```
Scheduler_LaborReqSearch_WorkOrderInfo_WorkType(String WorkType)
Input Parameters: String WorkType
Return Type: void
```

## Scheduler\_LaborReqSearch\_WorkOrderInfo\_FirstWorkPriority

Sets the first work priority in Work Order Info. On success, the first work priority is successfully set. On failure, it is not set.

The Crew Shift record should be available and work order info should be selected in the labor requirements search.

#### Example:

```
Scheduler_LaborReqSearch_WorkOrderInfo_FirstWorkPriority(String
workPriority)

Input Parameters: String workPriority
Return Type: void
```

## Scheduler\_LaborReqSearch\_WorkOrderInfo\_SecondWorkPriority

Sets the second work priority in Work Order Info. On success, the second work priority is successfully set. On failure, it is not set.

The Crew Shift record should be available and work order info should be selected in the labor requirements search.

#### Example:

```
Scheduler_LaborReqSearch_WorkOrderInfo_SecondWorkPriority(String
workPriority)

Input Parameters: String workPriority
Return Type: void
```

## Scheduler\_LaborReqSearch\_WorkOrderInfo\_WorkClass

Sets the Work Class in Work Order Info. On success, the Work Class is successfully set. On failure, it is not set.

The Crew Shift record should be available and work order info should be selected in the labor requirements search

```
Scheduler_LaborReqSearch_WorkOrderInfo_WorkClass(String workClass)

Input Parameters: String workClass

Return Type: void
```

## Scheduler\_LaborReqSearch\_WorkOrderInfo\_WorkCategory

Sets the Work category in Work Order Info. On success, the Work category is successfully set. On failure, it is not set.

The Crew Shift record should be available and work order info should be selected in the labor requirements search.

#### Example:

```
Scheduler_LaborReqSearch_WorkOrderInfo_WorkCategory(String
workCategory)
Input Parameters: String workCategory
Return Type: void
```

## Scheduler\_LaborReqSearch\_WorkOrderInfo\_Description

Sets the description in Work order info. On success, the description is successfully set. On failure, it is not set.

The Crew Shift record should be available and work order info should be selected in the labor requirements search.

#### Example:

```
Scheduler_LaborReqSearch_WorkOrderInfo_Description(String description)

Input Parameters: String description

Return Type: void
```

## Scheduler\_LaborReqSearch\_WorkOrderInfo\_WorkOrder

Sets the Work order in Work order info. On success, the Work order is successfully set. On failure, it is not set.

The Crew Shift record should be available and work order info should be selected in the labor requirements search.

#### Example:

```
Scheduler_LaborReqSearch_WorkOrderInfo_WorkOrder(String workOrderId)

Input Parameters: String workOrderId

Return Type: void
```

## Scheduler\_LaborReqSearch\_WorkOrderInfo\_ClickOutageOnly

Sets the **Check outage** only check box in Work order info. On success, the Work order info is successfully set. On failure, it is not set.

The Crew Shift record should be available and work order info should be selected in the labor requirements search.

#### Example:

```
Scheduler_LaborReqSearch_WorkOrderInfo_ClickOutageOnly()
Input Parameters: NA
Return Type: void
```

#### Scheduler\_LaborReqSearch\_WorkOrderInfo\_OutageType

Sets the outage type in work order info. On success, the outage type is successfully set. On failure, it is not set.

The Crew Shift record should be available and work order info should be selected in the labor requirements search.

#### Example:

```
Scheduler_LaborReqSearch_WorkOrderInfo_OutageType(String outageType)

Input Parameters: String outageType
Return Type: void
```

## Scheduler\_LaborReqSearch\_WorkOrderInfo\_ClickUnscheduledOnly

Sets the **Check unscheduled only** check box in work order info. On success, the check box is set successfully. On failure, the check box is not set.

The Crew Shift record should be available and work order info should be selected in the labor requirements search.

#### Example:

```
Scheduler_LaborReqSearch_WorkOrderInfo_ClickUnscheduledOnly()
Input Parameters: NA
Return Type: void
```

## Scheduler\_LaborReqSearch\_ByActicityInfo

Select the activity information from the **Labor Requirements Search** drop down. On success, the activity information record is displayed. On failure, the information is not displayed.

The Crew Shift record should be available.

#### Example:

```
Scheduler_LaborReqSearch_ByActicityInfo()
Input Parameters: NA
Return Type: void
```

#### Scheduler\_SearchByActivityInfo\_setCraft

Sets the craft in Search by activity info zone. On success, the craft is set successfully. On failure, it is not set.

The Crew Shift record should be available and Search by activity zone should be available.

#### Example:

```
Scheduler_SearchByActivityInfo_setCraft(String strValue)
Input Parameters: String strValue
Return Type: void
```

## Scheduler\_SearchByActivityInfo\_selectWorkPriorityFrom

Sets the select work priority from in Search by activity info zone. On success, the select work priority from is successfully set. On failure, it is not set.

The Crew Shift record and Search by activity zone should be available.

```
Scheduler_SearchByActivityInfo_selectWorkPriorityFrom(String strValue)

Input Parameters: String strValue

Return Type: void
```

## Scheduler\_SearchByActivityInfo\_selectWorkPriorityTo

Sets the select work priority to in Search by activity info zone. On success, the 'select work priority to' is successfully set. On failure, it is not set.

The Crew Shift record and Search by activity zone should be available.

Example:

```
Scheduler_SearchByActivityInfo_selectWorkPriorityTo(String strValue)

Input Parameters: String strValue
Return Type: void
```

## Scheduler\_SearchByActivityInfo\_selectServiceArea

Sets the select service area in Search by activity info zone. On success, the service area is successfully set. On failure, it is not set.

The Crew Shift record and Search by activity zone should be available.

Example:

```
Scheduler_SearchByActivityInfo_selectServiceArea(String strValue)

Input Parameters: String strValue

Return Type: void
```

## Scheduler\_SearchByActivityInfo\_setLocationID

Sets the location ID in Search by activity info zone. On success, the location ID is successfully set. On failure, it is not set.

The Crew Shift record and Search by activity zone should be available.

Example:

```
Scheduler_SearchByActivityInfo_setLocationID(String strValue)

Input Parameters: String strValue

Return Type: void
```

## Scheduler\_SearchByActivityInfo\_selectActivityType

Sets the activity type in Search by activity info zone. On success, the activity type is successfully set. On failure, it is not set.

The Crew Shift record and Search by activity zone should be available.

Example:

```
Scheduler_SearchByActivityInfo_selectActivityType(String strValue)
Input Parameters: String strValue
Return Type: void
```

#### Scheduler\_SearchByActivityInfo\_selectActivityStatus

Sets the activity status in Search by activity info zone. On success, the activity status is successfully set. On failure, it is not set.

The Crew Shift record and Search by activity zone should be available.

```
Scheduler_SearchByActivityInfo_selectActivityStatus(String strValue)

Input Parameters: String strValue
Return Type: void
```

## Scheduler\_SearchByActivityInfo\_selectCostCenter

Sets the cost center in Search by activity info zone. On success, the cost center is successfully set. On failure, it is not set.

The Crew Shift record and Search by activity zone should be available.

Example:

```
Scheduler_SearchByActivityInfo_selectCostCenter(String strValue)

Input Parameters: String strValue
Return Type: void
```

## Scheduler\_SearchByActivityInfo\_setActivityId

Set the activity ID in Search by activity info zone. On success, the activity ID is successfully set. On failure, it is not set.

The Crew Shift record and Search by activity zone should be available.

Example:

```
Scheduler_SearchByActivityInfo_setActivityId(String strValue)

Input Parameters: String strValue
Return Type: void
```

## Scheduler\_SearchByActivityInfo\_selectBackLogGrp

Sets the backlog group in Search by activity info zone. On success, the backlog group is successfully set. On failure, it is not set.

The Crew Shift record and Search by activity zone should be available.

Example:

```
Scheduler_SearchByActivityInfo_selectBackLogGrp(String strValue)

Input Parameters: String strValue

Return Type: void
```

#### Scheduler\_SearchByActivityInfo\_selectServiceClass

Sets the service class in Search by activity info zone. On success, the service class is successfully set. On failure, it is not set.

The Crew Shift record and Search by activity zone should be available.

Example:

```
Scheduler_SearchByActivityInfo_selectServiceClass(String strValue)
Input Parameters: String strValue
Return Type: void
```

#### Scheduler\_SearchByActivityInfo\_selectHeldforParts

Sets the select held for parts in Search by activity info zone. On success, the select held for parts is successfully set. On failure, it is not set.

The Crew Shift record and Search by activity zone should be available.

```
Scheduler_SearchByActivityInfo_selectHeldforParts(String strValue)

Input Parameters: String strValue
Return Type: void
```

## Scheduler\_SearchByActivityInfo\_checkOutageOnly

Sets the **Check outage only** check box in the Search by activity info. On success, the check box is successfully set. On failure, it is not set.

The Crew Shift record and Search by activity zone should be available.

#### Example:

```
Scheduler_SearchByActivityInfo_checkOutageOnly()
Input Parameters: NA
Return Type: void
```

## Scheduler\_SearchByActivityInfo\_selectOutageType

Sets the outage type in activity info. On success, the outage type is successfully set. On failure, it is not set.

The Crew Shift record and Search by activity zone should be available.

#### Example:

```
Scheduler_SearchByActivityInfo_selectOutageType(String strValue)

Input Parameters: String strValue

Return Type: void
```

## Scheduler\_SearchByActivityInfo\_CheckUnscheduledOnly

Sets the **Check unscheduled only** check box in activity info. On success, the check box is successfully set. On failure, it is not set.

The Crew Shift record and Search by activity zone should be available.

#### Example:

```
Scheduler_SearchByActivityInfo_CheckUnscheduledOnly()
Input Parameters: NA
Return Type: void
```

## Scheduler\_SearchByActivityInfo\_selectOwningOrg

Selects the owning organization. On success, the owning organization is successfully selected. On failure, it is not selected.

The Crew Shift record and Search by activity zone should be available.

#### Example:

```
Scheduler_SearchByActivityInfo_selectOwningOrg(String strValue)

Input Parameters: String strValue
Return Type: void
```

#### Scheduler LaborRequirementSearch clickSearch

Searches for the labor requirements record. On success the labor requirements will be displayed. On failure, they are not displayed.

The Crew Shift record and Search by activity zone should be available.

```
Scheduler_LaborRequirementSearch_clickSearch()
Input Parameters: NA
Return Type: void
```

## Scheduler\_LaborRequirementSearchResults\_SlectAllCraft

Selects all craft in labor requirement search results. On success, all the crafts will be selected. On failure, they are not selected.

The Crew Shift record should be available.

#### Example:

```
Scheduler_LaborRequirementSearchResults_SlectAllCraft()
Input Parameters: NA
Return Type: void
```

## Scheduler\_LaborRequirementSearchResults\_SelectSingleCraft

Selects the single craft in labor requirement search results. On success, single craft will be selected. On failure, it is not selected.

The Crew Shift record should be available.

#### Example:

```
Scheduler_LaborRequirementSearchResults_SelectSingleCraft(String strRow)

Input Parameters: String strRow
Return Type: void
```

## ${\bf Scheduler\_LaborRequirementSearchResults\_SelectMultipleCrafts}$

Enables to select multiple crafts.

The Crew Shift record should be available.

#### Example:

```
Scheduler_LaborRequirementSearchResults_SelectMultipleCrafts(String strRow1, String strRow2, String strRow3, String strRow4, String strRow5, String strRow6)

Input Parameters: String strRow1, String strRow2, String strRow3, String strRow4, String strRow5, String strRow6
Return Type: void
```

#### Scheduler\_LaborRequirementSearchResults\_clickApply

Displays all the search results.

#### Example:

```
Scheduler_LaborRequirementSearchResults_clickApply()
Input Parameters: NA
Return Type: void
```

## Scheduler LaborReqSearch ByLocationInfo

Displays the location information. On success, the location information record is displayed. On failure, the information record is not displayed.

The Crew Shift record should be available.

```
Scheduler_LaborReqSearch_ByLocationInfo()
Input Parameters: NA
Return Type: void
```

## Scheduler\_SearchByLocationInfo\_SelectLocType

Selects the location type in the location information. On success, the location type is selected successfully. On failure, it is not selected.

The Crew Shift record and Location Information zone should be available.

#### Example:

```
Scheduler_SearchByLocationInfo_SelectLocType(String strValue)
Input Parameters: String strValue
Return Type: void
```

## Scheduler\_SearchByLocationInfo\_setAddress

Set the address in the location information. On success, the address is set successfully. On failure, the address is not set.

The Crew Shift record and Location Information zone should be available.

#### Example:

```
Scheduler_SearchByLocationInfo_setAddress(String strValue)

Input Parameters: String strValue

Return Type: void
```

## Scheduler\_SearchByLocationInfo\_setCity

Set the city in the location information. On success, the city is set successfully. On failure, it is not set.

The Crew Shift record should be available and Location Information zone is displayed.

#### Example

```
Scheduler_SearchByLocationInfo_setCity(String strValue)
Input Parameters: String strValue
Return Type: void
```

## Scheduler\_SearchByLocationInfo\_setPostal

Sets the postal in the location information. On success, the postal is set successfully. On failure, it is not set.

The Crew Shift record and Location Information zone should be available.

#### Example:

```
Scheduler_SearchByLocationInfo_setPostal(String strValue)

Input Parameters: String strValue
Return Type: void
```

#### Scheduler\_SearchByLocationInfo\_setDescription

Set the description in the location information. On success, the description is set successfully. On failure, it is not set.

The Crew Shift record and Location Information zone should be available.

```
Scheduler_SearchByLocationInfo_setDescription(String strValue)

Input Parameters: String strValue

Return Type: void
```

## Scheduler SearchByLocationInfo setCraft

Set the craft in the location information. On success, the craft is set successfully. On failure, the it is not set.

The Crew Shift record and Location Information zone should be available.

#### Example

```
Scheduler_SearchByLocationInfo_setCraft(String strValue)
Input Parameters: String strValue
Return Type: void
```

## Scheduler\_SearchByLocationInfo\_selectServiceArea

Select the service area in the location information. On success, the service area is set successfully. On failure, it is not set.

The Crew Shift record should be available and Location information zone should be displayed.

#### Example:

```
Scheduler_SearchByLocationInfo_selectServiceArea(String strValue)
Input Parameters: String strValue
Return Type: void
```

## Scheduler\_SearchByLocationInfo\_selectBackLogGrp

Selects the backlog group in the location information. On success, the backlog group is set successfully. On failure, it is not set.

The Crew Shift record should be available and Location information zone should be displayed.

#### Example:

```
Scheduler_SearchByLocationInfo_selectBackLogGrp(String strValue)
Input Parameters: String strValue
Return Type: void
```

#### Scheduler\_SearchByLocationInfo\_setLocationID

Select the location ID in the location information. On success, the location ID is set successfully. On failure, it is not set.

The Crew Shift record should be available and Location Information zone should be displayed.

#### Example:

```
Scheduler_SearchByLocationInfo_setLocationID(String strValue)

Input Parameters: String strValue
Return Type: void
```

#### Scheduler\_SearchByLocationInfo\_checkOutageOnly

Sets the **Check outage only** check box in the Search by Location Info. On success, the check box is successfully set. On failure, it is not set.

The Crew Shift record should be available and Location information zone should be displayed.

```
Scheduler_SearchByLocationInfo_checkOutageOnly()
Input Parameters: NA
Return Type: void
```

## Scheduler\_SearchByLocationInfo\_selectOutageType

Sets the outage type in location info. On success, the outage type is successfully set. On failure, it is not set.

The Crew Shift record should be available and Location Information zone should be displayed.

#### Example

```
Scheduler_SearchByLocationInfo_selectOutageType(String strValue)

Input Parameters: String strValue
Return Type: void
```

## Scheduler\_SearchByLocationInfo\_CheckUnscheduledOnly

Sets the **Check unscheduled only** check box in location info. On success, the check box is successfully set. On failure, it is not set.

The Crew Shift record should be available and Location information zone should be displayed.

#### Example:

```
Scheduler_SearchByLocationInfo_CheckUnscheduledOnly()
Input Parameters: NA
Return Type: void
```

## Scheduler\_SearchByLocationInfo\_selectOwningOrg

This function selects the owning organization. On success, the owning organization is successfully selected. On failure, it is not selected.

The Crew Shift record should be available and Location information zone should be displayed.

#### Example:

```
Scheduler_SearchByLocationInfo_selectOwningOrg(String strValue)

Input Parameters: String strValue

Return Type: void
```

## Scheduler\_SearchByLaborReqInfo\_setCraft

Sets the craft in the labor requirement information. On success, the craft is set successfully. On failure, it is not set.

The Crew Shift record should be available and labor requirement information zone should be displayed.

#### Example:

```
Scheduler_SearchByLaborReqInfo_setCraft(String strValue)
Input Parameters: String strValue
Return Type: void
```

## Scheduler\_SearchByLaborReqInfo\_setDescription

Set the description in the labor requirement information. On success, the description is set successfully. On failure, it is not set.

The Crew Shift record should be available and labor requirement information zone should be displayed.

#### Example:

Scheduler SearchByLaborReqInfo setDescription(String strValue)

```
Input Parameters: String strValue
Return Type: void
```

## Scheduler\_SearchByLaborReqInfo\_selectServiceArea

Select the service area in the labor requirement information. On success, the service area is set successfully. On failure, it is not set.

The Crew Shift record should be available and labor requirement information zone should be displayed.

#### Example:

```
Scheduler_SearchByLaborReqInfo_selectServiceArea(String strValue)

Input Parameters: String strValue

Return Type: void
```

## Scheduler\_SearchByLaborReqInfo\_setLaborReqID

Sets the labor requirement ID.

The Crew Shift record should be available and labor requirement information zone should be displayed.

#### Example:

```
Scheduler_SearchByLaborReqInfo_setLaborReqID(String strValue)

Input Parameters: String strValue
Return Type: void
```

## Scheduler\_SearchByLaborReqInfo\_selectServiceClass

Sets the service class in labor requirement information zone. On success, the service class is successfully set. On failure, it is not set.

The Crew Shift record should be available and labor requirement information zone should be displayed.

#### Example:

```
Scheduler_SearchByLaborReqInfo_selectServiceClass(String strValue)
Input Parameters: String strValue
Return Type: void
```

## Scheduler\_SearchByLaborReqInfo\_selectHeldforParts

Sets the Select Held for Parts in the Labor Requirement Information zone. On success, the Select Held for Parts is successfully set. On failure, it is not set.

The Crew Shift record should be available and labor requirement information zone should be displayed.

```
Scheduler_SearchByLaborReqInfo_selectHeldforParts(String strValue)

Input Parameters: String strValue

Return Type: void
```

#### Scheduler\_SearchByLaborReqInfo\_checkOutageOnly

Sets the **Check outage only** check box in the Labor Requirement information. On success, the check box is successfully set. On failure, it is not set.

The Crew Shift record should be available and Labor Requirement Information zone should be displayed.

#### Example:

```
Scheduler_SearchByLaborReqInfo_checkOutageOnly()
Input Parameters: NA
Return Type: void
```

## Scheduler\_SearchByLaborReqInfo\_selectOutageType

Sets the outage type in the Labor Requirement Information zone. On success, the outage type is successfully set. On failure, it is not set.

The Crew Shift record should be available and Labor Requirement Information zone should be displayed.

#### Example:

```
Scheduler_SearchByLaborReqInfo_selectOutageType(String strValue)

Input Parameters: String strValue
Return Type: void
```

## Scheduler\_SearchByLaborReqInfo\_CheckUnscheduledOnly

Sets the **Check unscheduled only** check box in labor requirement information. On success, the check box is successfully set. On failure, it is not set.

The Crew Shift record should be available and Labor Requirement Information zone should be displayed.

#### Example:

```
Scheduler_SearchByLaborReqInfo_CheckUnscheduledOnly()
Input Parameters: NA
Return Type: void
```

## Scheduler\_SearchByLaborReqInfo\_selectOwningOrg

Selects the owning organization. On success, the owning organization is successfully selected. On failure, it is not selected.

The Crew Shift record should be available and Labor Requirement Information zone should be displayed.

```
Scheduler_SearchByLaborReqInfo_selectOwningOrg(String strValue)
Input Parameters: String strValue
Return Type: void
```

## **Material Disposition**

## MaterialDisposition searchAndSelectByActivityId

Allows to search and select the material disposition record based on the activity ID provided as input.

Example:

```
MaterialDisposition_searchAndSelectByActivityId(String strActivityId)
Input Parameters: String strActivityId
Return Type: void
```

## MaterialDisposition\_CompleteExchange

Allows the user to click Complete Exchange on the Material Disposition page.

This method should be called only after the MaterialDisposition\_searchAndSelectByActivityId method is called.

Example:

```
MaterialDisposition_CompleteExchange()
Input Parameters: NA
Return Type: void
```

## MaterialDisposition\_ReturnAsset

Allows the user to click **Return** on the specified row in the **Assets** zone on the **Material Disposition** page.

This method should be called only after the MaterialDisposition\_searchAndSelectByActivityId method is called.

Example:

```
MaterialDisposition_ReturnAsset(String strRow)

Input Parameters: String strRow

Return Type: void
```

#### MaterialDisposition\_MaterialReturn\_slectStoreRoom

Allows the user to select the store room from **Storage Location** drop down in the **Material Return** page based on the value provided as input.

This method should be called only after the MaterialDisposition\_ReturnAsset method is called.

Example:

```
MaterialDisposition_MaterialReturn_slectStoreRoom (String strValue)

Input Parameters: String strValue
Return Type: void
```

#### MaterialDisposition\_MaterialReturn\_setCostCenter

Allows the user to set the cost center in the **Material Return** page based on the value provided as input.

This method should be called only after the MaterialDisposition\_ReturnAsset method is called.

Example:

MaterialDisposition MaterialReturn setCostCenter(String strValue)

```
Input Parameters: String strValue
Return Type: void
```

## MaterialDisposition\_MaterialReturn\_setPercentage

Allows the user to set the cost center in the **Material Return** page based on the value provided as input.

This method should be called only after the MaterialDisposition\_ReturnAsset method is called.

Example:

```
MaterialDisposition_MaterialReturn_setPercentage(String strValue)

Input Parameters: String strValue

Return Type: void
```

## MaterialDisposition\_MaterialReturn\_setProjectId

Allows the user to set the project Id in the **Material Return** page based on the value provided as input.

This method should be called only after the MaterialDisposition\_ReturnAsset method is called.

Example:

```
MaterialDisposition_MaterialReturn_setProjectId(String strValue)

Input Parameters: String strValue
Return Type: void
```

## MaterialDisposition\_MaterialReturn\_ClickOnSave

Allows the user to click **Save** in the **Material Return** page.

This method should be called only after the MaterialDisposition\_ReturnAsset method is called.

Example:

```
MaterialDisposition_MaterialReturn_ClickOnSave()
Input Parameters: NA
Return Type: void
```

#### MaterialDisposition MaterialReturn ClickOnCancel

Allows the user to click Cancel in the Material Return page.

This method should be called only after the MaterialDisposition\_ReturnAsset method is called.

Example:

```
MaterialDisposition_MaterialReturn_ClickOnCancel()
Input Parameters: NA
Return Type: void
```

#### **Material Return**

#### MaterialReturn\_openReturnLines\_navigateTo

Allows the user to click **Open Material Return** line info string in the **Open Return Lines** zone of the **Material Return Header** based on the row number provided.

This method should be called only after the MaterialDisposition\_MaterialReturn\_ClickOnSave method is called.

#### Example:

MaterialReturn\_openReturnLines\_navigateTo(String strRow)
Input Parameters: String strRow
Return Type: void

## MaterialReturnLine\_VerifyRepairedFlag

Allows the user to verify the repaired filed value on the **Material Return Line** page is same as the value that is provided as input.

This method should be called only after the MaterialReturn\_openReturnLines\_navigateTo method is called.

#### Example:

MaterialReturnLine\_VerifyRepairedFlag(String strExpectedValue)

Input Parameters: String strExpectedValue
Return Type: void

Tipe. Void

# **Chapter 3**

## **Sample Work Flows**

This chapter describes the Oracle Utilities Work and Asset Management sample flows that illustrate common use cases for Oracle Utilities Work and Asset Management. It also explains the procedure to execute these sample flows.

The chapter includes the following sections:

- Sample Flows
- Executing Sample Flows

## Sample Flows

The sample flows delivered as part of Oracle Functional Testing Advanced Pack for Oracle Utilities Oracle Utilities Work and Asset Management demonstrate how flows can be created for Web services based testing and for a combination of Web services and UI based testing using the same framework.

These flows are designed to run using the demo data, there by giving the user, the ability to deploy Oracle Functional Testing Advanced Pack for Oracle Utilities for Oracle Utilities Work and Asset Management and execute the sanity flows immediately. The flows perform a part of the basic sanity testing required to certify that the Oracle Utilities Work and Asset Management environment has been setup appropriately.

This section includes the following sample work flows:

- W1-ReorderReview Inventory Flow
- W1-ReplicationOfAssets-ODM Flow
- W1-Material Disposition Flow
- W1-Work Demand Flow

## W1-ReorderReview\_Inventory Flow

The W1-ReorderReview\_Inventory flow includes the creation and completion life cycle of reorder review and inventory adjustment for inventory.

The following table lists the tasks created and their respective components in Oracle Utilities Work and Asset Management.

| Task                                  | WAM Component             |
|---------------------------------------|---------------------------|
| Stock Item (Add/Update)               | W1-StockItem              |
| Store room Inventory Management (Add) | W1-StoreroomInventorymgmt |

| Task                                              | WAM Component             |
|---------------------------------------------------|---------------------------|
| Store room Inventory Management (Add)             | W1-StoreroomInventorymgmt |
| Vendor (Add)                                      | W1-Vendor                 |
| Vendor Location (Add)                             | W1-VendorLocation         |
| SID Inventory (Add/Update)                        | W1-SIDInventoy            |
| Regular Inventory Adjustment Price/Quantity (Add) | W1-InvAdjRegularInventory |

Inventory adjustment on SID Inventory brings down the inventory count below the reorder point. Execute the W1-SID batch using the Oracle Utilities Application Framework (OUAF) component F1-BatchJobSubmission to generate the Reorder Review record.

Approve the reorder review record using the W1-ReorderReview component. Execute the W1-BSRR batch using the Core component F1-BatchSubmission to process the reorder review record further to create a PR/PO as per user configuration. Read the Reorder Review Log using the W1-ReadLogEntry component to verify the correct document PR/PO is created.

The test execution report is sent to the configured email IDs using the Core component F1-SendResultsMail.

## W1-ReplicationOfAssets-ODM Flow

The W1-ReplicationOfAssets-ODM flow includes the creation of an asset and uses it as a template asset to replicate multiple assets using the replication activity.

The following table lists the tasks created and their respective components in Oracle Utilities Work and Asset Management.

| Task                                    | WAM Component               |
|-----------------------------------------|-----------------------------|
| Storage Location (Add)                  | W1-StorageLocation          |
| Smart Meter(Add)                        | W2-SmartMeter               |
| Basic Work Order (Add)                  | W1-BasicWorkOrder (Add)     |
| Asset Replication Activity (Add/Update) | W1-AssetReplicationActivity |

Create a smart meter asset in Inreceipt disposition on a out-of-service storage location. Create a basic work order and use it and smart meter asset as temple to create the asset replication activity. Complete the replication activity to replicate the required number of assets.

The test execution report is sent to the configured email IDs using the Core component F1-SendResultsMail.

## W1-Material Disposition Flow

The Material Disposition flow includes the creation and completion life cycle of work request, work order, activity along with the crew shift, and material request.

The following table lists the tasks created and their respective components in Oracle Utilities Work and Asset Management.

| Task                                              | WAM Component                  |
|---------------------------------------------------|--------------------------------|
| Stock Item (Add/Update)                           | W1-StockItem                   |
| Store room Inventory Management (Add)             | W1-StoreroomInventorymgmt      |
| SID Inventory (Add/Update)                        | W1-SIDInventoy                 |
| General Asset Location (Add)                      | W1-GeneralAssetLocation        |
| Work Request (Add/Update)                         | W1-WorkRequest                 |
| Work Order (Add/Update)                           | W1-WorkOrder                   |
| Tracked General Specification (Add)               | W1-TrackedGeneralSepec         |
| Tracked General Asset (Add/Update)                | W1-TrackedGeneralAsset         |
| Local Activity Core WAM (Add/Update)              | W1-LocalActivityCoreWAM        |
| Regular Inventory Adjustment Price/Quantity (Add) | W1-InvAdjRegularInventory      |
| Activity Material Requirement (Add)               | W1-ActivityMaterialRequirement |
| Activity Labor Requirement (Add)                  | W1-ActivityLaborRequirement    |
| Employee (Add)                                    | W1-Employee                    |
| Craft (Add)                                       | W1-Craft                       |
| Crew with Craft (Add)                             | W1-CrewWithCraft               |
| Daily Schedule (Add)                              | W1-DailySchedule               |
| Material request header (Add/Update)              | W1-MaterialRequestHeader       |
| Activity Material Requirement (Add)               | W1-ActivityMaterialRequirement |

Work request is created with association of the Location and Approval profile. Once the Work request is approved a Work Order is created with attributes from Work request. Add the activity and associate with the Work Order. Once the activity is associated and the resource planning is done, work order should be approved and crew shift will be assigned to it.

When the Material is issued using the component W1-MaterialRequestLineIssueAll, from the Storeroom for the activity, a material disposition record will be created. The faulty asset is replaced with the new asset issued from the storeroom using the component W1-

MaterialDispCompleteExchange and the repair Work order will be created for the faulty asset. Test execution report will be sent to the configured email IDs using the Core component F1-SendResultsMail.

#### W1-Work Demand Flow

The work demand flow includes the creation and completion life cycle of work request, work order, and activity, along with the stock transfer.

The following table lists the tasks created and their respective components in Oracle Utilities Work and Asset Management.

| Task                                              | WAM Component                  |
|---------------------------------------------------|--------------------------------|
| Stock Item (Add/Update)                           | W1-StockItem                   |
| Store room Inventory Management (Add)             | W1-StoreroomInventorymgmt      |
| SID Inventory (Add/Update)                        | W1-SIDInventoy                 |
| General Asset Location (Add)                      | W1-GeneralAssetLocation        |
| Work Request (Add/Update)                         | W1-WorkRequest                 |
| Work Order (Add/Update)                           | W1-WorkOrder                   |
| Tracked General Specification (Add)               | W1-TrackedGeneralSepec         |
| Tracked General Asset (Add/Update)                | W1-TrackedGeneralAsset         |
| Local Activity Core WAM (Add/Update)              | W1-LocalActivityCoreWAM        |
| Regular Inventory Adjustment Price/Quantity (Add) | W1-InvAdjRegularInventory      |
| Activity Material Requirement (Add)               | W1-ActivityMaterialRequirement |
| Activity Labor Requirement (Add)                  | W1-ActivityLaborRequirement    |
| Employee (Add)                                    | W1-Employee                    |
| Craft (Add)                                       | W1-Craft                       |
| Crew with Craft (Add)                             | W1-CrewWithCraft               |
| Daily Schedule (Add)                              | W1-DailySchedule               |
| Material request header (Add/Update)              | W1-MaterialRequestHeader       |
| Activity Material Requirement (Add)               | W1-ActivityMaterialRequirement |
| Stock Transfer header (Add/Update)                | W1-StockTransferHeader         |

The work request is created with association of the Assets and Approval profile. Once the Work request is approved a Work Order is created with attributes from Work request. Add the activity and associate with the Work Order. Once the activity is associated and the resource planning is done, work order should be approved and demand will be placed against the Storeroom.

The storeroom doesn't have enough resources so the demand will be placed on another storeroom through Stock Transfer process. Stock transfer process transfer the stock items to the required storeroom using the component W1-StkTranOpenReqLineIssueAll and then the material will be issued from the storeroom to the crew for completion of activity.

Once the Activity is completed, timesheet will be created and completed for the labor and posted against Work Order/Activity after running the W1-TMST batch using the Oracle Utilities Application Framework component F1-BatchJobSubmission. Test execution report will be sent to the configured mail ids using the Core component F1-SendResultsMail.

## **Executing Sample Flows**

This section describes the procedure to setup sample flows and execute them.

- Pre-requisites
- Setting Up Sample Flows

## **Pre-requisites**

To execute the sample flow, ensure the following pre-requisites are met:

- Oracle Utilities Work and Asset Management v2.1.1.0 is up and running with the demo data pack.
- OpenScript is installed in the local machine. See the Oracle Functional Testing Advanced Pack for Oracle Utilities Installation and Administration Guide for the version details.
- Oracle Utilities Work and Asset Management is installed and repository/directory is setup in the local machine appropriately. See the Oracle Functional Testing Advanced Pack for Oracle Utilities Installation and Administration Guide for more details.

## **Setting Up Sample Flows**

To setup a sample flow, follow these steps:

- 1. Login to Oracle Utilities Work and Asset Management.
- 2. Import the Inbound Web services into the Oracle Utilities Work and Asset Management application where the scenarios need to be executed.

See the **Importing Inbound Web Services** section in *Oracle Functional Testing Advanced Pack for Oracle Utilities User's Guide* for steps to import the Inbound Web services

- 3. Navigate to Admin > B > Bundle Import > Add.
- 4. Enter the **External Reference**, **Detailed Description**, and **Bundle Details** from the IWS Bundle Export Dump.
- 5. Click **Save**, and then click **Apply Bundle**.
- 6. Navigate to Admin > I > Inbound Webservice Deployment, and then click Deploy.
- 7. Launch OpenScript in the local machine and perform the following steps:
  - a. Navigate to **View > OpenScript Preferences**.
  - b. In the left tree, select **OpenScript**. In the sub tree, select **Playback**, and then select **Error Recovery**.
  - c. Click **SetAll** and select **Report Error and Continue**.
  - d. Click **Apply**, and then click **Close**.
- 7. Configure the **configuration.properties** file as follows:
  - a. Provide the application URL for the parameter:

```
gStrApplicationURL = http\://<%serverName%>\:<%portNumber%>/
ouaf
```

b. Provide the additional path required for webservice/inbound service URL:

```
gStrApplicationXAIServerPath=/<%AppendThisToAbove
gStrApplicationURL %>/<%AppendThisToAbove gStrApplicationURL
%>/
```

c. Provide an environment name for display in the results email:

```
gStrEnvironmentName= <%testEnvironmentName%>
```

d. Provide the application login user ID:

```
gStrApplicationUserName= <%UserNAme%>
```

e. Provide the application login password:

```
gStrApplicationUserPassword= <%password%>
```

f. Provide the SMTP email server and e-mail ID:

```
gStrSMTP_HOST_NAME=<%SMTP ServerName%>
gStrSMTP_PORT=<%PortNumber%>
gStrTO EMAIL RECIPIENTS=<%e-mail Id%>
```

g. Provide the application database details as below:

```
gStrApplicationDBConnectionString =<%jdbc Connectionstring%>
eg: jdbc\:oracle\:thin\:@<%DBserverName%>\:<%port%>\:<%DBSID%>
gStrApplicationDBUsername=<%DBUserID%>
gStrApplicationDBPassword=<%DBPassword%>
```

h. Provide the full directory path of Oracle Application Testing Suite repository directories in the local machine.

```
gStrOutputFilePath=<%LogFilePath%>
Example: C:\\OATSOUWAM_DEMO\\OUTSP\\Logs\\
gStrXSDFiles=<%XSD Folder path%>
Example: C:\\OATSOUWAM DEMO\\OUTSP\\Logs\\
```

- 9. Copy the following function libraries (scripts from the installer) into the **outsp-function-libs** folder in the Oracle Application Testing Suite repository directory.
  - WAM
    - OUWAMUILIB
  - Core
    - OUTSPCORELIB
    - WSCOMMONLIB
    - WSVALIDATELIB
- 10. Copy all the .jar files provided in the installer into the **genericJars** folder in the Oracle Application Testing Suite repository directory.

# **Appendix A**

## **Inbound Web Services**

The Oracle Utilities Work and Asset Management components are developed using Web services method, and these components require Inbound Web Services to be defined in the application.

For instructions to create, import, or search an Inbound Web Service, see the **Setting Up Inbound Web Services** appendix in *Oracle Functional Testing Advanced Pack for Oracle Utilities User's Guide.* 

## **List of Inbound Web Services**

The list of Inbound Web Services provided to use with the delivered components and flows is as follows:

- ATW1AcceptLineCraft
- ATW1AcceptLineMaterial
- ATW1AccountingCalendar
- ATW1ActivityComplInboundComm
- ATW1ActivityCompletionEventType
- ATW1ActivityEquipRequirement
- ATW1ActivityLaborRequirement
- ATW1ActivityMaterialRequirement
- ATW1ActivityOtherRequirement
- ATW1AdHocActivityCore
- ATW1AmtBasedAppvlProf
- ATW1ApprovalRequest
- ATW1AssessmentClass
- ATW1AssessmentGroup
- ATW1AssetAgeBktConfig
- ATW1AssetCompCfgRpt
- ATW1AssetCompCfgWO
- ATW1AssetCompConfig
- ATW1AssetCompToAssetCfgRpt
- ATW1AssetCompToAssetCfgWO

- ATW1AssetCompToAssetCompCfgRpt
- ATW1AssetCompToAssetCompCfgWO
- ATW1AssetCompToAssetCompConfig
- ATW1AssetCompToAssetConfig
- ATW1AssetCompletionEventType
- ATW1AssetConditionScoreBuckets
- ATW1AssetCriteriaActGenerator
- ATW1AssetCriticalityBuckets
- ATW1AssetDocument
- $\bullet \quad ATW1 Asset Dpos Cmp Evt Type \\$
- ATW1AssetInstallAgeBktConfig
- ATW1AssetInstoreAgeBktConfig
- ATW1AssetListActGenerator
- ATW1AssetLoc
- ATW1AssetLocSpecTemplWorkOrder
- ATW1AssetLocationSpecificTemplateActivity
- ATW1AssetReplicationActivity
- ATW1AssetReplicationComplEvent
- ATW1AssetSearchMasterConfig
- ATW1AssetToAssetCfgRpt
- ATW1AssetToAssetCfgWO
- ATW1AssetToAssetCompCfgRpt
- ATW1AssetToAssetCompCfgWO
- ATW1AssetToAssetCompConfig
- ATW1AssetType
- ATW1AssetTypeAverageCost
- ATW1Assetloctype
- ATW1AssettoAssetconfig
- ATW1BCAccessList
- ATW1BCCraftLine
- ATW1BCEquipmentLine
- ATW1BCHeader
- ATW1BCHeaderIntegration
- ATW1BCOtherLine
- ATW1BCStockItemLine
- ATW1BIExtractParameters
- ATW1BOMGenStockItem
- ATW1BasicActivityType

- ATW1BasicTest
- ATW1BasicWorkOrder
- ATW1BillableRate
- ATW1Business
- ATW1BusinessUnit
- ATW1Buyer
- ATW1CalendarAnniversary
- ATW1CalendarInterval
- ATW1CalendarWarranty
- ATW1CalendarWarrantyTerm
- ATW1CapabilityType
- ATW1Circle
- ATW1Color
- ATW1CommodityCategory
- ATW1CommodityName
- ATW1CommodityType
- ATW1CommonShiftPlanTemplate
- ATW1CommunicationComponentSpec
- ATW1CommunicationRelaySpec
- ATW1CompnAssetListActGenerator
- ATW1CompnCriteriaActGenerator
- ATW1ComponentType
- ATW1ComponentTypeAverageCost
- ATW1ConfigType
- ATW1ContactType
- ATW1CostCategory
- ATW1CostCenter
- ATW1CostCenterExpenseCode
- ATW1Course
- ATW1Craft
- ATW1CraftPOLine
- ATW1CreActivityCmpEvt
- ATW1CreActivityPayCmpEvt
- ATW1CreAssetAttachCmpEvt
- ATW1CreAssetCmpEvt
- ATW1CreAssetDocumentCmpEvt
- ATW1CreAssetPayCmpEvt
- ATW1CreComActivityInboundComm

- ATW1CreLocationDocumentCmpEvt
- ATW1CreNodeAttachCmpEvt
- ATW1CreServiceHistoryAttCmpEvt
- ATW1CreServiceHistoryPayCmpEvt
- ATW1CreSvcHistCmpEvt
- ATW1CreWorkReqDocumentCmpEvt
- ATW1CreWorkRequestPayCmpEvt
- ATW1CreateActivityInboundComm
- ATW1Crew
- ATW1CrewShiftActivitySchedules
- ATW1CrewShiftTemplate
- ATW1CrewType
- ATW1CrewWithCraft
- ATW1DailySchedule
- ATW1DailyScheduleType
- ATW1DataAreaCmpEvtType
- ATW1DistributionCode
- ATW1DocAct
- ATW1DocAttachment
- ATW1DocCmplEvnt
- ATW1DocCmplEvntType
- ATW1DocUrl
- ATW1DocumentType
- ATW1Employee
- ATW1EmployeeType
- ATW1EquipForTemplateAct
- ATW1Equipment
- ATW1EquipmentPOLine
- ATW1EquipmentPRLine
- ATW1Expedite
- ATW1ExpenseCode
- ATW1FOB
- ATW1Factor
- ATW1FactorValue
- ATW1FailureComponent
- ATW1FailureMode
- ATW1FailureProfile
- ATW1FailureProfileFailureComp

- ATW1FailureProfileFailureMode
- ATW1FailureProfileFailureRepair
- ATW1FailureProfileFailureType
- ATW1FailureRepair
- ATW1FailureServiceHistory
- ATW1FailureType
- ATW1FinancialMasterConfig
- ATW1FinancialTransaction
- ATW1FirmwareSpecification
- ATW1FirmwareVersion
- ATW1Function
- ATW1FunctionType
- ATW1GaugeReadWithThresholdMeasType
- ATW1GeneralAssetLocation
- ATW1GeneralAssetLocationType
- ATW1GeneralCommunicationType
- ATW1GeneralCompletionEventType
- ATW1GeneralTemplateActivity
- ATW1GeneralTemplateWorkOrder
- ATW1IOSvcFleetAsset
- ATW1IOSvcITAsset
- ATW1IOSvcITComponent
- ATW1IOSvcInfrastructureAsset
- ATW1InOutSvcAsset
- ATW1InOutSvcComponent
- ATW1InOutofServiceGeneralAsset
- ATW1InOutofServiceGeneralComponent
- ATW1IndependentPartBOM
- ATW1InventoryAdjustmentIT
- ATW1InventoryAdjustmentLM
- ATW1InventoryAdjustmentRI
- ATW1InventoryMgmtMasterConfig
- ATW1InvoiceHeader
- ATW1InvoiceLine
- ATW1LaborEarningType
- ATW1LaborForTemplateAct
- ATW1Leave
- ATW1LeaveType

- ATW1Line
- ATW1LinearAssetLocation
- ATW1LinearAssetLocationType
- ATW1LocalActivityCore
- ATW1LocalActivityCoreWAM
- ATW1LocationDocument
- ATW1MDMAsset
- ATW1MTBFMTTRBuckets
- ATW1MaintenanceSchedule
- ATW1ManualMeterSpecification
- ATW1Manufacturer
- ATW1MassUpd
- ATW1MaterialRequestHeader
- ATW1MaterialRequestLine
- ATW1MaterialRequestTemplate
- ATW1MaterialReturnHeader
- ATW1MeasQuckEntryActivityType
- ATW1MeasurementUOM
- ATW1MeterReadWithRollOverMeasType
- ATW1MigrPlan
- ATW1MigrTransactionImport
- ATW1MigrationAssistantConfig
- ATW1MsrmtQuickEntryActivity
- ATW1MsrmtQuickEntryCmplEvt
- ATW1MsrmtQuickEntryCmplEvtType
- ATW1MsrmtTrackedGeneralAsset
- ATW1MsrtQuckEntryCmplEvtTyp
- ATW1NoAppvlRequiredProf
- ATW1NodeCriteriaActGenerator
- ATW1NonAmtBasedAppvlProf
- ATW1NumberOfCyclesOverdueBucket
- ATW1NumericGauge
- ATW1NumericMeter
- ATW1ODCEquipment
- ATW1OperationalReadingCmpEvt
- ATW1Organization
- ATW1OrganizationType
- ATW1Other

- ATW1OtherDirectCharges
- ATW1OtherDirectChargesOther
- ATW1OtherForTemplateAct
- ATW1OtherResourcePOLine
- ATW1OutboundActivityCore
- ATW1OutboundActivityType
- ATW1OvertimeType
- ATW1PIHeader
- ATW1POHeaderDocuments
- ATW1POHeaderIntegration
- ATW1POHeaderNotes
- ATW1POLineDocuments
- ATW1POLineIntegration
- ATW1POLineNotes
- ATW1PRCrLine
- ATW1PRCreBC
- ATW1PREqLine
- ATW1PRHeader
- ATW1PRORLine
- ATW1PRSILine
- ATW1PaymentTerm
- ATW1Person
- ATW1PersonWAM
- ATW1PhysicalInventoryCountLine
- ATW1PhysicalInventoryCountMaster
- ATW1PhysicalInventoryHeader
- ATW1Planner
- ATW1PlantAssetLocation
- ATW1PlantAssetLocationType
- ATW1Project
- ATW1ProjectCategory
- ATW1PurchaseCommodity
- ATW1PurchaseOrderHeader
- ATW1PurchaseRequisition
- ATW1PurchasingMasterConfig
- ATW1Question
- ATW1QuestionnaireSvcHist
- ATW1QuestionnaireSvcHistType

- ATW1RCMCalendarAnniversary
- ATW1RCMCalendarInterval
- ATW1RCMRuntimeAnniversary
- ATW1RCMRuntimeInterval
- ATW1RCMTrigPlndFailureInfoLITE
- ATW1RETCEVT
- ATW1ReadLogEntry
- ATW1ReadWithNoEvaluateMeasType
- ATW1ReceiptHeader
- ATW1ReceiptLine
- ATW1ReceiptLineCraft
- ATW1ReorderReview
- ATW1ReplicationComplEventType
- ATW1ResourceMgmntMasterConfig
- ATW1ResourceUOM
- ATW1RetrieveComplEvents
- ATW1ReturnLine
- ATW1RuntimeAnniversary
- ATW1RuntimeInterval
- ATW1RuntimeWarranty
- ATW1RuntimeWarrantyTerm
- ATW1SIDDirectPurchase
- ATW1SIDExpensedAtReceipt
- ATW1SIDInventory
- ATW1SIDSpecificDirectPurchase
- ATW1SIDSpecificLot
- ATW1SchedulePlan
- ATW1SchedulePlanType
- ATW1ScheduledActivityType
- ATW1ScheduledActivityTypeWAM
- ATW1ServHistFromActTypeCmplEvntType
- ATW1ServiceArea
- ATW1ServiceClass
- ATW1ServiceHistTypeCmpEvtType
- ATW1ServiceHistory
- ATW1ServiceHistoryType
- ATW1ServicePoint
- ATW1ShiftPlanTemplate

- ATW1SingleAssetCfgRpt
- ATW1SingleAssetCfgWO
- ATW1SingleAssetConfig
- ATW1SmartMeterSpecification
- ATW1SmartTest
- ATW1StandardNote
- ATW1StockItem
- ATW1StockItemPOLine
- ATW1StockTransaction
- ATW1StockTransferHeader
- ATW1StockTransferIssueLine
- ATW1StockTransferReceiptHeader
- ATW1StockTransferReceiptLine
- ATW1StockTransferRequestLine
- ATW1StorageLocation
- ATW1StorageLocationType
- ATW1StoreroomInventoryMgmt
- ATW1SubscriptionShiftPlanTemp
- ATW1SynchronizationAddContact
- ATW1TaxRateSchedule
- ATW1TemplateActivityLaborReq
- ATW1TemplateActivityMaterialReq
- ATW1TimePeriod
- ATW1Timesheet
- ATW1TimesheetDetail
- ATW1TrackedFleetSpecification
- ATW1TrackedGeneralAsset
- ATW1TrackedGeneralComponent
- ATW1TrackedGeneralSpecification
- ATW1TrackedITAsset
- ATW1TrackedITComponent
- ATW1TrackedITSpecification
- ATW1TrackedInfrastructureSpec
- ATW1TrnAssetCmpEvent
- ATW1UpdAssetPayCmpEvt
- ATW1UpdNodePayCmpEvt
- ATW1User
- ATW1Vehicle

- ATW1Vendor
- ATW1VendorLocation
- ATW1WAMBIExtractParameters
- ATW1WAssetAgeBuckets
- ATW1WAssetInstallAgeBuckets
- ATW1WorkCalendar
- ATW1WorkManagementMasterConfig
- ATW1WorkOrder
- ATW1WorkPriorityBuckets
- ATW1WorkReqComplEvtType
- ATW1WorkRequest
- ATW1WorkRequestComplEvt
- ATW2CommunicationComponent
- ATW2CommunicationRelay
- ATW2FirmwareVersion
- ATW2ManualMeter
- ATW2ManualMeterSpecification
- ATW2ServicePoint
- ATW2SmartMeter
- ATW2SmartMeterSpecification